### **Using Condor An Introduction**

### **Condor Week 2010**

Condor Project Computer Sciences Department University of Wisconsin-Madison

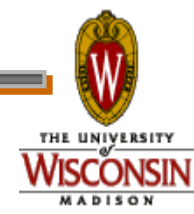

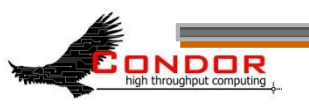

The Condor Project (Established '85)

›Research and Development in the Distributed High Throughput Computing field

- ›Team of ~35 faculty, full time staff and students
	- Face software engineering challenges in a distributed UNIX/Linux/NT environment
	- Are involved in national and international grid collaborations
	- Actively interact with academic and commercial entities and users
	- Maintain and support large distributed production environments
	- Educate and train students

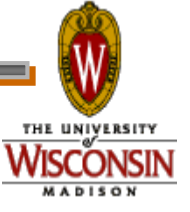

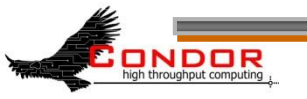

### The Condor Team

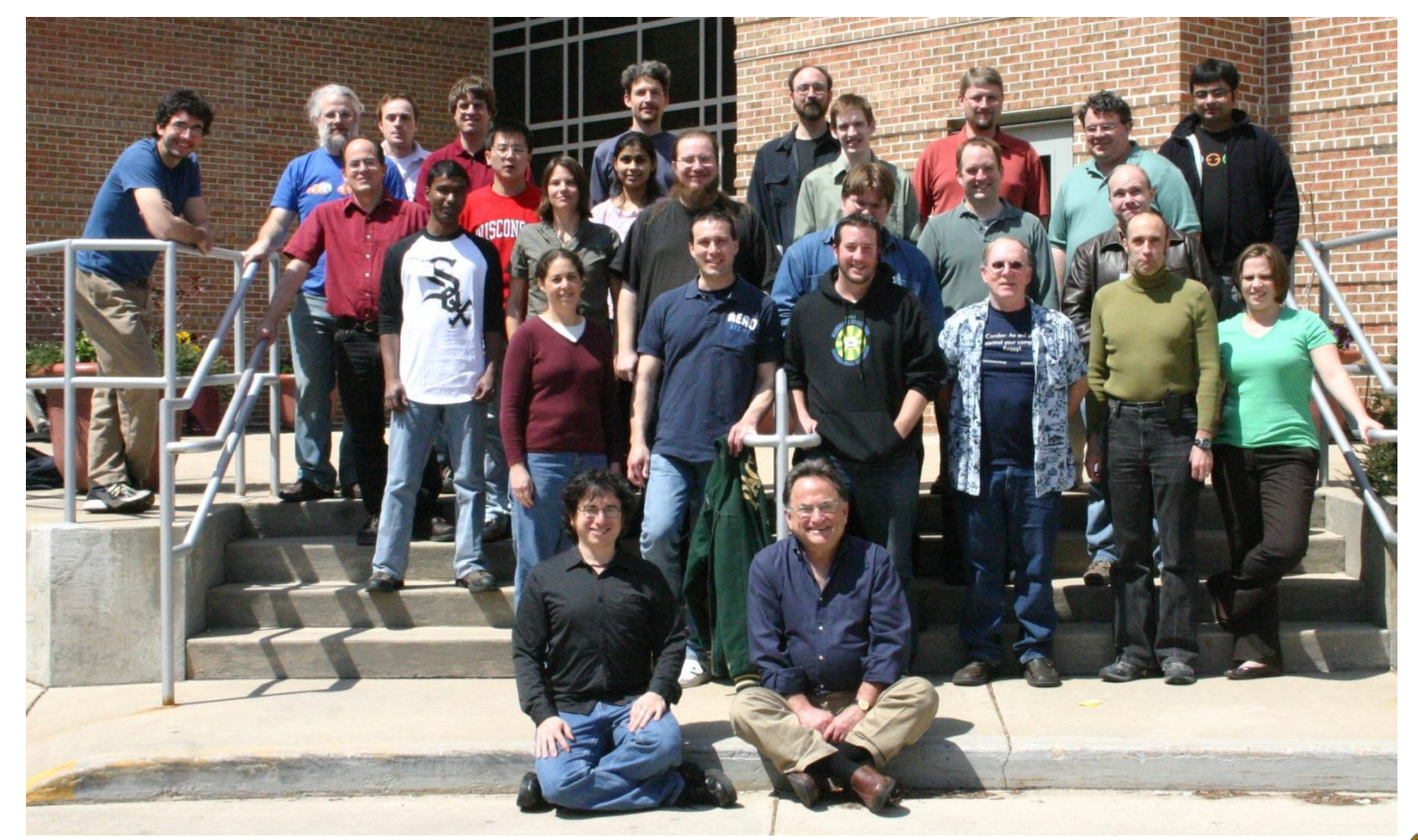

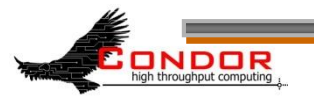

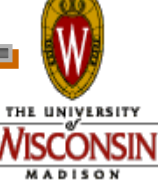

**www.cs.wisc.edu/Condor**

### **Some free software produced by the Condor Project**

- › Condor System
- › VDT
- › Metronome
- › ClassAd Library
- › DAGMan
- › GCB & CCB
- › MW
- › NeST / LotMan
- › And others… all as open source

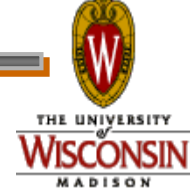

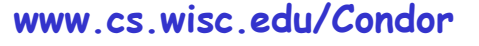

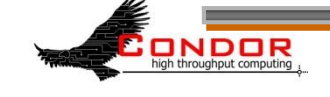

# **High-Throughput Computing**

- › High-Throughput Computing:
	- Allows for many computational tasks to be done over a long period of time

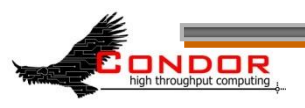

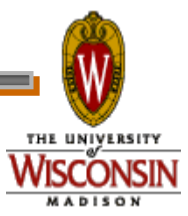

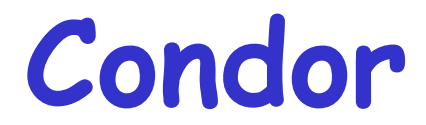

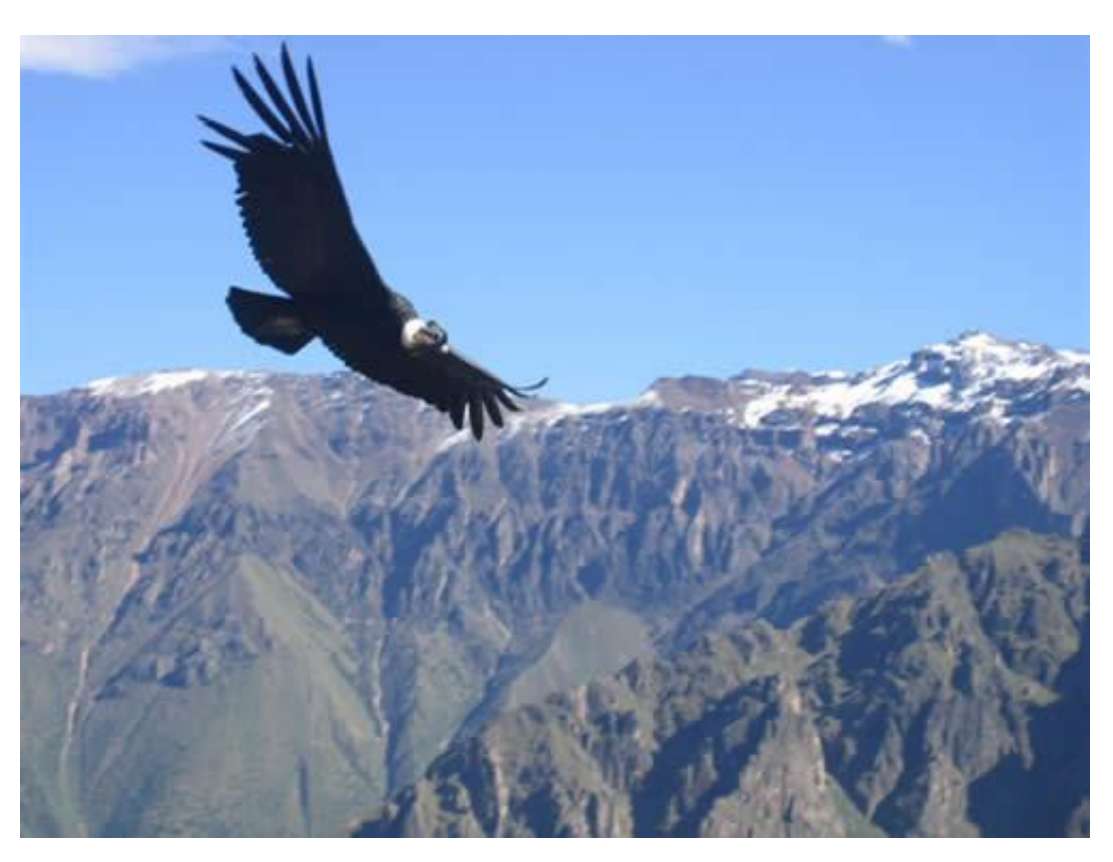

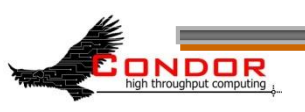

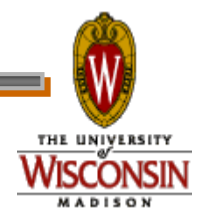

**www.cs.wisc.edu/Condor**

### **What is Condor?**

- › Classic High-Throughput Computing system
- › An integral part of many computational grids around the world

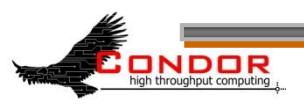

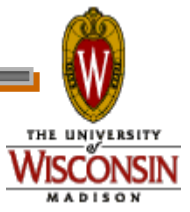

# **Full featured system**

- › Flexible scheduling policy engine via ClassAds
	- Preemption, suspension, requirements, preferences, groups, quotas, settable fair-share, system hold…
- › Facilities to manage BOTH dedicated CPUs (clusters) and non-dedicated resources (desktops)
- › Transparent Checkpoint/Migration for many types of serial jobs
- › No shared file-system required
- › Federate clusters w/ a wide array of Grid Middleware

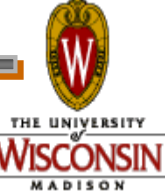

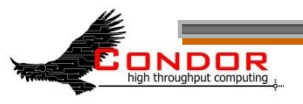

# **Full featured system**

- › Workflow management (inter-dependencies)
- › Support for many job types serial, parallel, etc.
- › Fault-tolerant: can survive crashes, network outages, no single point of failure.
- › Development APIs: via SOAP / web services, DRMAA (C), Perl package, GAHP, flexible commandline tools, MW
- › Platforms:
	- Linux i386 / IA64 / X86-64 / PPC
	- Windows XP / Vista / 7
	- MacOS X
	- Solaris
	- HP-UX
	- AIX

**DDDR** 

*DRMAA: Distributed Resource Management Application API*

*GAHP: Grid ASCII Helper Protocol*

### **Example of application: simulation of cosmos**

Varying values for parameters:

- G (the gravitational constant): 100 values
- **•**  $R_{\mu\nu}$  (the cosmological constant): 100 values
- c (the speed of light): 100 values
- $\cdot$  **100**  $\times$  **100**  $\times$  **100 = 1,000,000 jobs**

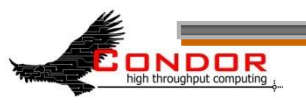

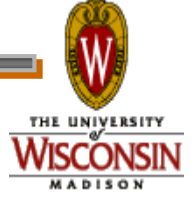

# **Running the Simulation**

Each simulation:

- Requires up to 4GB of RAM
- Requires 20MB of input
- Requires 2 500 hours of computing time
- Produces up to 10GB of output

#### Estimated total:

- 15,000,000 hours!
- 1,700 compute YEARS
- 10 Petabytes of output

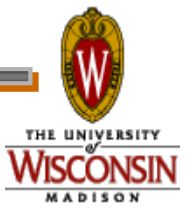

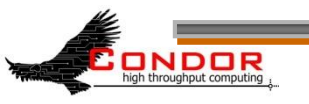

# **FCT won't fund the Blue Gene that I requested.**

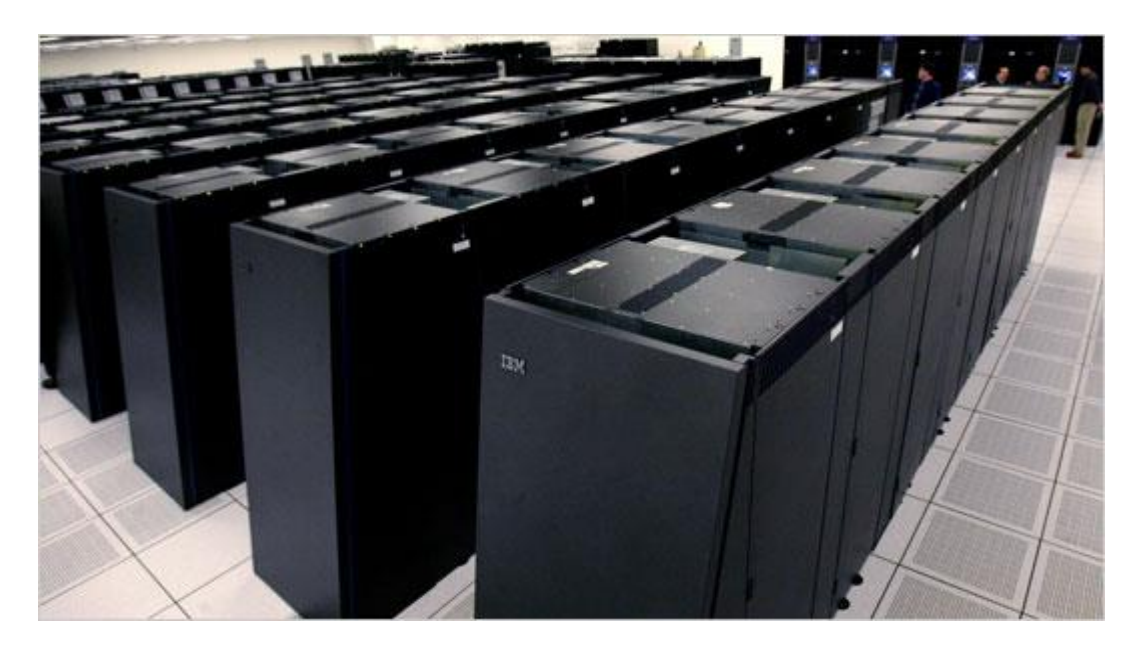

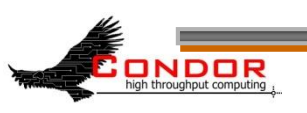

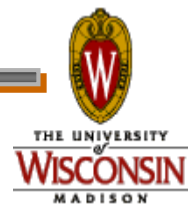

**www.cs.wisc.edu/Condor**

### **Condor and CHTC**

- › Center for High Throughput Computing
	- Approved in August 2006
	- Numerous resources at its disposal to keep up with the computational needs of UW Madison
	- These resources are being funded by:
		- National Institute of Health (NIH)
		- Department of Energy (DOE)
		- National Science Foundation (NSF)
		- Various grants from the University itself

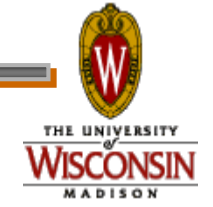

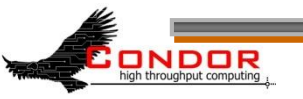

### **Definitions**

- › Job
	- The Condor representation of your work (next slide)
- › Machine
	- The Condor representation of computers and that can perform the work
- › ClassAd

ondor

- Condor's internal data representation
- › Match Making
	- Matching a job with a machine "Resource"
- › Central Manager
	- Central repository for the whole pool
	- Performs job / machine matching, etc.

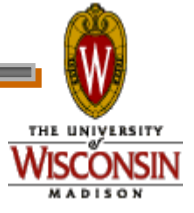

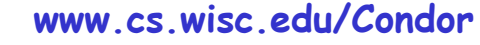

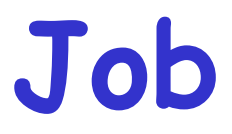

#### › Condor's quanta of work

- Like a UNIX process
- Can be an element of a workflow

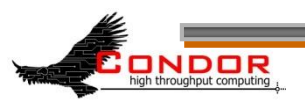

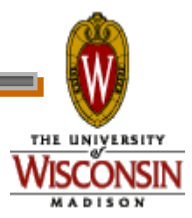

# **Jobs Have Wants & Needs**

- › Jobs state their requirements and preferencs:
	- Requirements:
		- I **require** a Linux/x86 platform
	- Preferences ("Rank"):
		- I **prefer** the machine with the most memory
		- I **prefer** a machine in the chemistry department

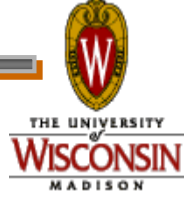

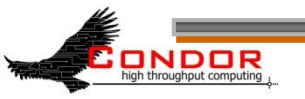

### **Machines Do Too!**

- › Machines specify:
	- Requirements:
		- **Require** that jobs run only when there is no keyboard activity
		- **Never** run jobs belonging to Dr. Heisenberg
	- Preferences ("Rank"):
		- I **prefer** to run Albert's jobs
	- Custom Attributes:
		- I am a machine in the physics department

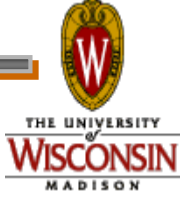

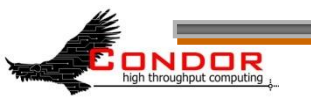

### **Condor ClassAds**

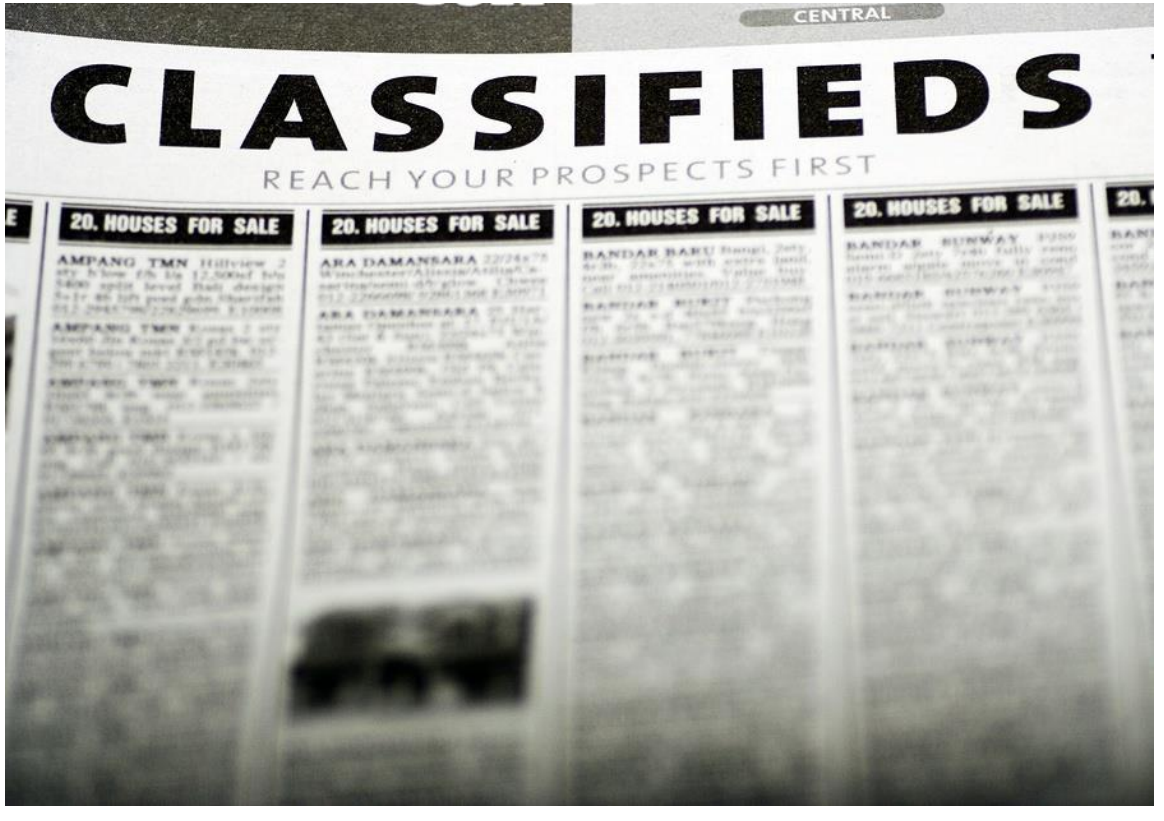

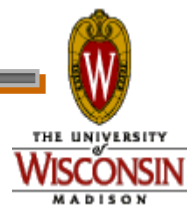

#### **www.cs.wisc.edu/Condor**

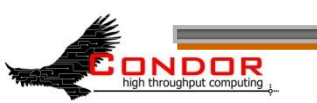

### **What is a ClassAd?**

- › Condor's internal data representation
	- Similar to a classified ad in a paper
	- Represent an object & its attributes
		- Usually many attributes
	- Can also describe what an object matches with

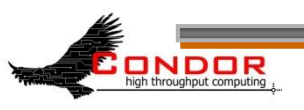

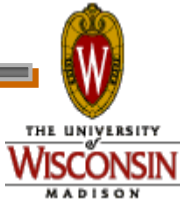

# **ClassAd Types**

- › Condor has many types of ClassAds
	- A "Job Ad" represents your job to Condor
	- A "Machine Ad" represents the various compute resources in your Condor pool
	- Others represent other pieces of your Condor pool

**www.cs.wisc.edu/Condor**

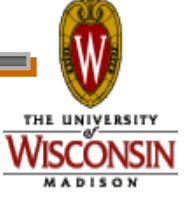

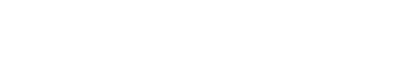

ondor

### **ClassAd Structure**

#### › ClassAds are:

- semi-structured
- user-extensible
- schema-free

NDOR

- › ClassAd contents:
	- Attribute = Value
	- Attribute = Expression

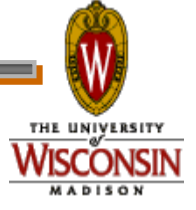

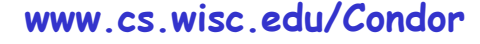

# **The Pet Exchange**

#### Pet Ad

**Type = "Dog" Color = "Brown" Price = 75 Sex = "Male" AgeWeeks = 8 Breed = "Saint Bernard" Size = "Very Large" Weight = 27**

### Buyer Ad

**. . . Requirements = (Type == "Dog") && (Price <= 100) && ( Size == "Large" || Size == "Very Large" ) Rank = (Breed == "Saint Bernard")**

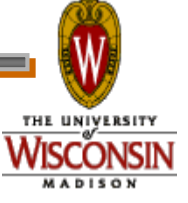

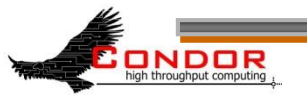

**. . .**

# **The Magic of Matchmaking**

- › The Condor "match maker" matches Job Ads with Machine Ads
	- Requirements:
		- Enforces both machine AND job requirements expressions
	- Preferences:
		- Considers both job AND machine rank expressions
	- Priorities:
		- Takes into account user and group priorities

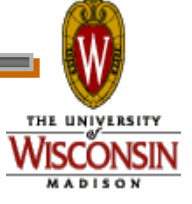

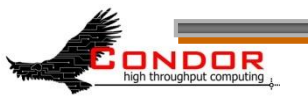

### **Back to our Simulation..**

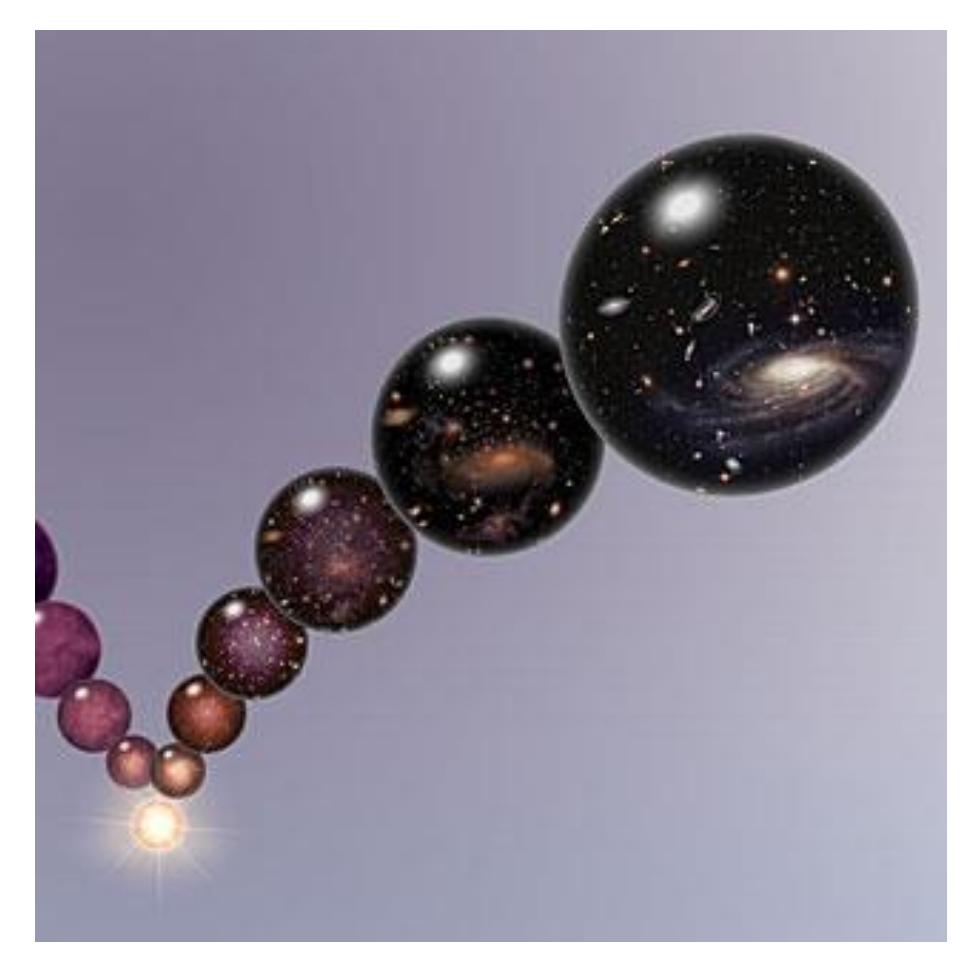

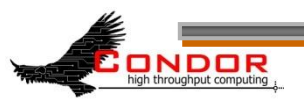

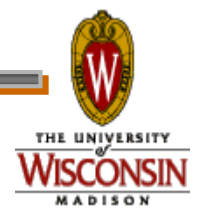

**www.cs.wisc.edu/Condor**

# **Getting Started: Submitting Jobs to Condor**

- › Get access to submit host
- › Choose a "Universe" for your job
- › Make your job "batch-ready"
	- . Includes making your data available to your job
- › Create a submit description file
- > Run condor\_submit to put your job(s) in the queue
- › Relax while Condor manages and watches over your job(s)

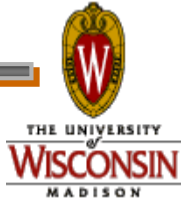

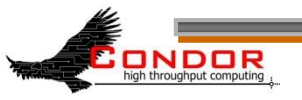

# **2. Choose the "Universe"**

- › Controls how Condor handles jobs
- › Condors many universes include:
	- Vanilla
	- Standard
	- Grid
	- Java
	- Parallel
	- VM

NDOR

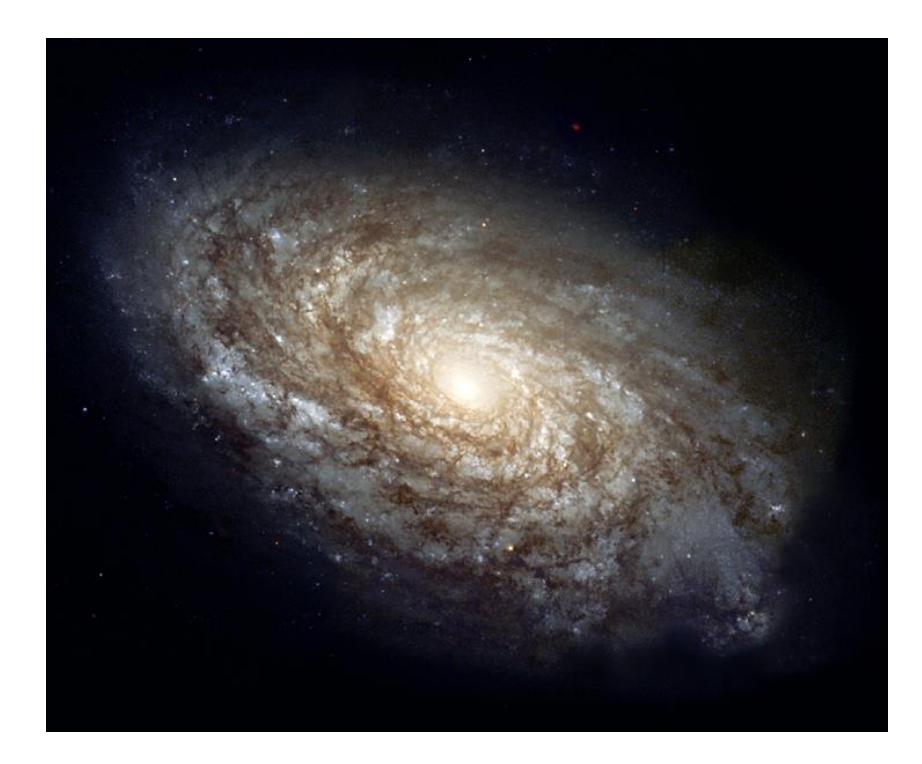

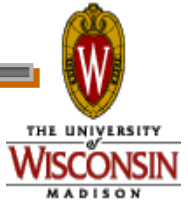

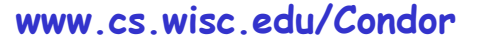

# **Using the Vanilla Universe**

- Allows running almost any "serial" job
- Provides automatic file transfer, etc.
- Like vanilla ice cream – Can be used in just about any situation

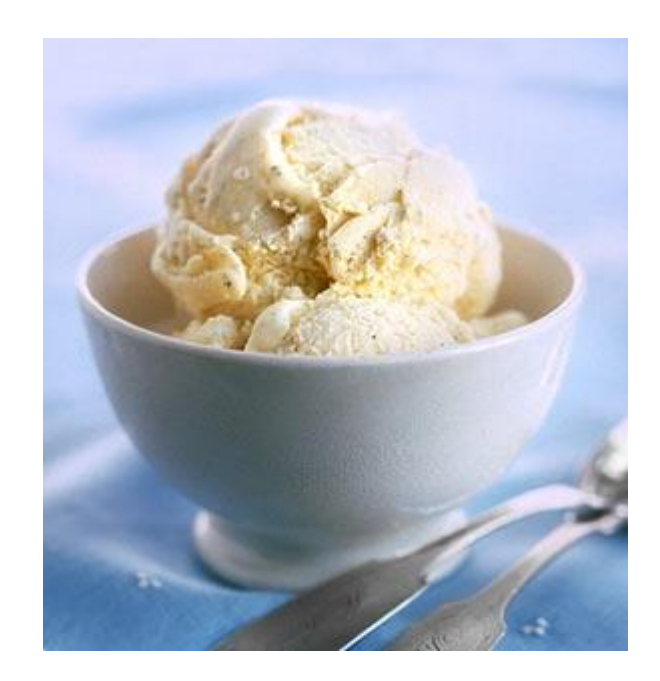

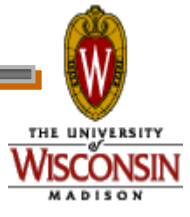

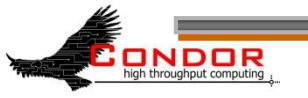

# **3. Make your job batchready**

Must be able to run in the background

- No interactive input
- No GUI/window clicks

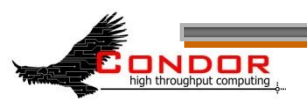

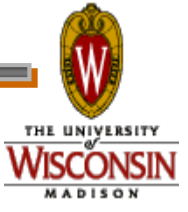

# **Batch-Ready: Input & Output**

- › Job can still use **STDIN**, **STDOUT**, and **STDERR** (the keyboard and the screen), but files are used for these instead of the actual devices
- › Similar to UNIX shell:
	- **\$ ./myprogram <input.txt >output.txt**

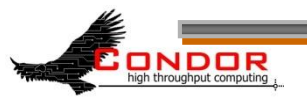

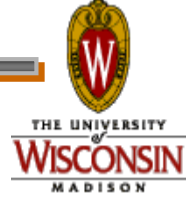

# **Make your Data Available**

#### › Condor can:

- Transfer your data files to your job
- Transfer your results files back from your job

#### › You need to:

• Put your data files in a place where Condor can access them

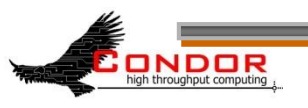

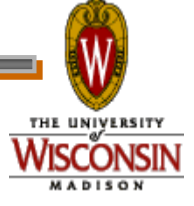

# **4. Create a Submit Description File**

- › A plain ASCII text file
- › Condor does **not** care about file extensions
	- Most people use ".sub" or ".submit", though
- › Tells Condor about your job:
	- Which executable, universe, input, output and error files to use, command-line arguments, environment variables, any special requirements or preferences (more on this later)
- › Can describe many jobs at once (a "cluster"), each with different input, arguments, output, etc.

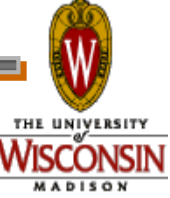

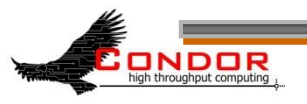

# **Input, output & error files**

#### › Controlled by submit file settings

- › You can define the job's standard input, standard output and standard error:
	- Read job's standard input from "input\_file":
		- **Input = input\_file**
		- Shell equivalent: **\$ program <input\_file**
	- Write job's standard ouput to "output\_file":
		- **Output = output\_file**
		- Shell equivalent: **\$ program >output\_file**
	- Write job's standard error to "error\_file":
		- **Error = error\_file**
		- Shell equivalent: **\$ program 2>error\_file**

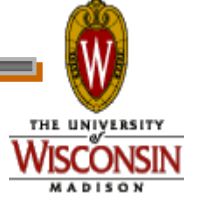

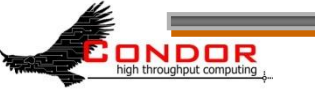

### **Simple Submit File**

**# Simple condor\_submit input file # (Lines beginning with # are comments) # NOTE: the words on the left side are not # case sensitive, but filenames are! Universe = vanilla Executable = cosmos ·Job's executable Output = cosmos.out ·Job's STDOUT Input = cosmos.in ·Job's STDIN Log = cosmos.log ·Log the job's activities Queue ·Put the job in the queue!**

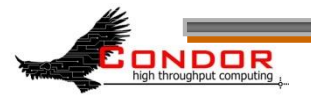

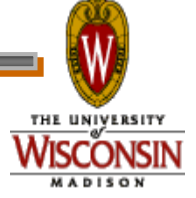

### **Logging your Job's Activities**

- › Create a log of job events
- › Add to submit description file:

**log = cosmos.log**

- › The Life Story of a Job
	- Shows all events in the life of a job
- › Always have a log file

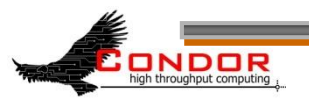

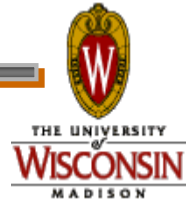

### **Sample Condor User Log**

**000 (0101.000.000) 05/25 19:10:03 Job submitted from host: <128.105.146.14:1816>**

**...**

**001 (0101.000.000) 05/25 19:12:17 Job executing on host: <128.105.146.14:1026>**

**...**

**...**

**005 (0101.000.000) 05/25 19:13:06 Job terminated.**

**(1) Normal termination (return value 0)**

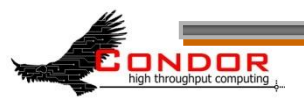

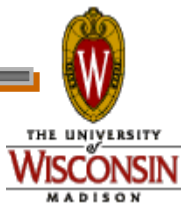

### **5. Submit the Job to Condor**

#### › Run condor\_submit:

- Provide the name of the submit file you have created on the command line:
	- **\$ condor\_submit cosmos.submit**
- condor\_submit:
	- Parses the submit file, checks for errors
	- Creates one or more job ad(s) that describes your job(s)
	- Hands the job ad(s) off to the schedd

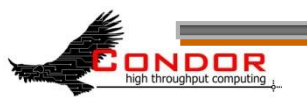

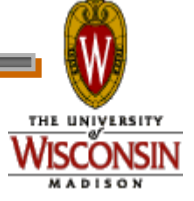
## **The Job Ad**

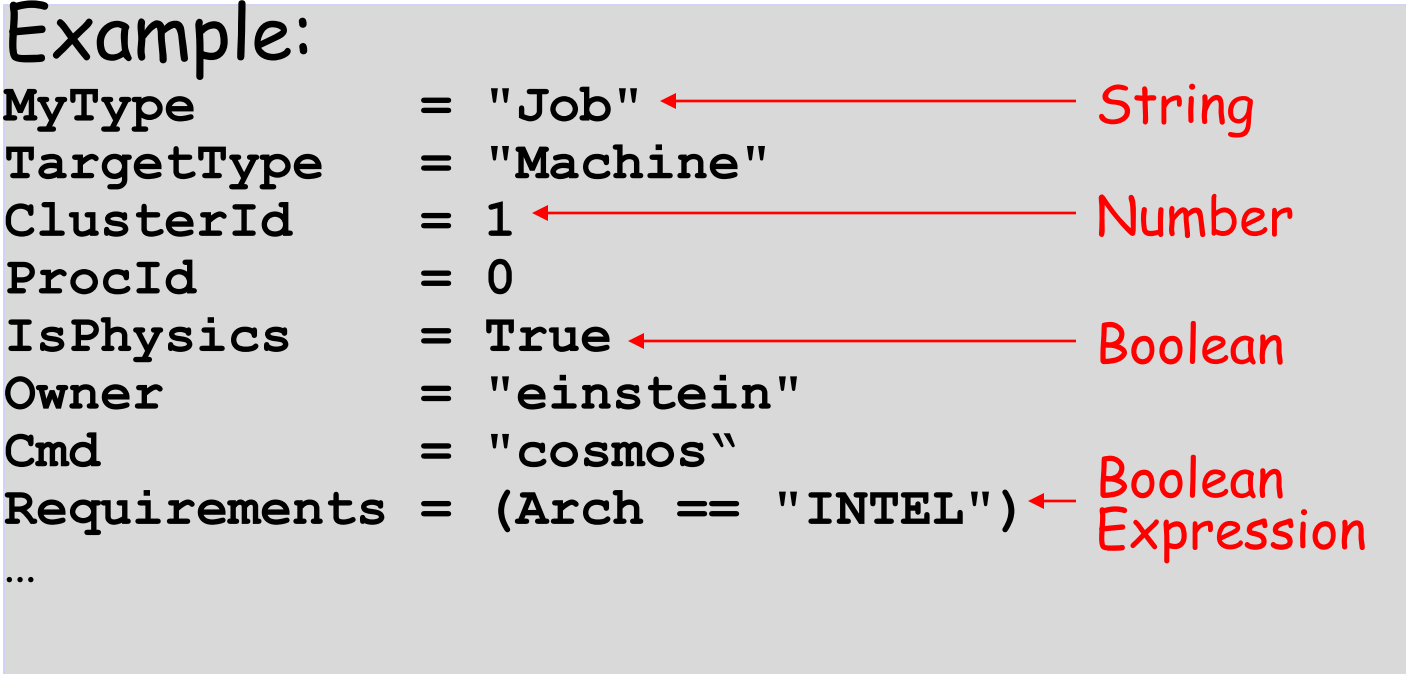

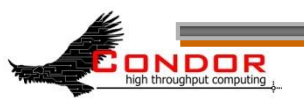

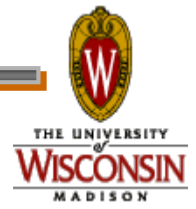

# **Submitting The Job**

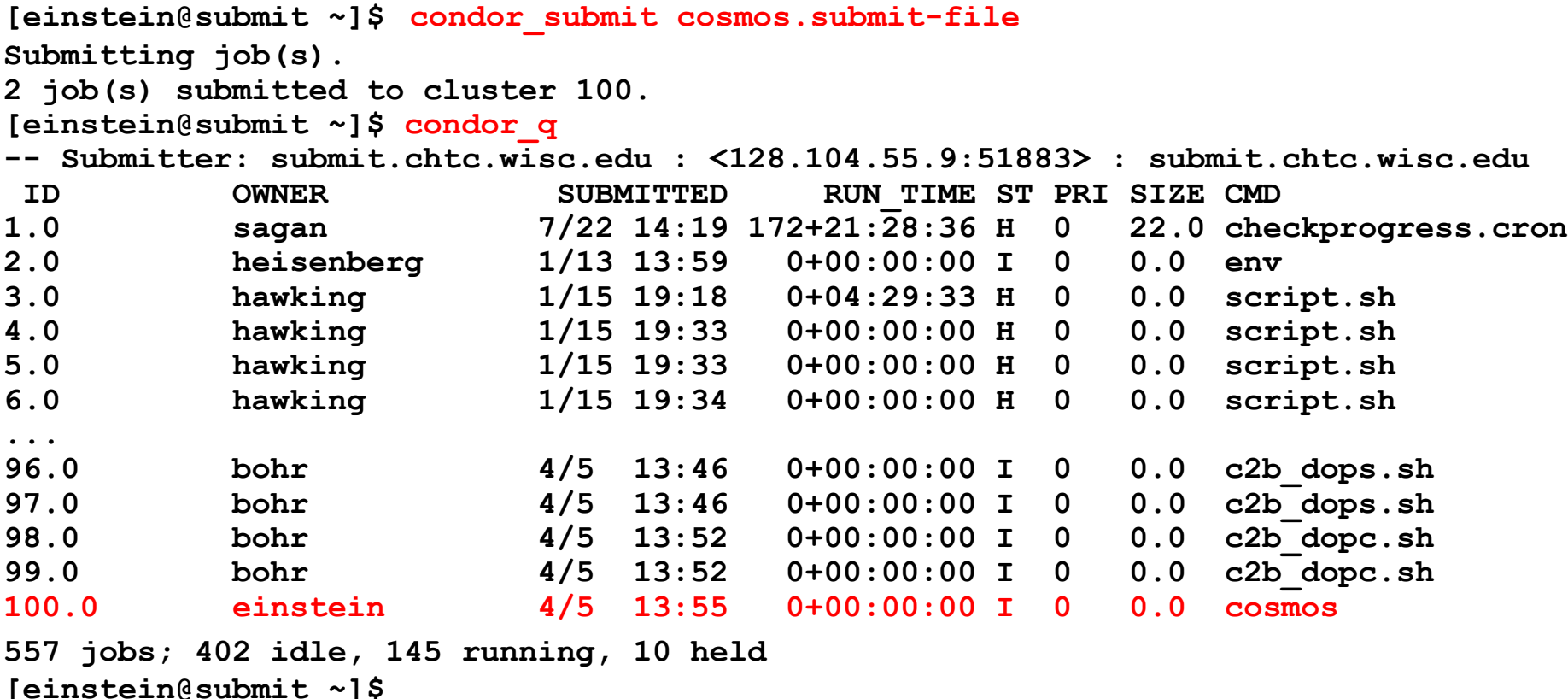

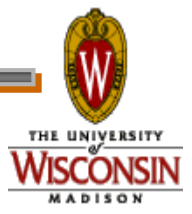

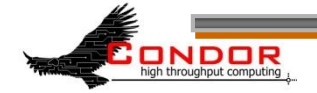

# **The Job Queue**

- › condor\_submit sends your job's ClassAd(s) to the schedd
- › The schedd (more details later):
	- Manages the local job queue
	- Stores the job in the job queue
		- Atomic operation, two-phase commit
		- "Like money in the (FDIC insured) bank"
- › View the queue with condor\_q

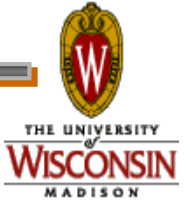

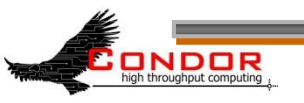

### CHTC Condor Pool

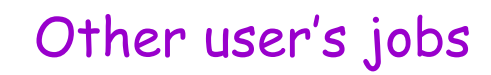

Einstein's new job

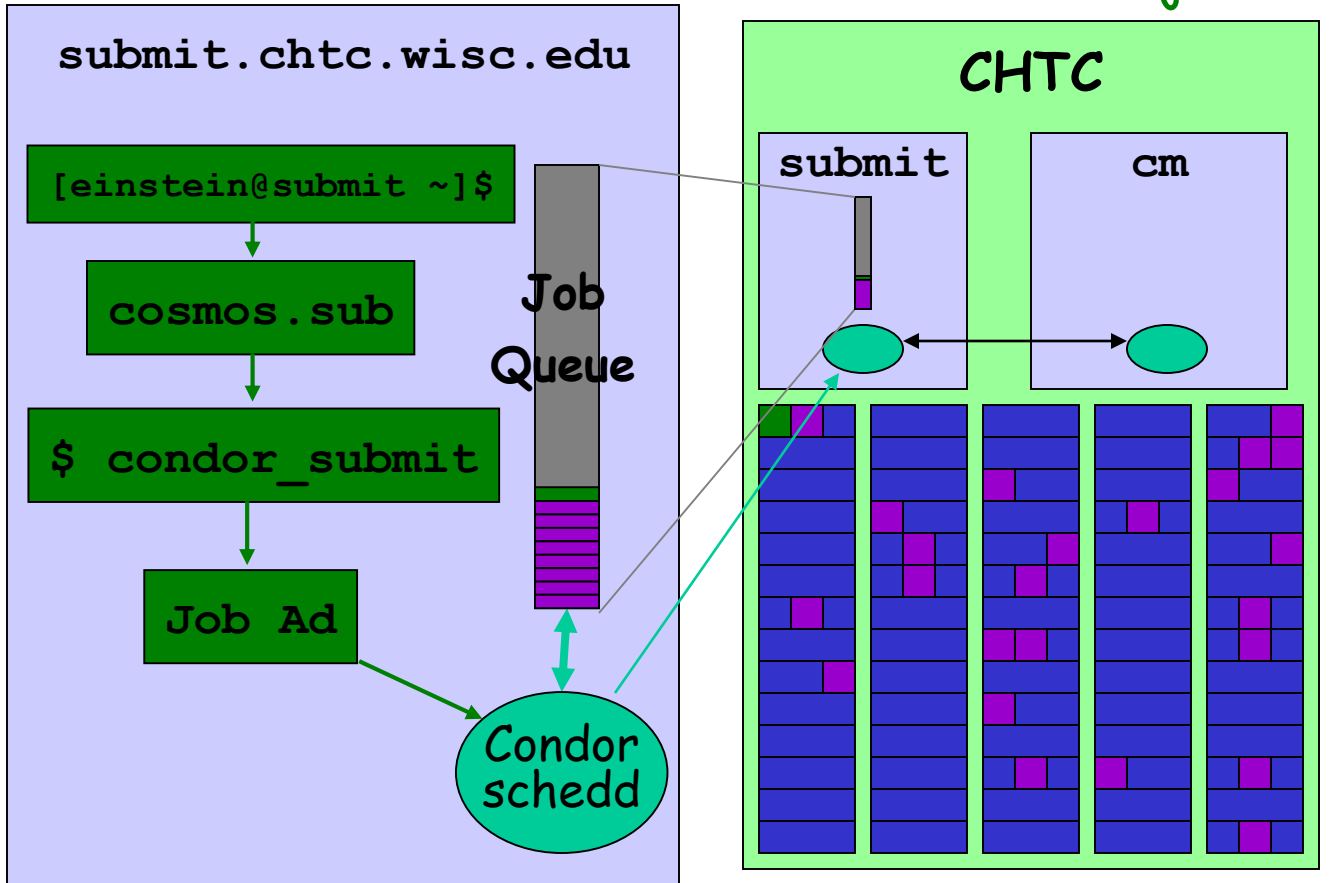

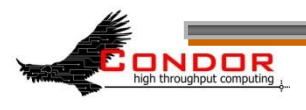

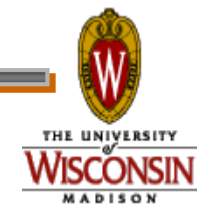

**www.cs.wisc.edu/Condor**

## **Condor File Transfer Lists**

### ›**Transfer\_Input\_Files**

List of files that you want Condor to transfer to the execute machine

### ›**Transfer\_Output\_Files**

- List of files that you want Condor to transfer from the execute machine
- . If not specified, Condor will transfer back all "new" files in the execute directory

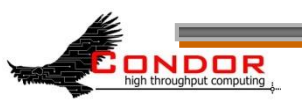

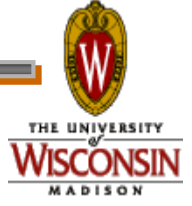

## **Condor File Transfer Controls**

› **ShouldTransferFiles**

- **YES:** Always transfer files to execution site
- **NO:** Always rely on a shared filesystem
- **· IF NEEDED:** Condor will automatically transfer the files if the submit and execute machine are not in the same **FileSystemDomain (**Use shared file system if available)
- › **When\_To\_Transfer\_Output**
	- **. ON EXIT:** Transfer the job's output files back to the submitting machine only when the job completes
	- **ON\_EXIT\_OR\_EVICT:** Like above, but also when the job is evicted

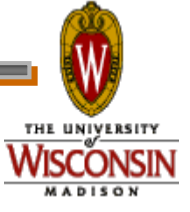

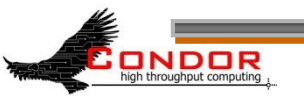

## **Simple File Transfer Example**

**# Example submit file using file transfer Universe = vanilla Executable = cosmos**

**Log = cosmos.log**

**ShouldTransferFiles = IF\_NEEDED**

**Transfer\_input\_files = cosmos.dat**

**Transfer\_output\_files = results.dat**

**When\_To\_Transfer\_Output = ON\_EXIT Queue**

- 
- 
- 
- 
- 
- 

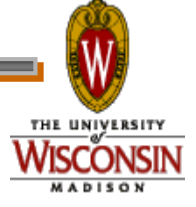

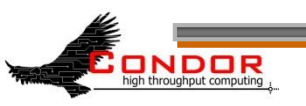

# **Need Command Line Args?**

› You can specify command line arguments to pass to your program with the **arguments** directive:

#### **arguments = -arg1 -arg2 foo**

**# Example submit file with command line arguments Universe = vanilla Executable = cosmos Arguments = -c 299792458 –G 6.67300e-112 -f cosmos.dat log = cosmos.log Input = cosmos.in Output = cosmos.out Error = cosmos.err Queue**

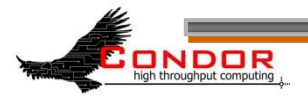

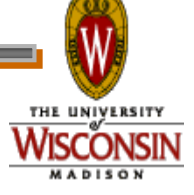

## **InitialDir**

- › With **InitialDir**, you can give jobs a directory with respect to file input and output.
- › Also provides a directory (on the **submit** machine) for the user log, when a full path is not specified.
- › Executable is **not** relative to **InitialDir**

```
# Example submit input file with InitialDir
Universe = vanilla
InitialDir = /home/einstein/cosmos/run
Executable = cosmos ·NOT Relative to InitialDir
Log = cosmos.log ·Is Relative to InitialDir
Input = cosmos.in ·Is Relative to InitialDir
Output = cosmos.out ·Is Relative to InitialDir
Error = cosmos.err ·Is Relative to InitialDir
TransferInputFiles=cosmos.dat ·Is Relative to InitialDir
Arguments = -f cosmos.dat
Queue
```
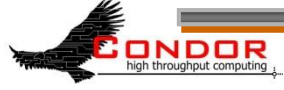

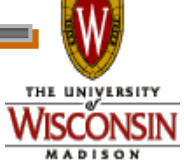

# **Need More Feedback?**

- Condor sends email about job events to the submitting user
- Specify "notification" in your submit file to control which events:

**Notification = complete Notification = never Notification = error Notification = always**

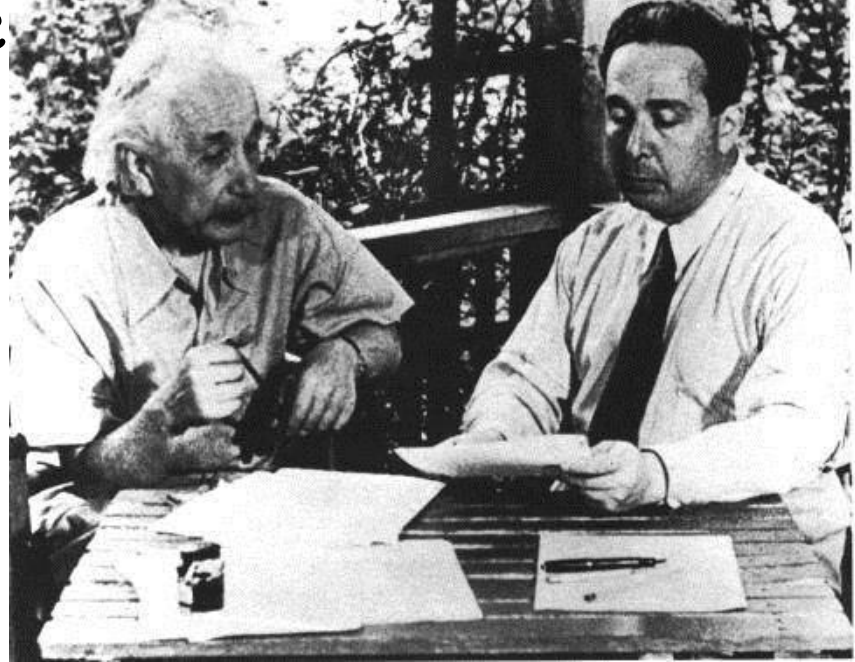

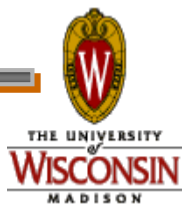

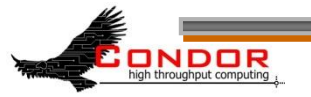

## **Jobs, Clusters, and Processes**

- › If your submit file describes multiple jobs, we call this a "cluster"
- › Each cluster has a "cluster number"
	- The cluster number is unique to the schedd
- › Each individual job in a cluster is called a "process"
	- Process numbers always start at zero
- › A Condor "Job ID" is the cluster number, a period, and the process number (i.e. 2.1)
	- A cluster can have a single process
		- Job ID = 20.0 **·Cluster 20, process 0**
	- Or, a cluster can have more than one process
		- Job IDs: 21.0, 21.1, 21.2 **·Cluster 21, process 0, 1, 2**

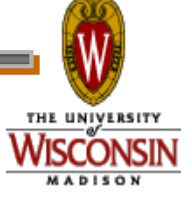

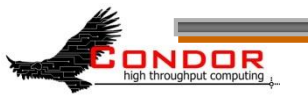

#### **Submit File for a Cluster # Example submit file for a cluster of 2 jobs # with separate input, output, error and log files Universe = vanilla Executable = cosmos Arguments = -f cosmos\_0.dat log = cosmos\_0.log Input = cosmos\_0.in Output = cosmos\_0.out Error = cosmos\_0.err Queue ·Job 102.0 (cluster 102, process 0) Arguments = -f cosmos\_1.dat log = cosmos\_1.log Input = cosmos\_1.in Output = cosmos\_1.out Error = cosmos\_1.err Queue ·Job 102.1 (cluster 102, process 1)**

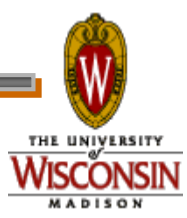

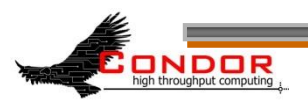

# **Submitting The Job**

**[einstein@submit ~]\$ condor\_submit cosmos.submit-file Submitting job(s). 2 job(s) submitted to cluster 101. [einstein@submit ~]\$ condor\_q -- Submitter: submit.chtc.wisc.edu : <128.104.55.9:51883> : submit.chtc.wisc.edu ID OWNER SUBMITTED RUN\_TIME ST PRI SIZE CMD 1.0 sagan 7/22 14:19 172+21:28:36 H 0 22.0 checkprogress.cron 2.0 heisenberg 1/13 13:59 0+00:00:00 I 0 0.0 env 3.0 hawking 1/15 19:18 0+04:29:33 H 0 0.0 script.sh 4.0 hawking 1/15 19:33 0+00:00:00 H 0 0.0 script.sh 5.0 hawking 1/15 19:33 0+00:00:00 H 0 0.0 script.sh 6.0 hawking 1/15 19:34 0+00:00:00 H 0 0.0 script.sh ... 102.0 einstein 4/5 13:55 0+00:00:00 I 0 0.0 cosmos –f cosmos.dat 102.1 einstein 4/5 13:55 0+00:00:00 I 0 0.0 cosmos –f cosmos.dat**

**557 jobs; 402 idle, 145 running, 10 held**

**[einstein@submit ~]\$**

**NDDR** 

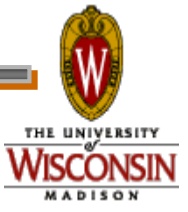

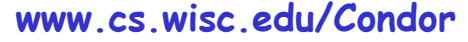

# **1,000,000 jobs...**

- › We could put all input, output, error & log files in the one directory
	- One of each type for each job

NDOR

- 4,000,000+ files (4 files × 1,000,000 jobs)
- Submit file: 6,000,000+ lines, ~128M
- Difficult (at best) to sort through
- › Better: Create a subdirectory for each run
	- Take advantage of **InitialDir** directive

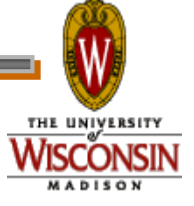

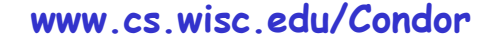

## **Organize your files and directories for big runs**

› Create subdirectories for each "run"

**run\_0**, **run\_1**, … **run\_999999**

› Create input files in each of these

- **run\_0/(cosmos.in,cosmos.dat)**
- **run\_1/(cosmos.in,cosmos.dat)**

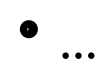

**run\_999999/(cosmos.in,cosmos.dat)**

› The output, error & log files for each job will be created by Condor from your job's output

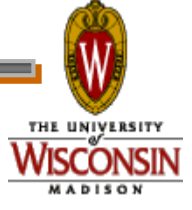

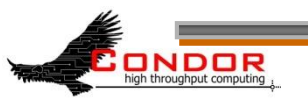

## **More Data Files**

- › Move the values of G, c & *Rμν* for each run to a data file
	- Let's call it **cosmos.in**

NDOR

- Each run directory would contain a unique **cosmos.in** file
- › The common **cosmos.dat** file could be shared by all jobs
	- Can be symlinks to a common file

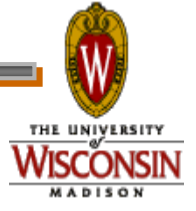

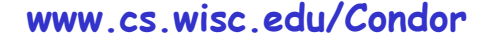

## **cosmos.in files**

› These **cosmos.in** files can be automatically generated

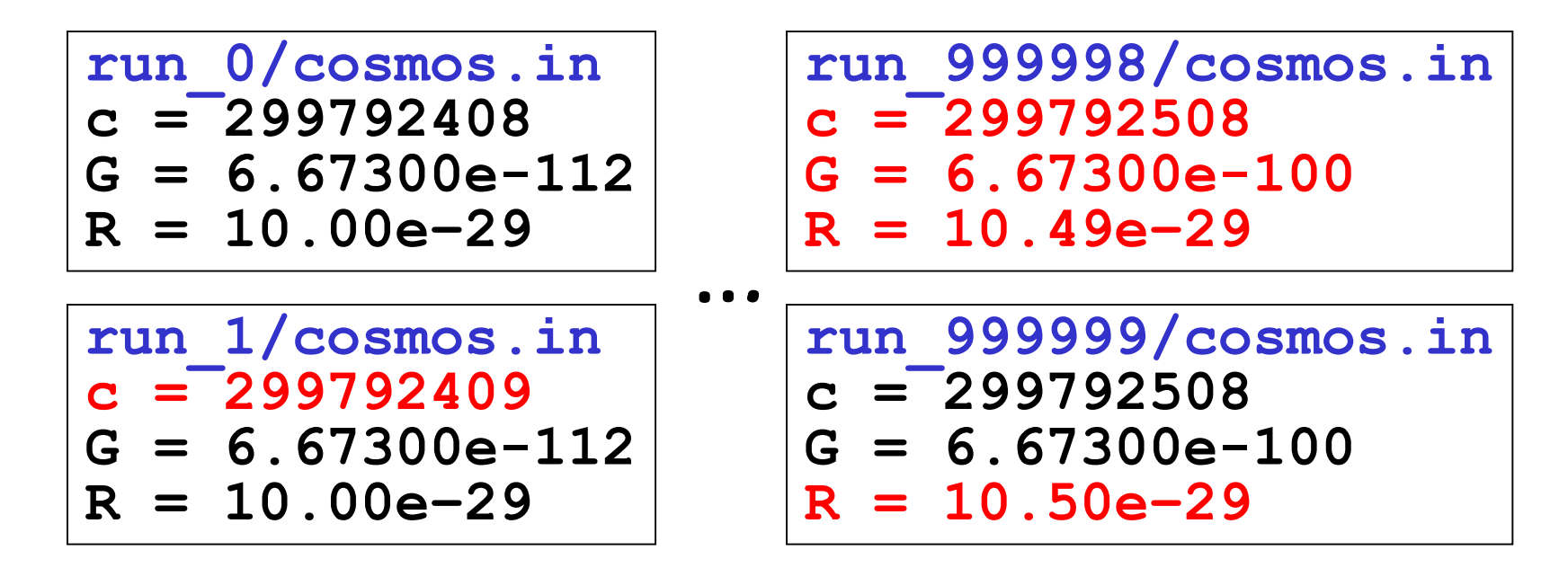

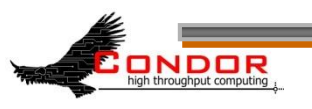

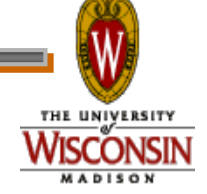

**www.cs.wisc.edu/Condor**

#### Einstein's simulation directory

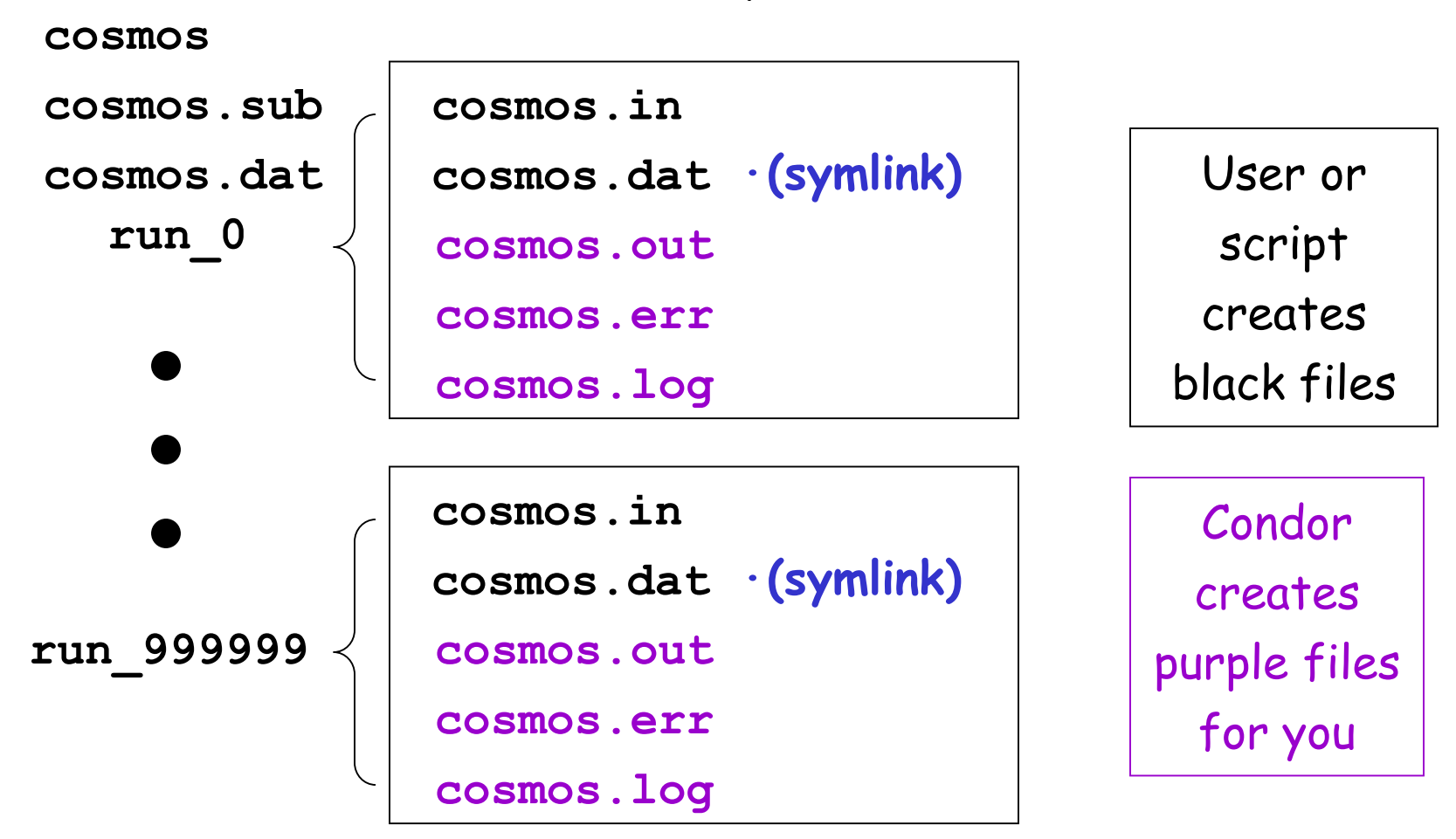

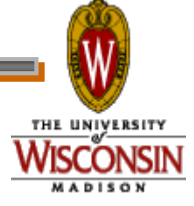

**www.cs.wisc.edu/Condor**

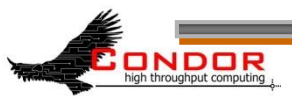

## **Submit Description File for 1,000,000 Jobs**

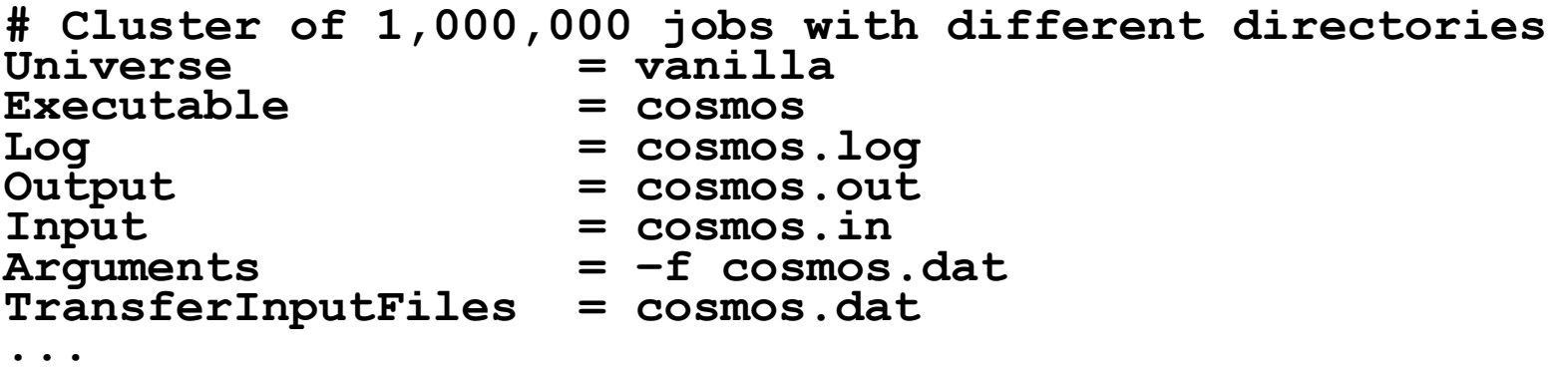

**ONDOR** 

- **InitialDir = run\_0 ·Log, input, output & error files -> run\_0 Queue ·Job 103.0 (Cluster 103, Process 0)**
- $InitialDir = run 1$   $·Log$ , input, output & error files  $-$  run\_1 **Queue ·Job 103.1 (Cluster 103, Process 1)**

**·Do this 999,998 more times…………**

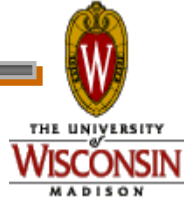

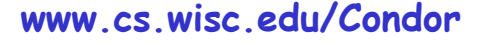

## **Submit File for a Big Cluster of Jobs**

- › We just submitted 1 cluster with 1,000,000 processes
- › All the input/output files will be in different directories
- › The submit file still is pretty unwieldy
	- 2,000,000+ lines, ~32M
- › Isn't there a better way?

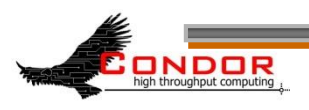

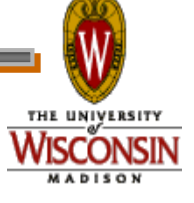

# **The Better Way**

- › We can queue all 1,000,000 in 1 "Queue" directive
	- **Queue 1000000**
- › Condor provides **\$(Process)** and **\$(Cluster)**
	- **\$(Process)** will be expanded to the process number for each job in the cluster
		- $\cdot$  0, 1, ... 999999
	- **\$(Cluster)** will be expanded to the cluster number
		- Will be the same for all jobs in the cluster
		- 104 in our example

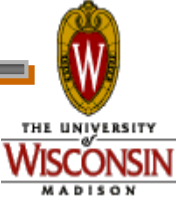

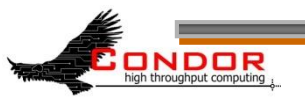

# **Using \$(Process)**

- › The initial directory for each job can be specified using **\$(Process)**
	- **InitialDir = run\_\$(Process)**
	- Condor will expand these to:
		- "**run\_0**", "**run\_1**", … "**run\_999999**" directories
- › Similarly, arguments can be variable
	- **Arguments = -n \$(Process)**
	- Condor will expand these to:
		- •**"-n 0", "-n 1", … "-n 999999"**

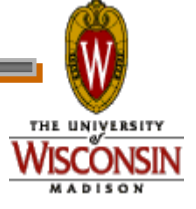

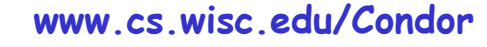

## **Better Submit File for 1,000,000 Jobs**

**# Example condor\_submit input file that defines # a cluster of 100000 jobs with different directories Universe = vanilla Executable = cosmos Log = cosmos.log Input = cosmos.in Output = cosmos.out Error = cosmos.err Arguments = –f cosmos.dat ·All share arguments InitialDir = run\_\$(Process) ·run\_0 … run\_999999 Queue 1000000 ·Jobs 104.0 … 104.999999**

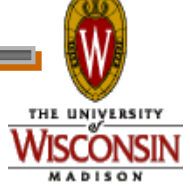

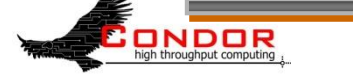

## Now, we submit it...

[einstein@submit ~]\$ condor submit cosmos.submit Submitting job(s)

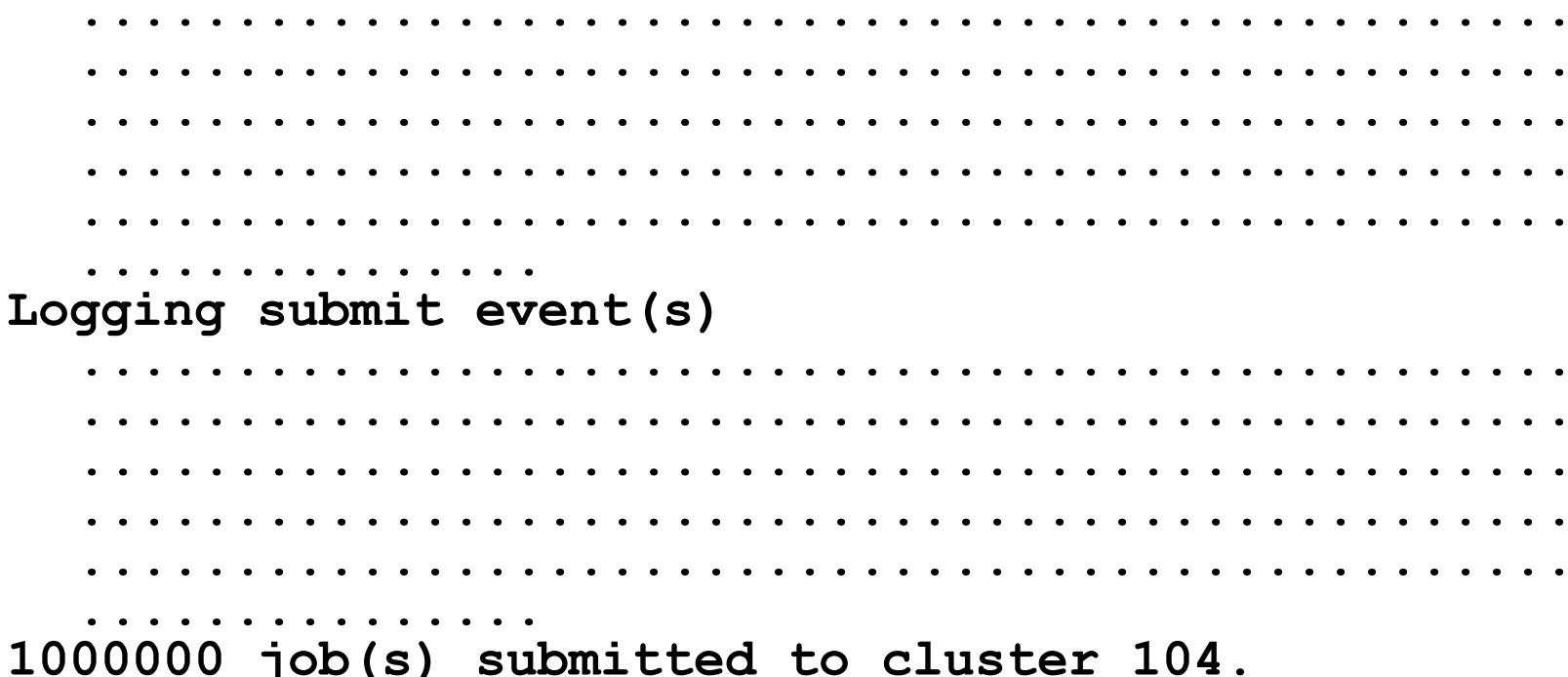

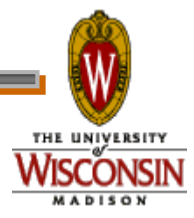

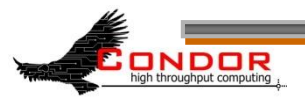

## **Check the Job Queue**

**[einstein@submit ~]\$ condor\_q -- Submitter: submit.chtc.wisc.edu : <128.104.55.9:51883> : submit.chtc.wisc.edu ID OWNER SUBMITTED RUN\_TIME ST PRI SIZE CMD 104.0 einstein 4/20 12:08 0+00:00:05 R 0 9.8 cosmos –f cosmos.dat 104.1 einstein 4/20 12:08 0+00:00:03 I 0 9.8 cosmos –f cosmos.dat 104.2 einstein 4/20 12:08 0+00:00:01 I 0 9.8 cosmos –f cosmos.dat 104.3 einstein 4/20 12:08 0+00:00:00 I 0 9.8 cosmos –f cosmos.dat ... 104.999998 einstein 4/20 12:08 0+00:00:00 I 0 9.8 cosmos –f cosmos.dat 104.999999 einstein 4/20 12:08 0+00:00:00 I 0 9.8 cosmos –f cosmos.dat 999999 jobs; 999998 idle, 1 running, 0 held**

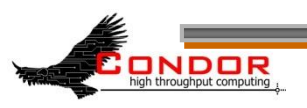

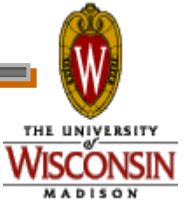

### CHTC Condor Pool

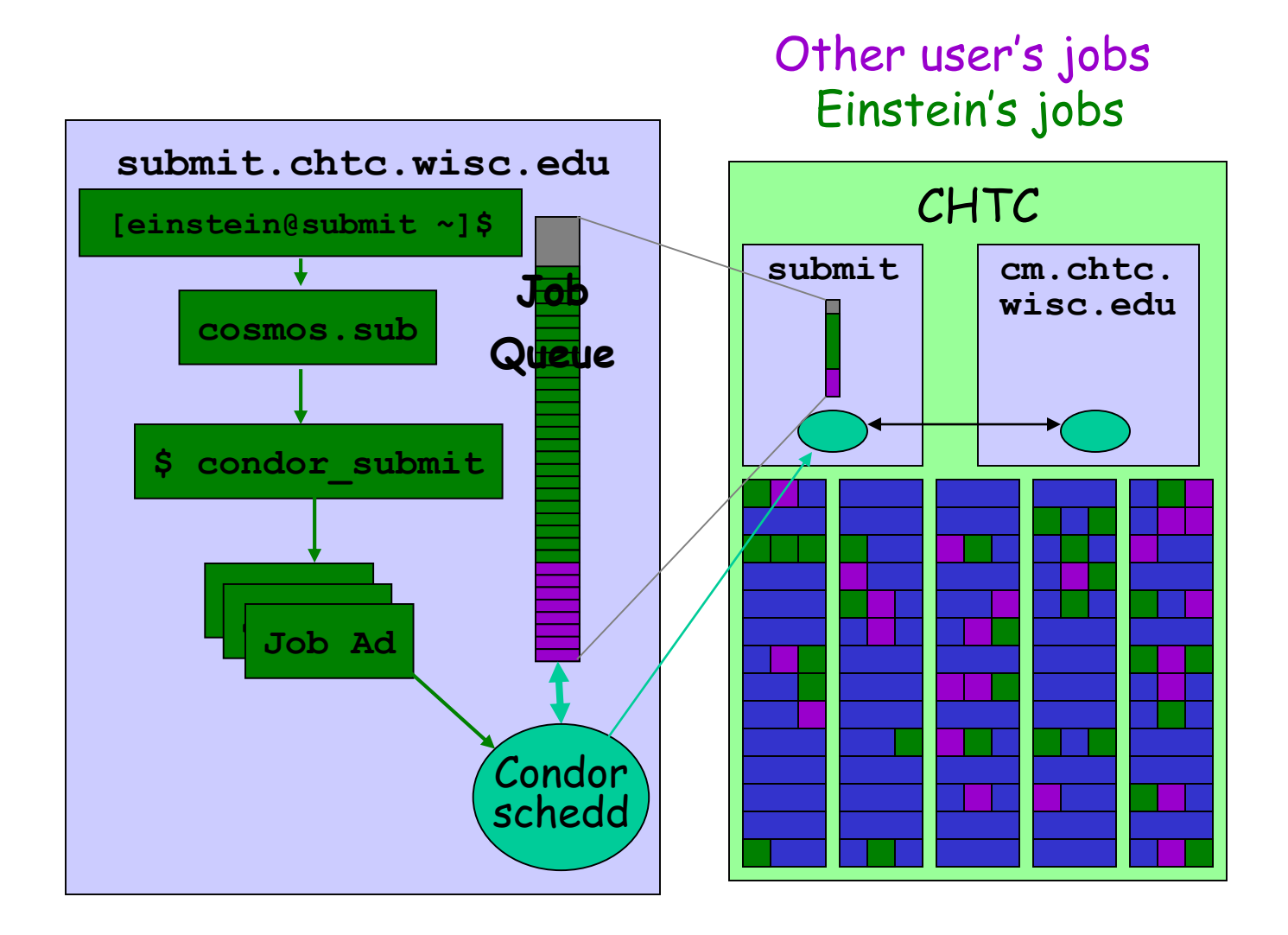

high throughput computing

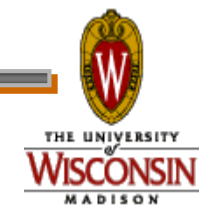

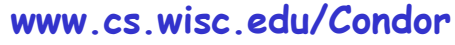

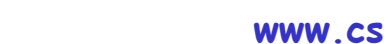

# **6. Relax**

- › Condor is watching over your jobs
	- Will restart them if required, etc.
- › While I'm waiting…
	- Is there more that I can do with Condor?

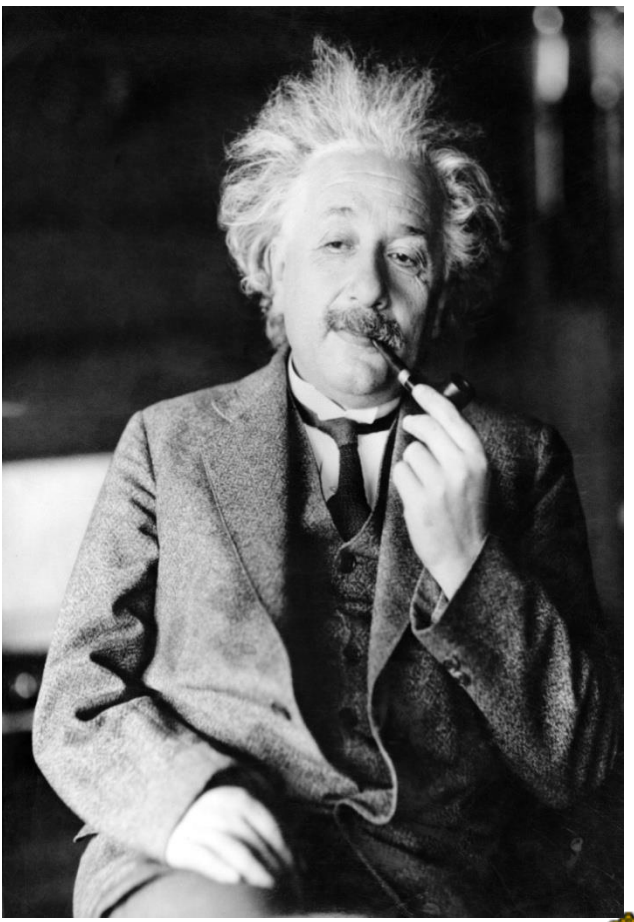

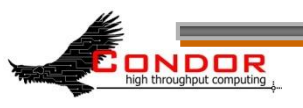

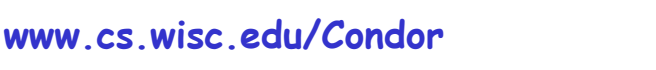

# **Oh <censored>!!! My Biggest Blunder Ever**

- › Albert removes *Rμν* (Cosmological Constant) from his equations, and needs to remove his running jobs
- › We'll just ignore that modern cosmologists may have re-introduced *Rμν* (so called "dark energy")

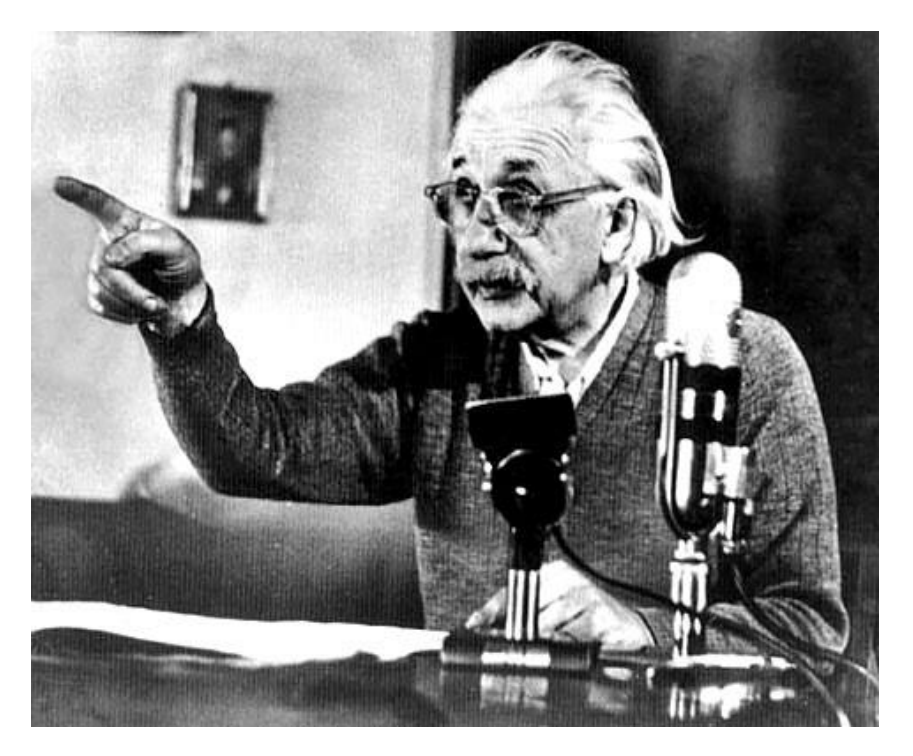

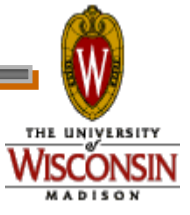

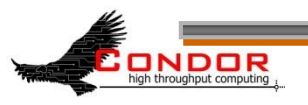

# **Removing Jobs**

- › If you want to remove a job from the Condor queue, you use condor\_rm
- › You can only remove jobs that you own
- › Privileged user can remove any jobs
	- "root" on UNIX
	- "administrator" on Windows

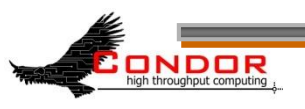

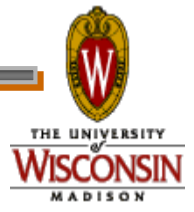

# **Removing jobs (continued)**

› Remove an entire cluster:

**condor\_rm 4 ·Removes the whole cluster**

› Remove a specific job from a cluster: **condor\_rm 4.0 ·Removes a single job**

› Or, remove **all** of your jobs with "-a" **condor\_rm -a ·Removes all jobs / clusters**

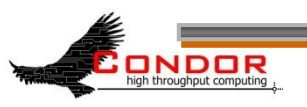

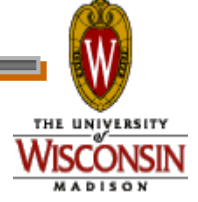

## **How can I tell Condor that my jobs are Physics related?**

› In the submit description file, introduce an attribute for the job

**+Department = "physics"**

Causes the Job Ad to contain

**Department = "physics"**

- › Machines can be configured to:
	- Give higher rank to physics jobs
	- Pre-empt non-physics jobs when a physics job comes along
	- See Alan's "Administering Condor" tutorial for more about machine "policy expressions"

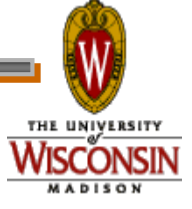

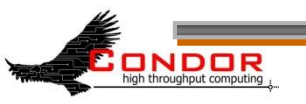

# **How Can I Control Where my Jobs Run?**

- › Some of the machines in the pool can't successfully run my jobs
	- Not enough RAM
	- Not enough scratch disk space
	- Required software not installed
	- $•$  Etc.

NDOR

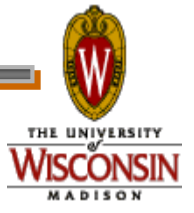

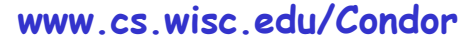

# **Specify Job Requirements**

- › A boolean expression (syntax similar to C or Java)
- › Must evaluate to True for a match to be made

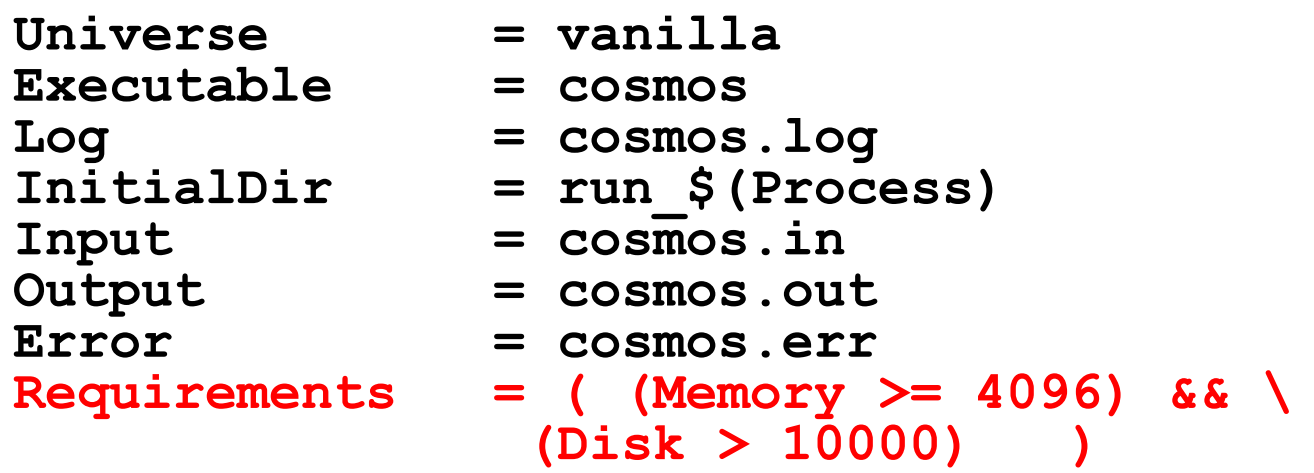

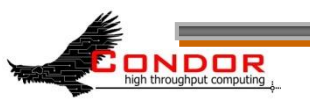

**Queue 1000000**

# **Advanced Requirements**

- Requirements can match custom attributes in your Machine Ad
	- Can be added by hand to each machine
	- Or, automatically using the "Hawkeye" mechanism

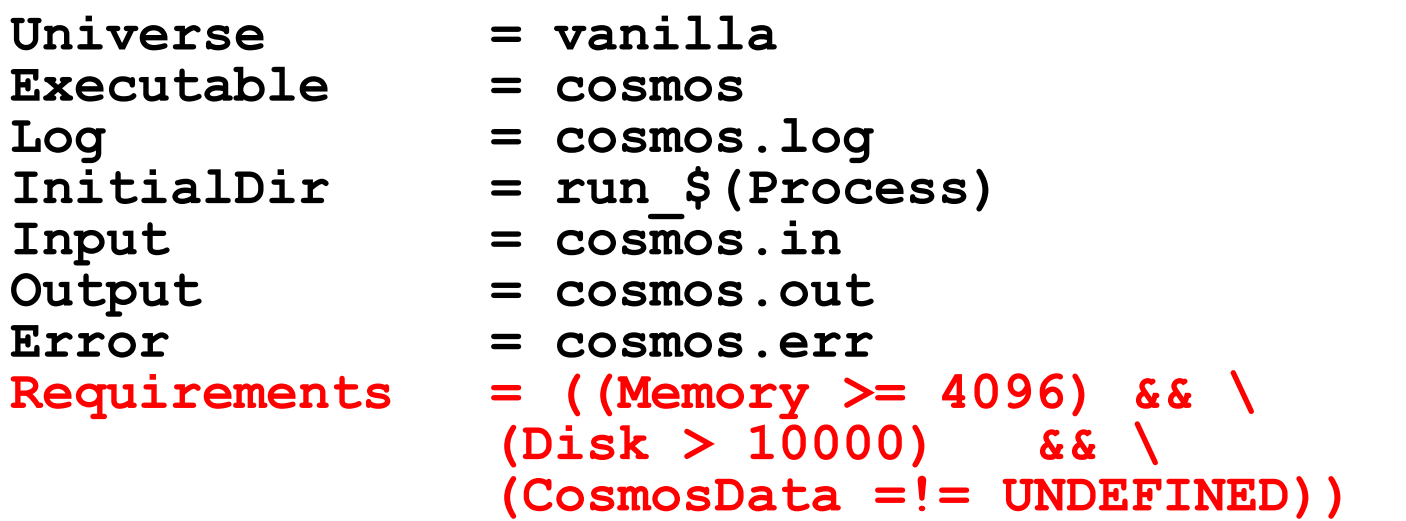

**Queue 1000000**

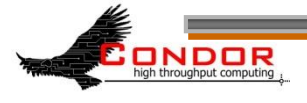

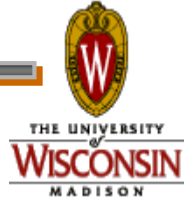

### **CosmosData =!= UNDEFINED ???**

- › What's this "**=!=**" and "**UNDEFINED" business**?
- › Introducing ClassAd Meta Operators:
	- Allow you to test if an attribute is in a ClassAd
	- Is identical to operator: "**=?=**"
	- Is not identical to operator: "**=!=**"
	- Behave similar to == and !=, but are not strict
	- Somewhat akin to Python's "**is NONE**" and "**is not NONE**"
	- Without these, ANY expression with an **UNDEFINED** in it will always evaluate to **UNDEFINED**

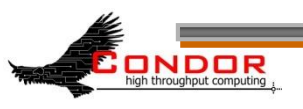

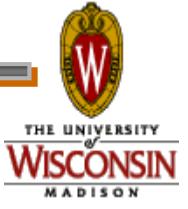

### **Meta Operator Examples**

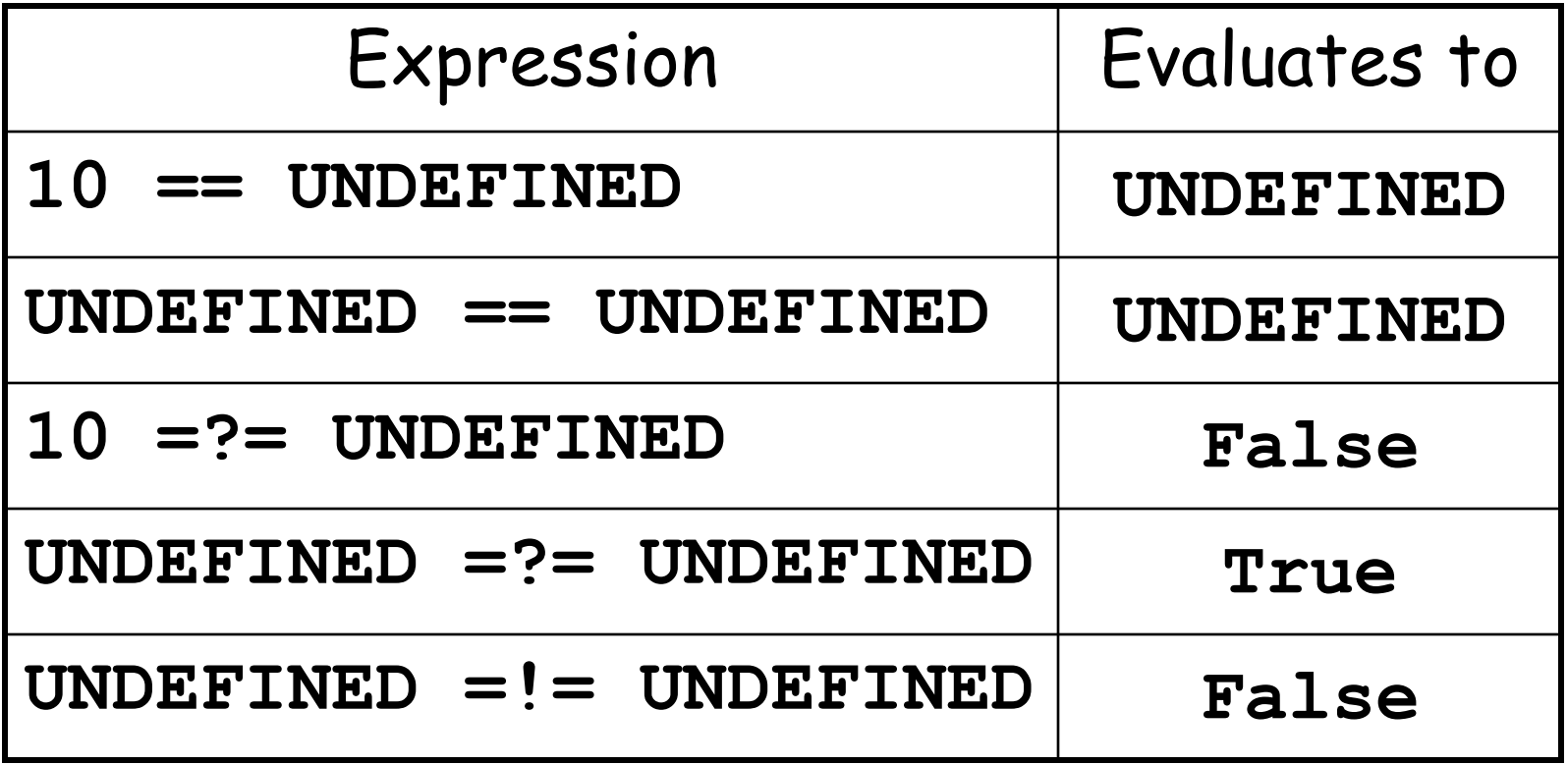

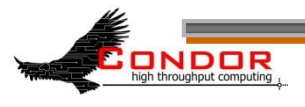

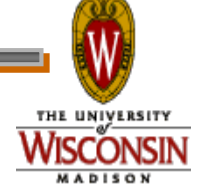
#### **More Meta Operator Examples**

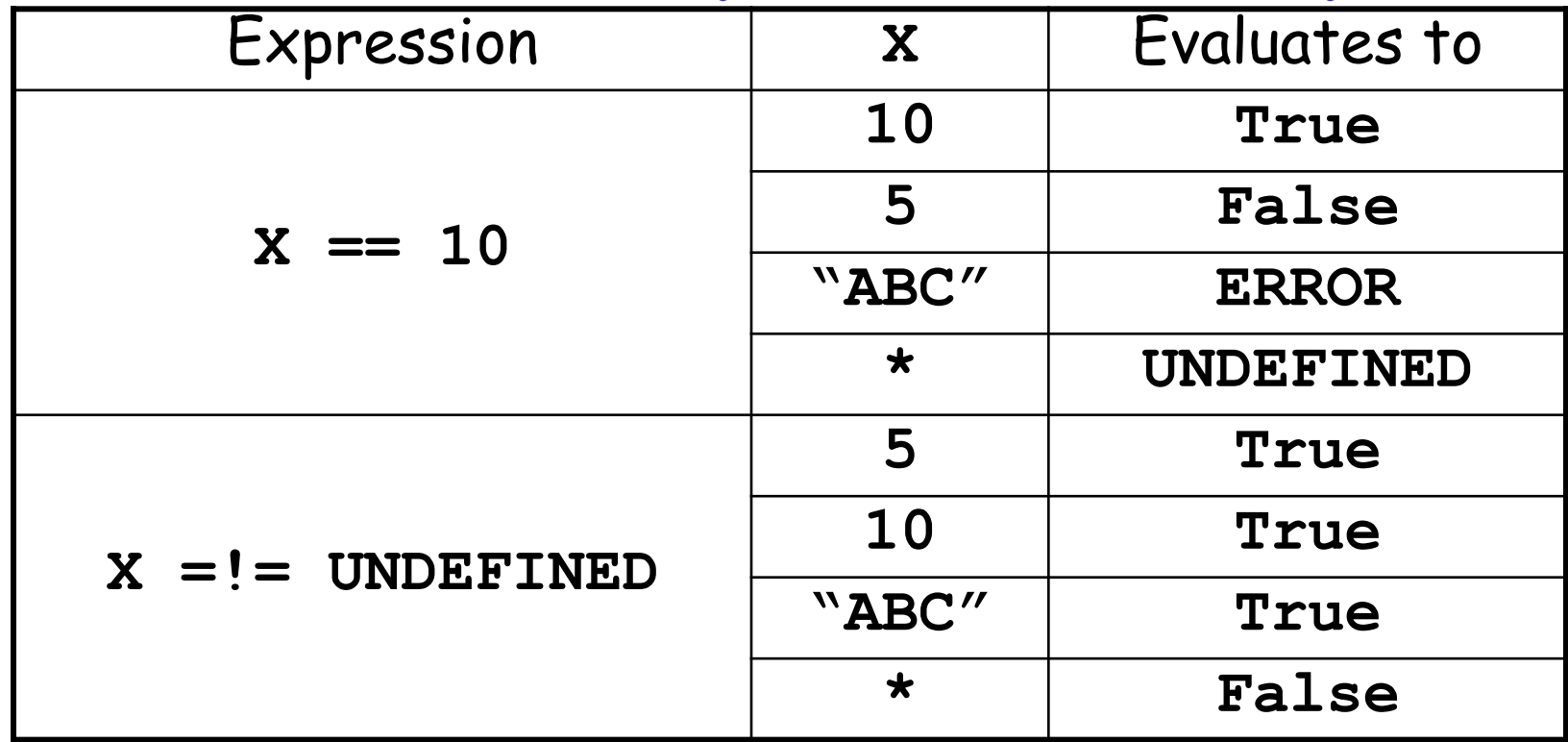

**\*: X** is not present in the ClassAd

high throughput computing

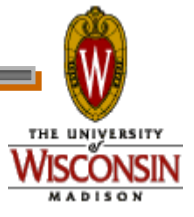

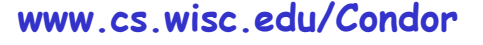

## **One Last Meta Example**

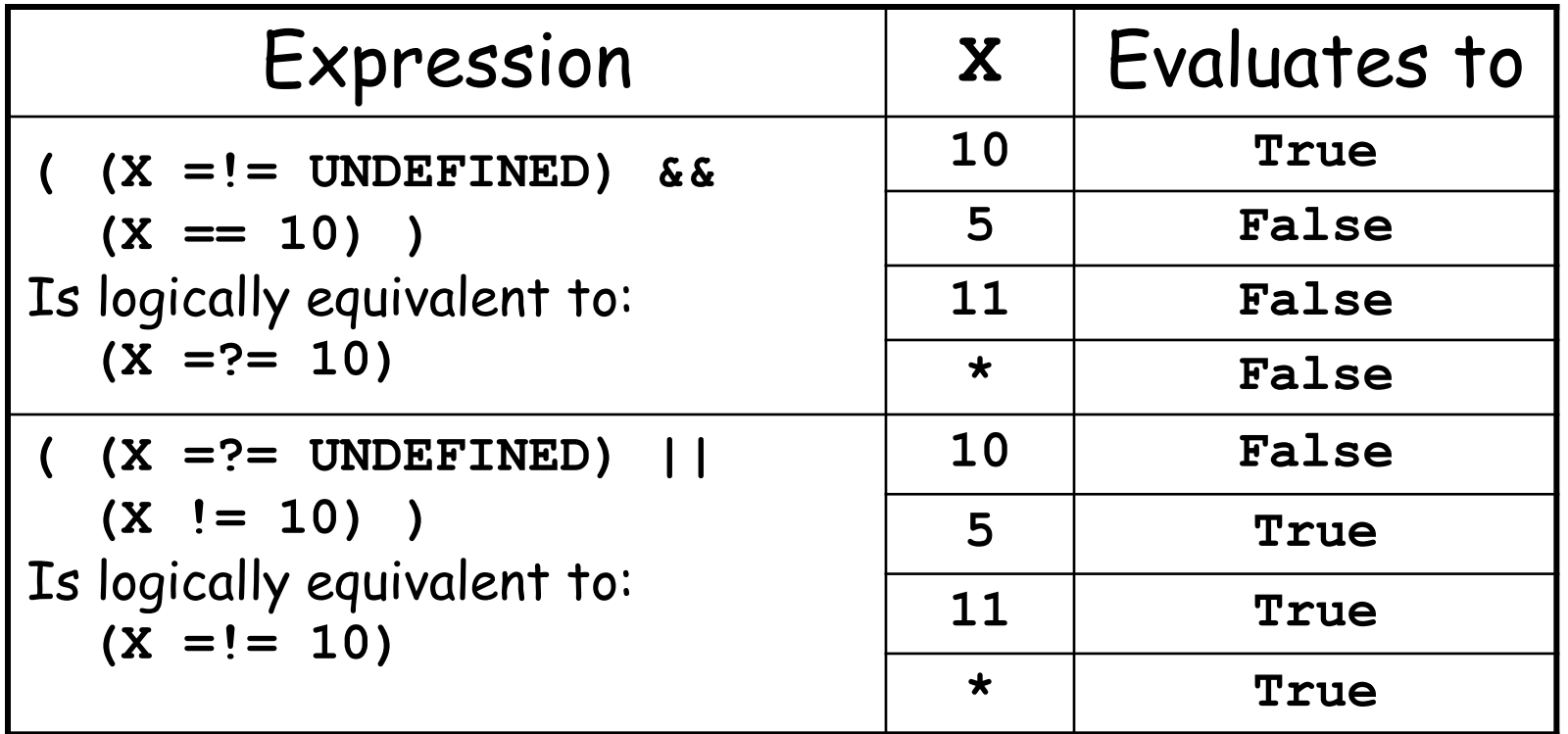

**\*: X** is not present in the ClassAd

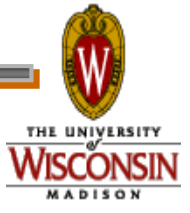

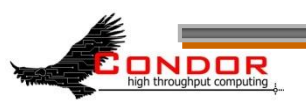

#### **Using Attributes from the Machine Ad**

- › You can use attributes from the matched Machine Ad in your job submit file
	- **\$\$(<***attribute>***) will be replaced by the value of the specified attribute in the Machine Ad**

#### › **Example:**

**ONDOR** 

• Matching Machine Ad has:

**CosmosData = "/local/cosmos/data"**

- Submit file has: **Executable = cosmos**
	- **Requirements = (CosmosData =!= UNDEFINED)**
	- **Arguments = -d \$\$(CosmosData)**
- Resulting command line:

```
cosmos –d /local/cosmos/data
```
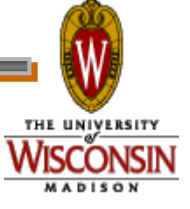

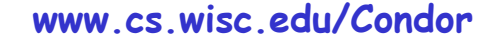

# **Specify Job Rank**

› Rank:

**ONDOR** 

- Numerical expression
- All matches which meet the requirements can be sorted by preference with a Rank expression..
- Higher values match first

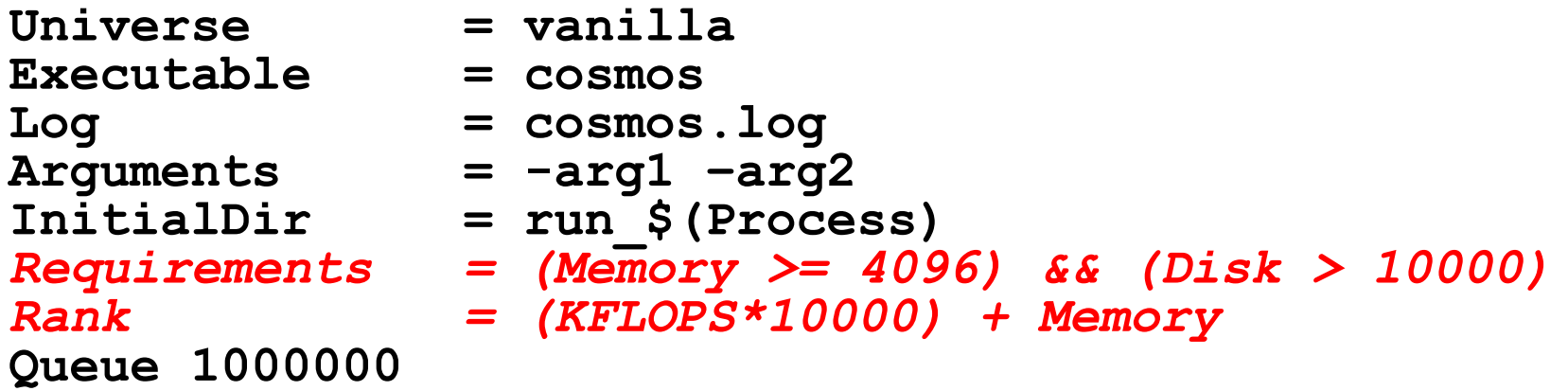

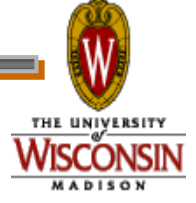

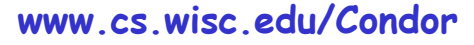

### **Need More Control of Your Job?**

- › Exit status isn't always a good indicator of job success
- › What if my job gets a signal?
	- **SIGSEGV**
	- **SIGBUS**

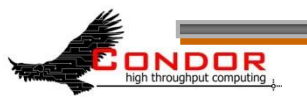

› ...

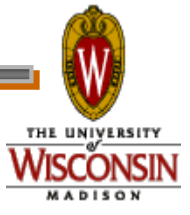

# **Job Policy Expressions**

- › User can supply job policy expressions in the submit file.
- › Can be used to describe a successful run.

**on\_exit\_remove = <expression> on\_exit\_hold = <expression> periodic\_remove = <expression>**

**periodic\_hold = <expression>**

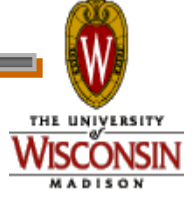

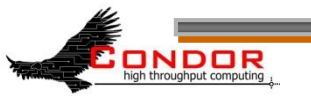

# **Job Policy Examples**

› Do not remove if exits with a signal:

**on\_exit\_remove = ExitBySignal == False**

› Place on hold if exits with nonzero status or ran for less than an hour:

**on\_exit\_hold =**

NDOR

- **( (ExitBySignal==False) && (ExitSignal != 0) ) ||**
- **( (ServerStartTime - JobStartDate) < 3600)**
- › Place on hold if job has spent more than 50% of its time suspended: **periodic\_hold =**

**( CumulativeSuspensionTime > (RemoteWallClockTime / 2.0) )**

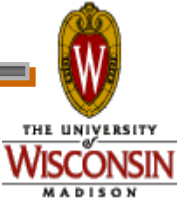

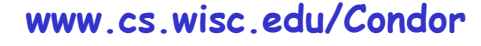

#### **How can my jobs access their data files?**

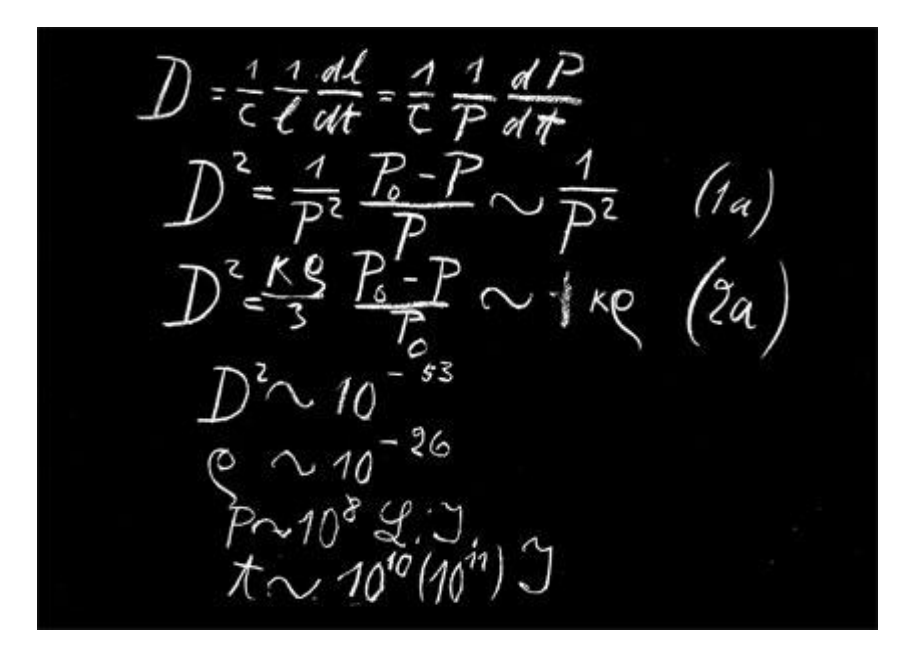

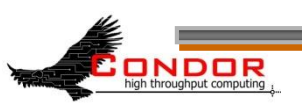

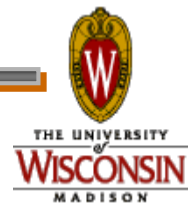

### **Access to Data in Condor**

- › Condor can transfer files
	- We've already seen examples of this
	- Can automatically send back changed files
	- Atomic transfer of multiple files
	- Can be encrypted over the wire
- › NFS / AFS
- › HDFS
- › Remote I/O Socket (parrot)
- › Standard Universe can use remote system calls (more on this later)

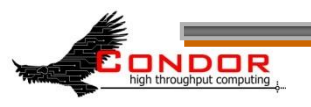

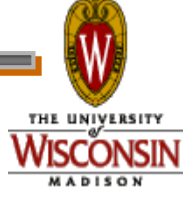

## **NFS / AFS**

- › Condor can be configured to allow access to NFS and AFS shared resources
- › AFS is available on most of CHTC
- › Your program can access /afs/...
- › Note: Condor runs without AFS credentials
	- At UW Computer Sciences, you must grant net:cs access to all Condor job input, output, and log files stored in AFS directories.
	- Elsewhere, you'll have to do something similar

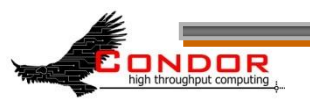

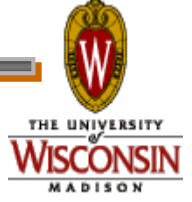

#### **I Need to run LOTS of Short Jobs**

- › Condor is a High Throughput system, designed for long running jobs
- › Starting a job in Condor is somewhat expensive
- › There are some configuration parameters that may be able to help
	- Contact a Condor staff person for more

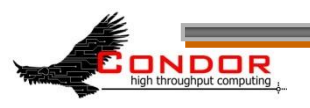

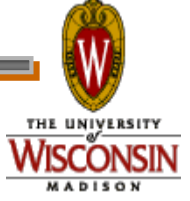

#### **What else can I do to run my Short Jobs with Condor?**

- › Batch your short jobs together
	- Write a wrapper script that will run a number of them in series
	- Submit your wrapper script as your job
- › Explore Condor's parallel universe

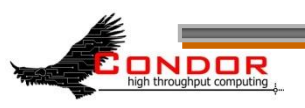

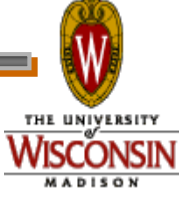

#### **Parallel Universes**

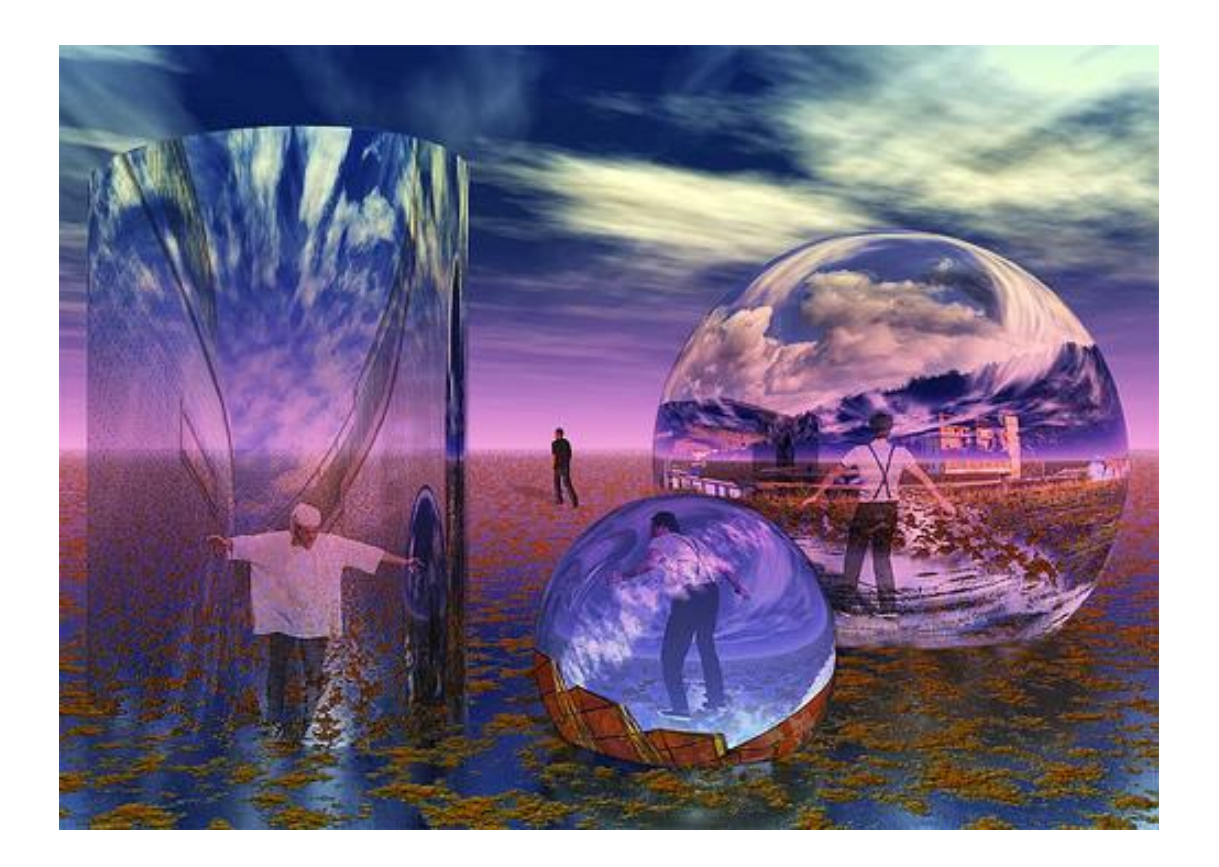

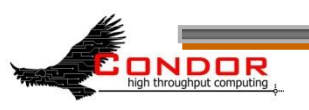

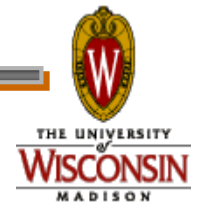

#### **MW: A Master-Worker Grid Toolkit**

- › Provides a mechanism for controlling parallel algorithms
	- Fault tolerant

**NDOR** 

- Allows for resources to come and go
- Ideal for Computational Grid settings
- › To use, write your software using the MW API
- › http://www.cs.wisc.edu/condor/mw/

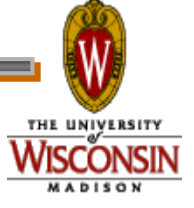

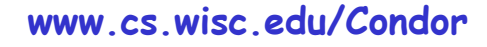

### **MPI jobs**

**# Example condor\_submit input file that for MPI # jobs universe = parallel executable = mp1script arguments = my\_mpich\_linked\_executable arg1 arg2 machine\_count = 4 should\_transfer\_files = yes** when to transfer output = on exit **transfer\_input\_files = my\_mpich\_linked\_executable queue**

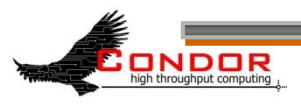

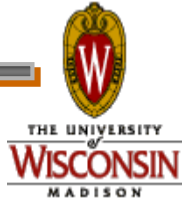

### **Map Reduce**

- › Condor provides a powerful execution environment for running parallel applications like MPI.
	- The Parallel Universe (PU) of Condor is built specifically for this purpose
	- The Map-Reduce (MR) is a relatively recent programming model particularly suitable for applications that require processing a large set of data on cluster of computers.
	- A popular open-source implementation of MR framework is provided by Hadoop project by apache software foundation.

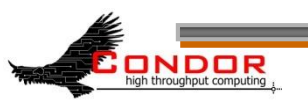

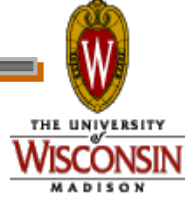

## **Map Reduce On Condor**

- › Uses Condor's Parallel Universe resource manager to select a subset of machines within a cluster
	- Sets up a Hadoop MR cluster on these machines
	- Submits a MR job and clean-up once the job is finished
	- These machines will be available as dedicated resources for the duration of the job
	- User can choose which machine should act as a master and communication channels between masters and slave nodes are also established
- › **http://condor-wiki.cs.wisc.edu/index.cgi/wiki?p=MapReduce**

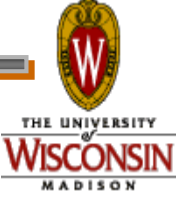

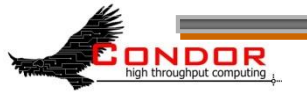

## **Accessing Large Data Sets via HDFS**

#### › HDFS

- Allows disk space to be pooled into one resource
- For the CS CHTC cluster, that is on the order of a couple hundred terabytes
- › Can enable jobs with large I/O to run without filling up the spool on submit machine
- › However, HDFS has no security so cannot yet be used for sensitive data

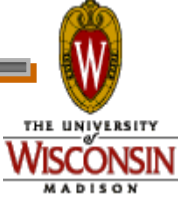

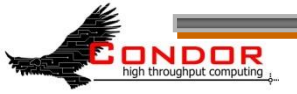

## **We've seen how Condor can:**

#### › Keep an eye on your jobs

- Keep you posted on their progress
- › Implement your policy on the execution order of the jobs
- › Keep a log of your job activities

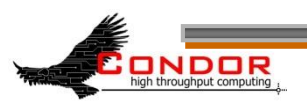

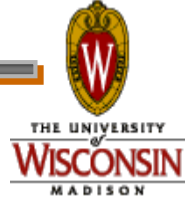

Using Condor An Introduction Part II Condor Week 2010

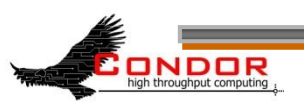

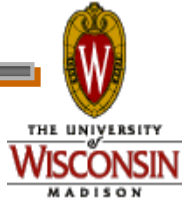

#### **More Issues...**

› We need more disk space for our jobs

› We have users that come and go

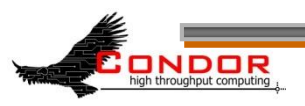

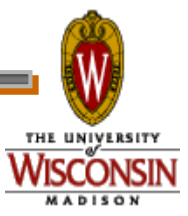

## **Your own Submit Host**

- › Benefits:
	- As much disk space as you need
	- Manage your own users
- › Getting Started:
	- Download & install appropriate Condor binaries
	- "Flock" into CHTC and other campus pools

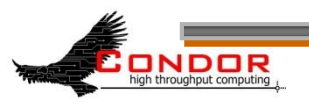

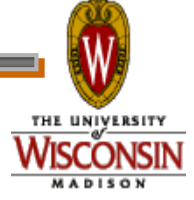

# **Getting Condor**

- › Available as a free download from http://www.cs.wisc.edu/condor
- › Download Condor for your operating system
	- Available for most modern UNIX platforms (including Linux and Apple's OS/X)
	- Also for Windows XP / 2003 / Vista
- › Repositories
	- YUM: RHEL 4 & 5
		- **\$ yum install condor**
	- APT: Debian 4 & 5
		- **\$ apt-get install condor**

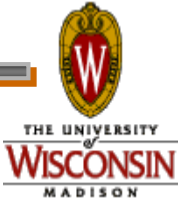

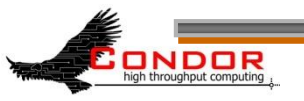

### **Condor Releases**

- › Stable / Developer Releases
	- Version numbering scheme similar to that of the (pre 2.6) Linux kernels …
- › Major.minor.release
	- If minor is even (a.b.c): Stable series
		- Very stable, mostly bug fixes
		- Current: 7.4
		- Examples: 7.2.5, 7.4.2
			- 7.4.2 just released
	- If minor is odd (a.b.c): Developer series
		- New features, may have some bugs
		- Current: 7.5
		- Examples: 7.3.2, 7.5.1
			- 7.5.1 just released

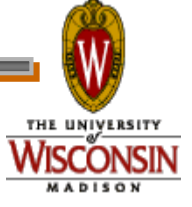

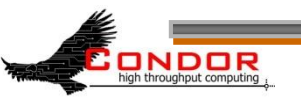

## **Condor Installation**

- › Albert's sysadmin installs Condor
	- This new submit / manager machine
	- On department desktop machines
		- Submission points
		- Non-dedicated excution machines
			- Configured to only run jobs when the machine is idle
	- Enables flocking to CHTC and other campus pools

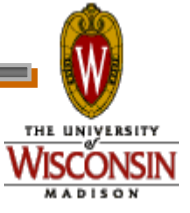

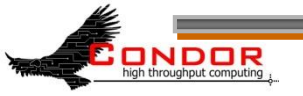

# **Flocking?**

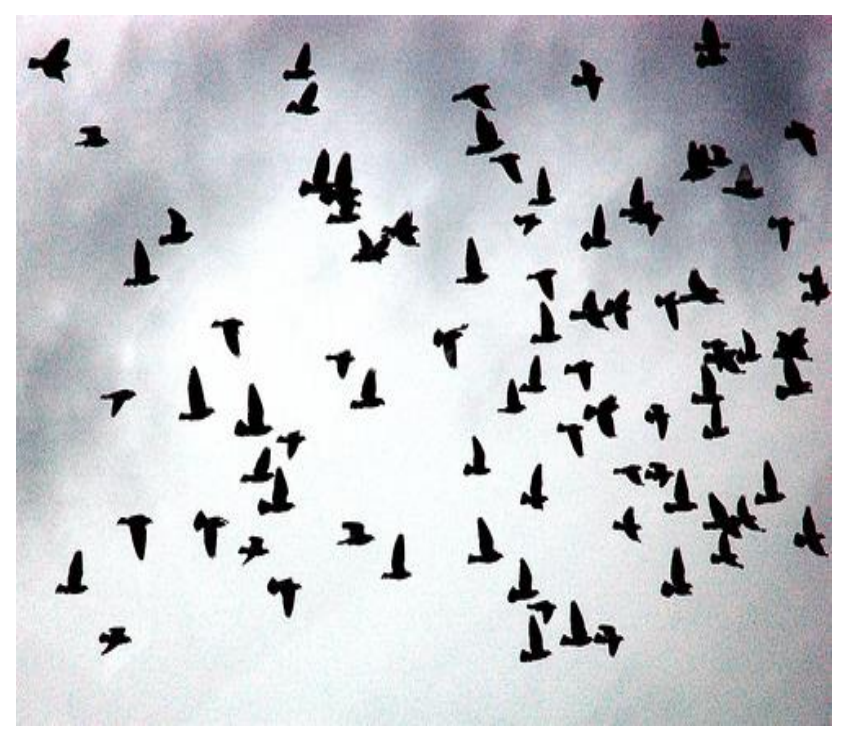

- Flocking is a Condorspecific technology
- Allows Condor jobs to run in other friendly Condor pools
- Needs to be setup on both ends
- Can be bi-directional

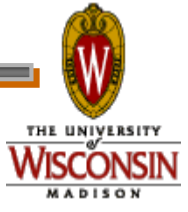

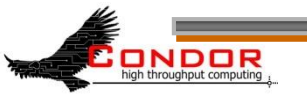

#### Flocking to CHTC

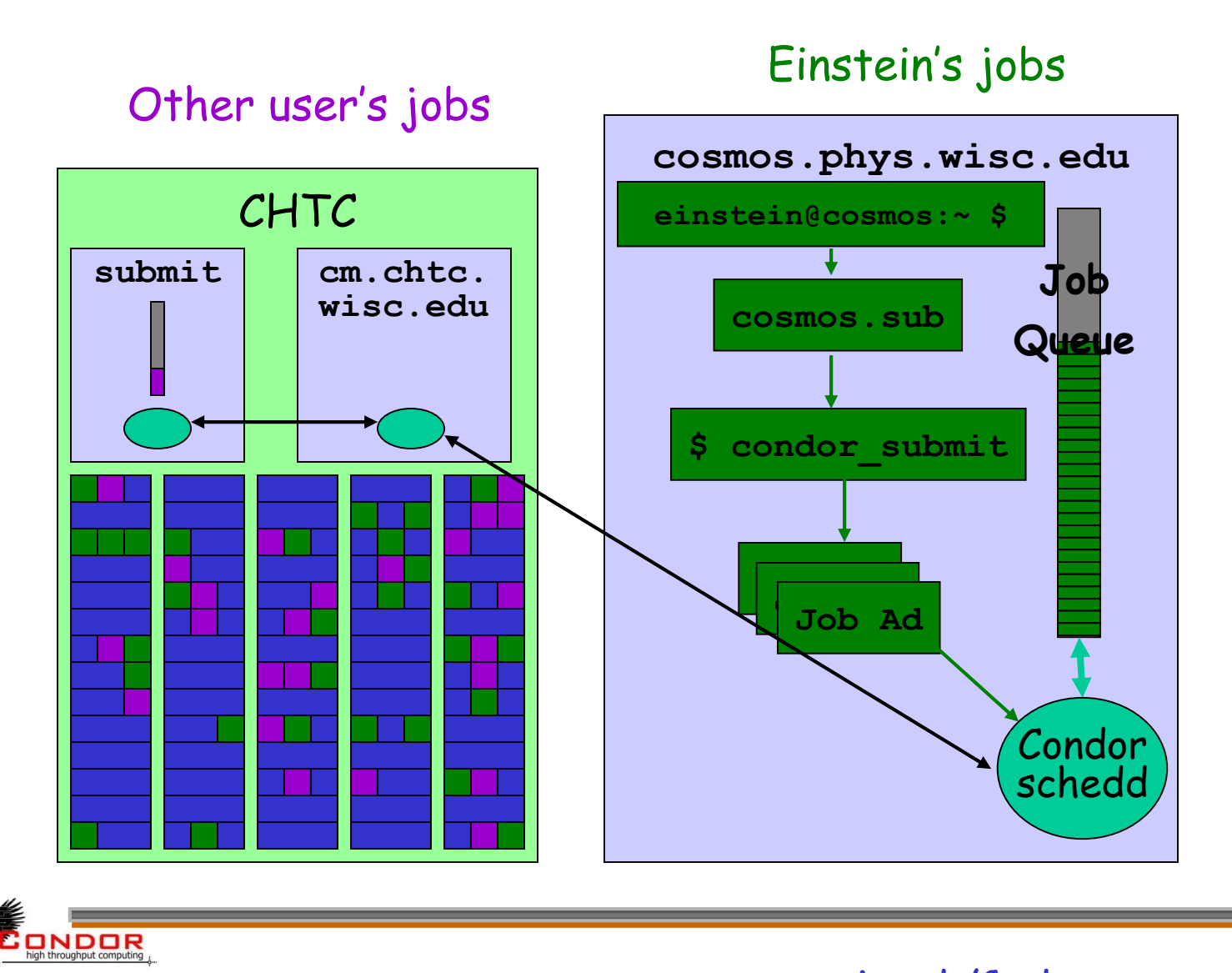

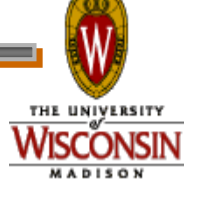

## **We STILL Need More**

Condor is managing and running our jobs, but:

- Our CPU requirements are greater than our resources
- Jobs are preempted more often than we like

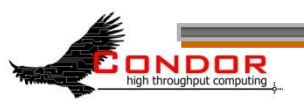

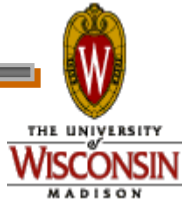

#### **Happy Day! The Physics Department is adding a cluster!**

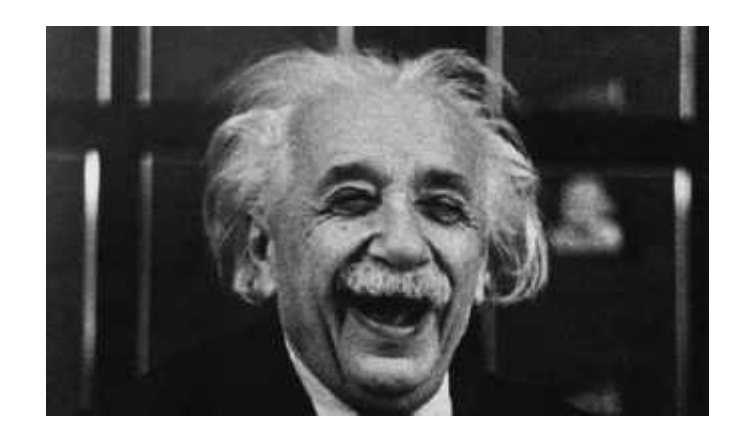

• The administrator installs Condor on all these new dedicated cluster nodes

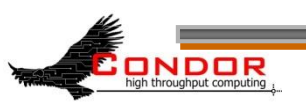

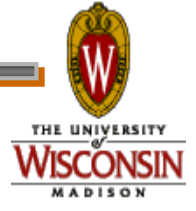

# **Adding dedicated nodes**

- › The administrator installs Condor on these new machines, and configures them with his machine as the central manager
	- The central manager:
		- Central repository for the whole pool
		- Performs job / machine matching, etc.
- › These are dedicated nodes, meaning that they're always able run Condor jobs

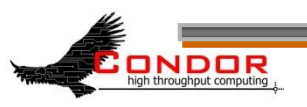

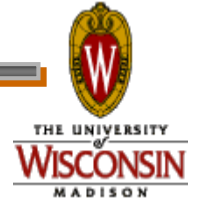

#### Flocking to CHTC

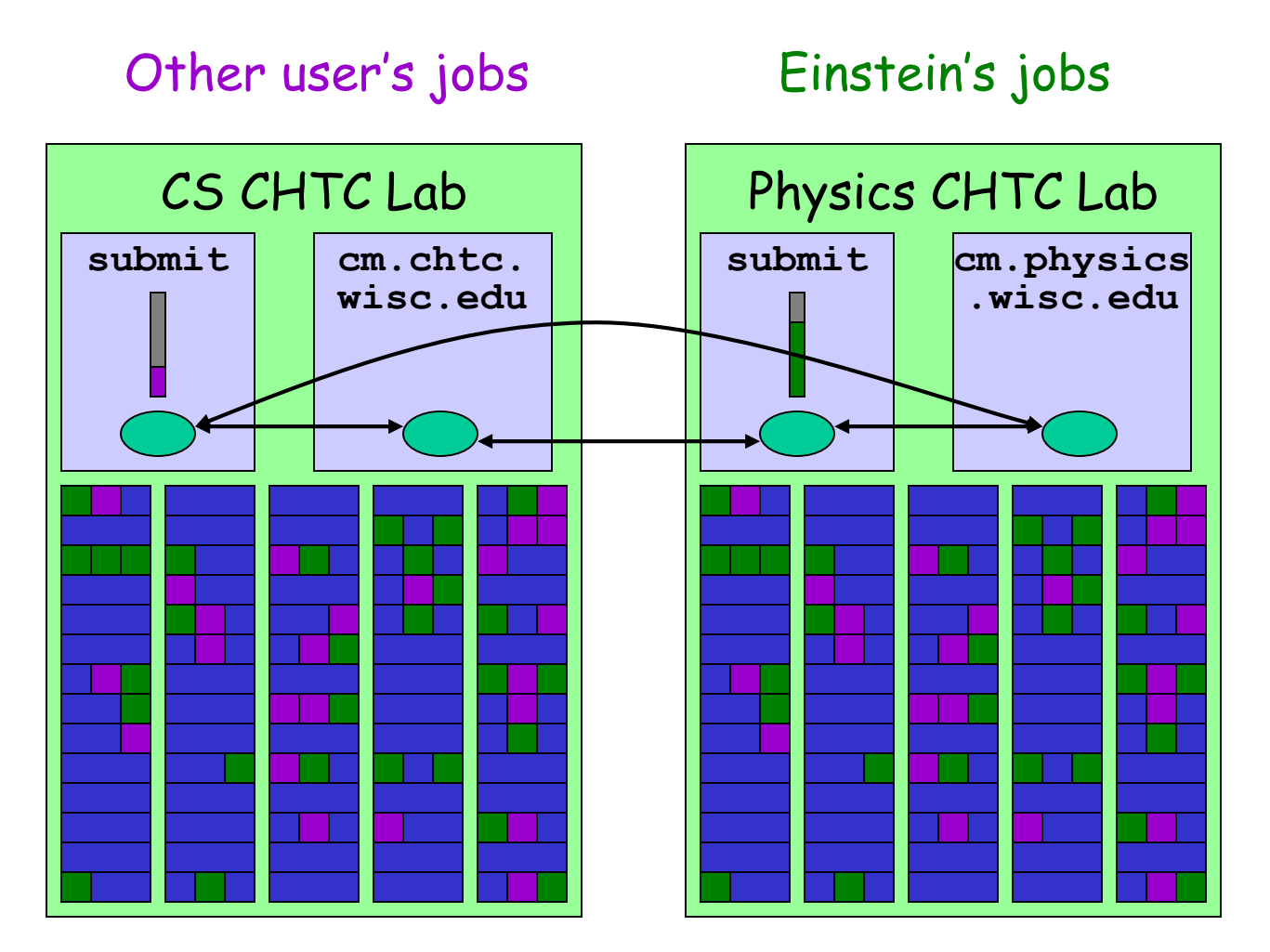

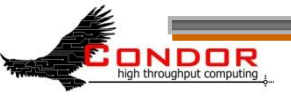

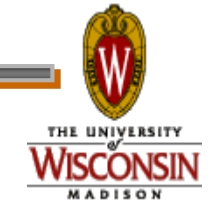

### **Some Good Questions…**

- What are all of these Condor Daemons running on my machine?
- What do they do?

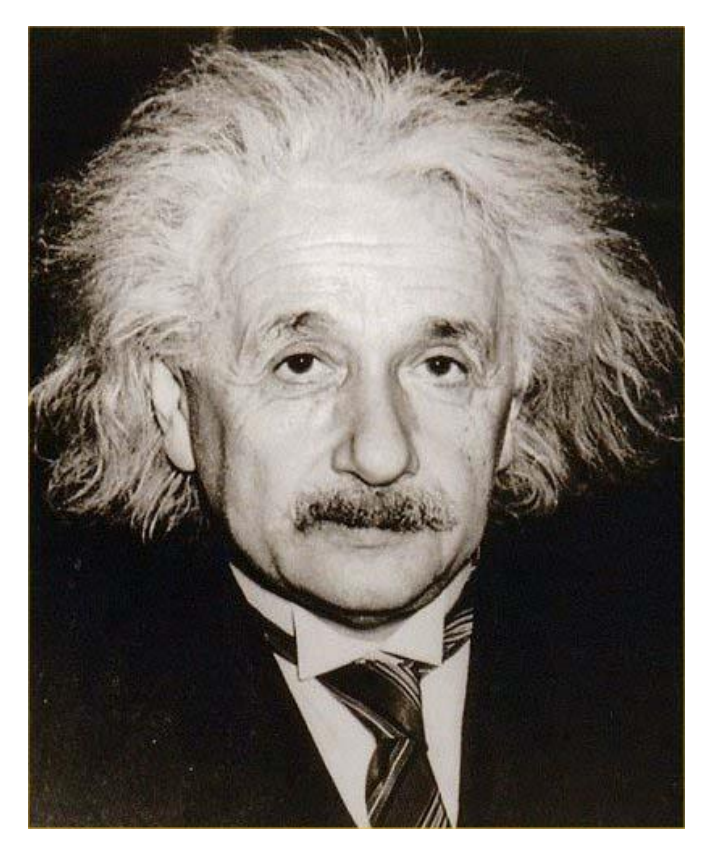

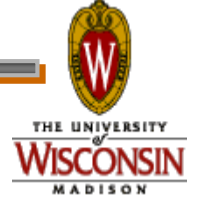

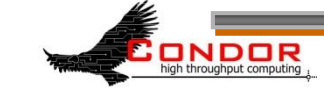

## **Condor Daemon Layout**

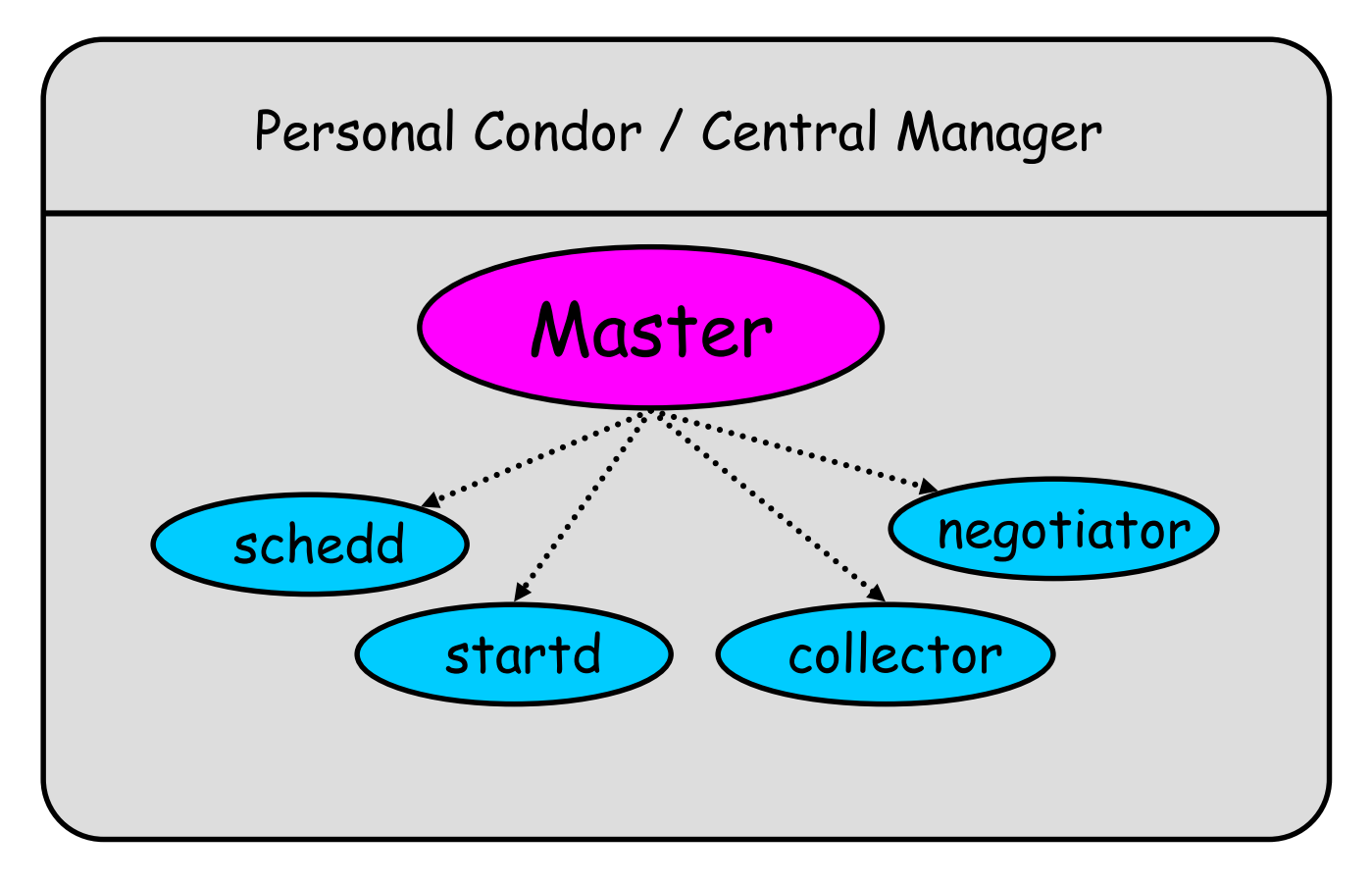

= Process Spawned  $\cdots \cdots \rightarrow$ 

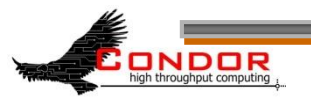

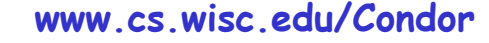

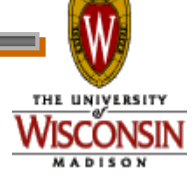

## **condor\_master**

- › Starts up all other Condor daemons
- › Runs on **all** Condor hosts
- › If there are any problems and a daemon exits, it restarts the daemon and sends email to the administrator
- › Acts as the server for many Condor remote administration commands:
	- **condor\_reconfig, condor\_restart**
	- **condor\_off, condor\_on**
	- **condor\_config\_val**
	- etc.

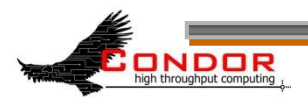

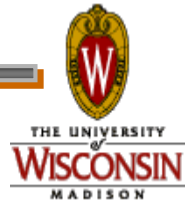

#### **Central Manager: condor\_collector**

- › Central manager: central repository and match maker for whole pool
- › Collects information from all other Condor daemons in the pool
	- "Directory Service" / Database for a Condor pool
	- Each daemon sends a periodic update ClassAd to the collector
- › Services queries for information:
	- Queries from other Condor daemons
	- Queries from users (**condor\_status**)
- › Only on the Central Manager(s)
- › At least one collector per pool

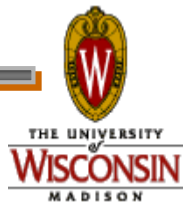

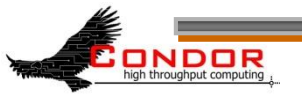

#### **Condor Pool Layout: Collector**

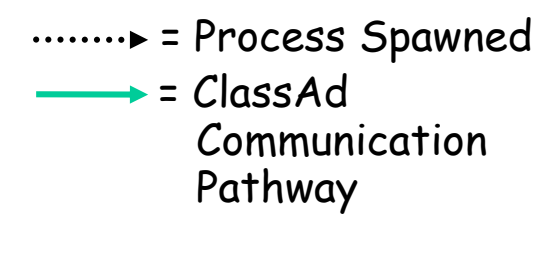

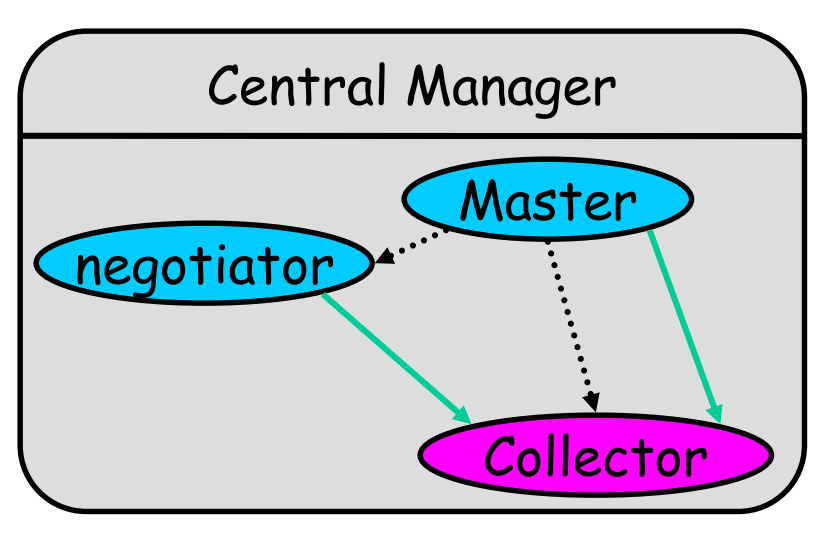

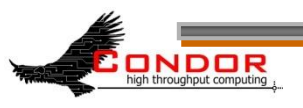

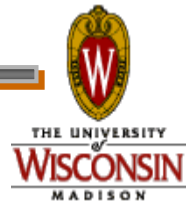
# **Central Manager: condor\_negotiator**

- › Performs "matchmaking" in Condor
- › Each "Negotiation Cycle" (typically 5 minutes):
	- Gets information from the collector about all available machines and all idle jobs
	- Tries to match jobs with machines that will serve them
	- Both the job and the machine must satisfy each other's requirements
- › Only one Negotiator per pool
- › Only on the Central Manager(s)

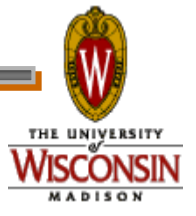

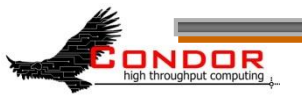

# **Condor Pool Layout: Negotiator**

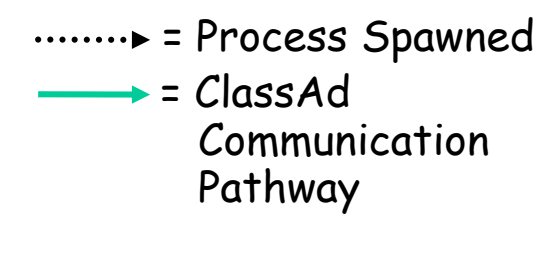

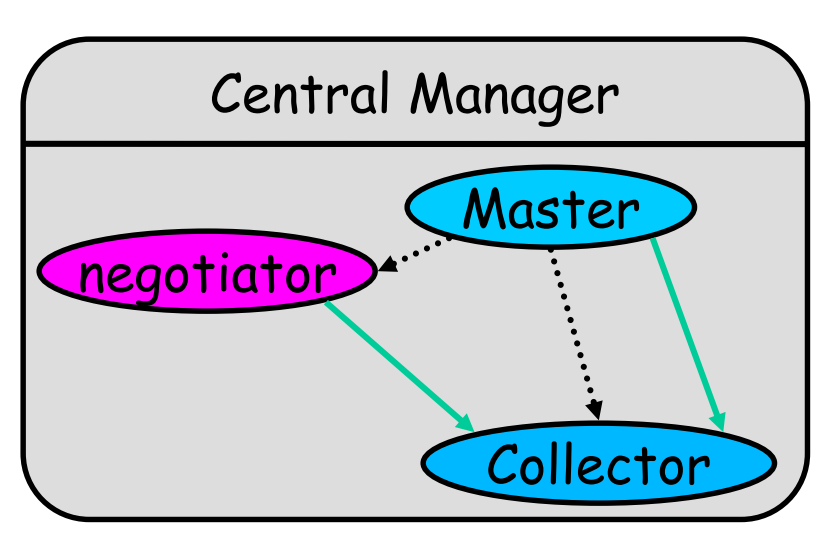

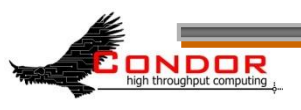

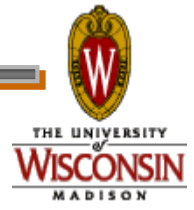

**www.cs.wisc.edu/Condor**

# **Execute Hosts: condor\_startd**

- › Execute host: machines that run user jobs
- › Represents a machine to the Condor system
- › Responsible for starting, suspending, and stopping jobs
- › Enforces the wishes of the machine owner (the owner's "policy"… more on this in the administrator's tutorial)
- › Creates a "starter" for each running job
- › One startd runs on each execute node

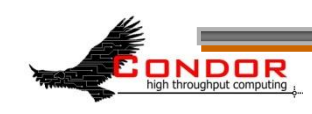

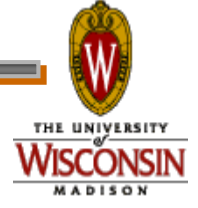

#### **Condor Pool Layout: startd**

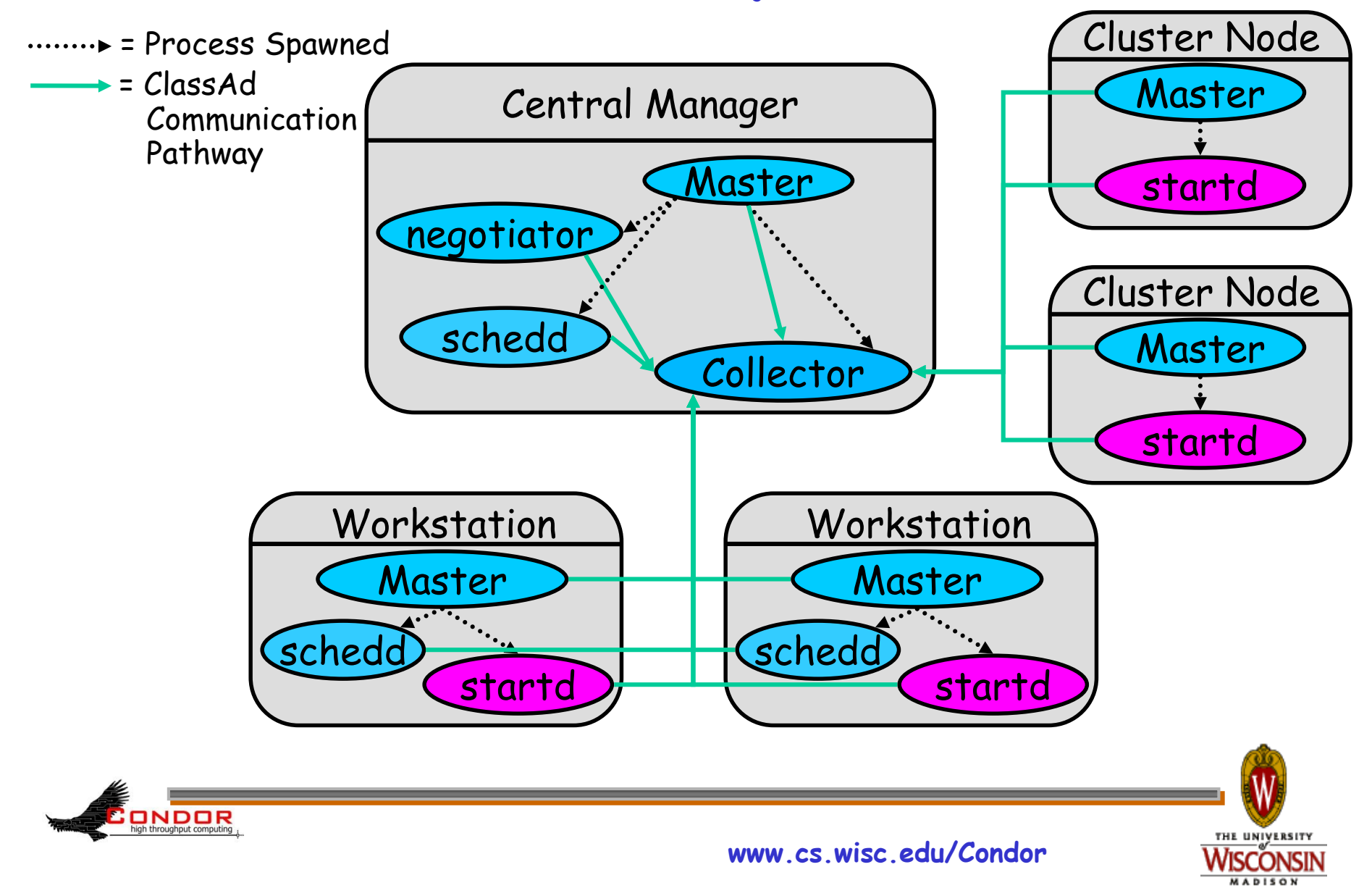

### **Submit Hosts: condor\_schedd**

- › Submit hosts: machines that users can submit jobs on
- › Maintains the persistent queue of jobs
- › Responsible for contacting available machines and sending them jobs
- › Services user commands which manipulate the job queue:
	- **condor\_submit, condor\_rm, condor\_q, condor\_hold, condor\_release, condor\_prio, …**
- › Creates a "shadow" for each running job
- › One schedd runs on each submit host

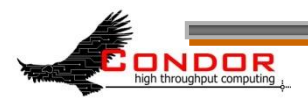

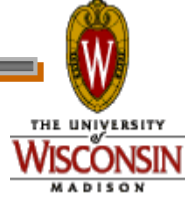

### **Condor Pool Layout: schedd**

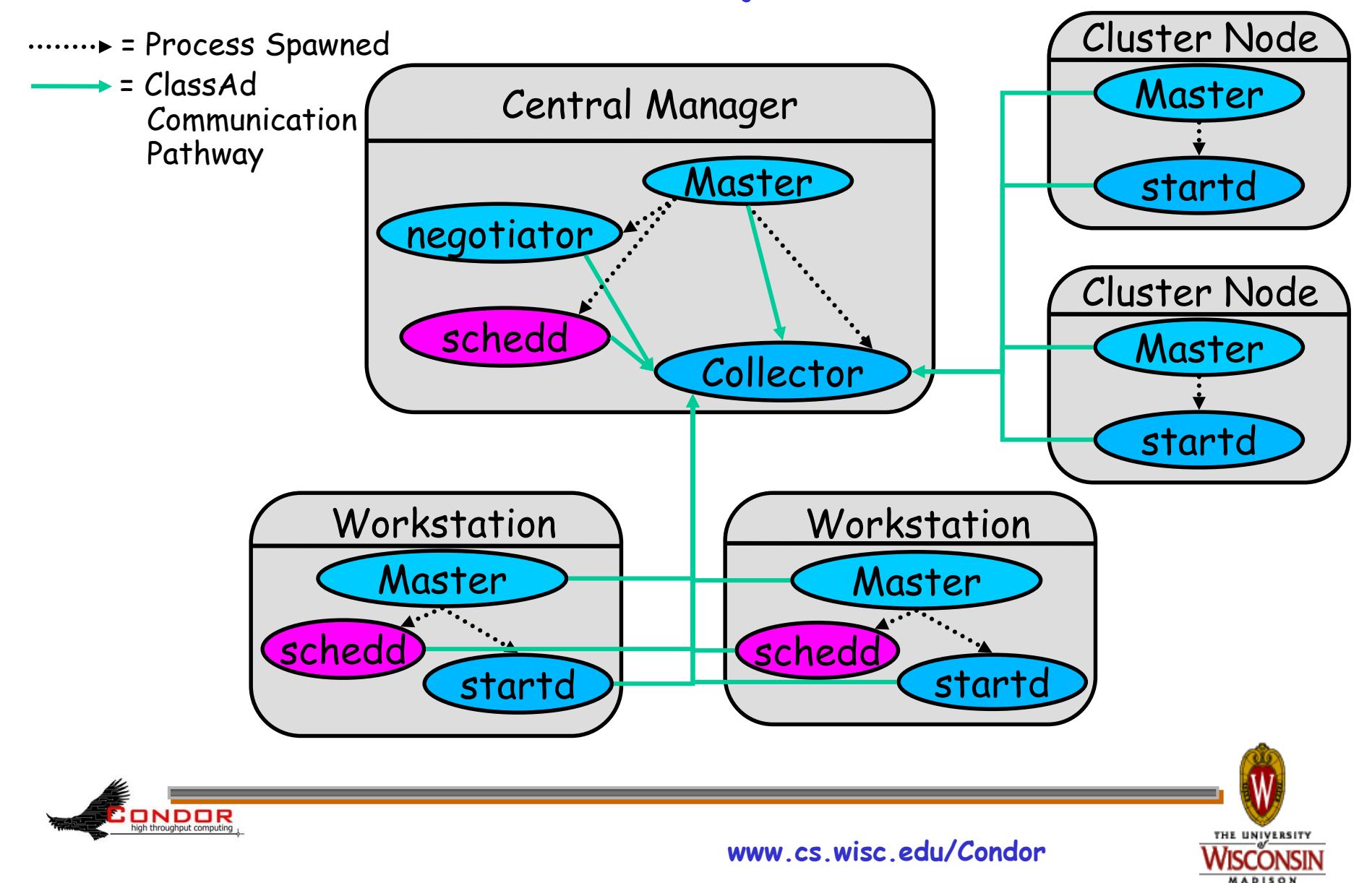

#### **Condor Pool Layout: master**

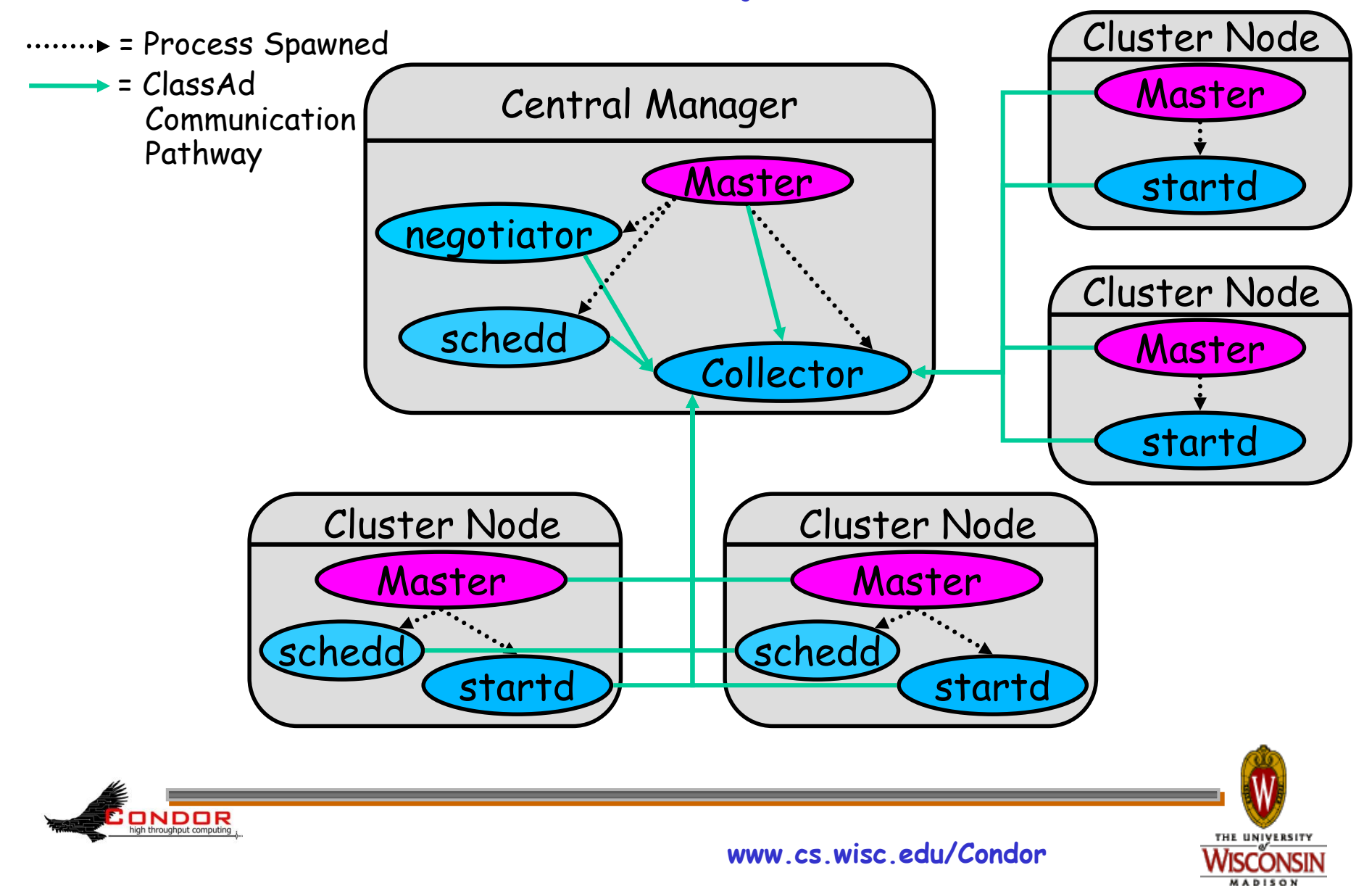

# **What about these "condor\_shadow" processes?**

- › The Shadow processes are Condor's local representation of your running job
	- One is started for each job
- › Similarly, on the "execute" machine, a condor\_starter is run for each job

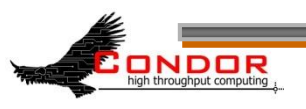

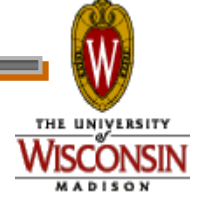

#### **Condor Pool Layout: running a job**

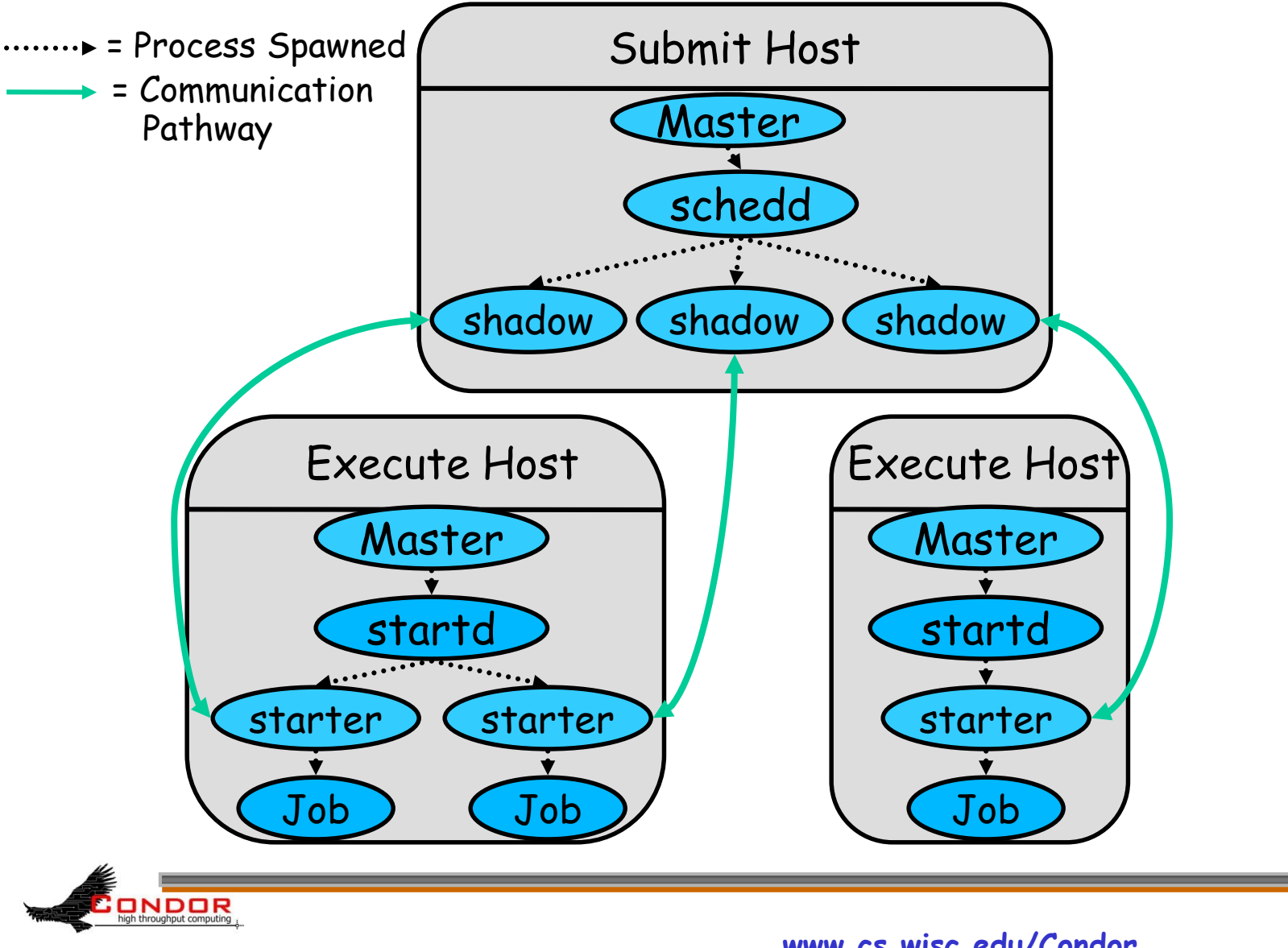

THE UNIVERSITY **MADISON** 

**www.cs.wisc.edu/Condor**

# **My jobs aren't running!!**

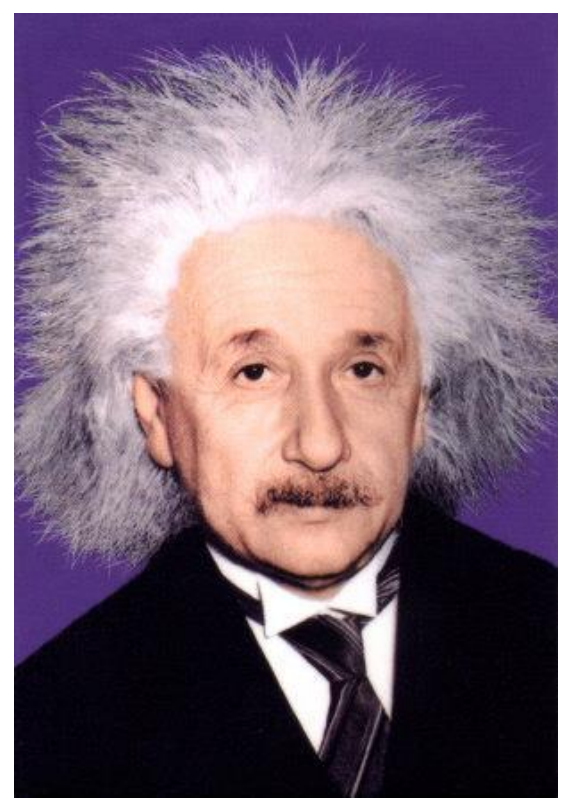

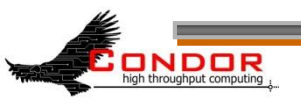

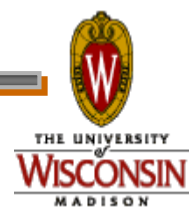

**www.cs.wisc.edu/Condor**

# **Check the queue**

#### › Check the queue with condor\_q:

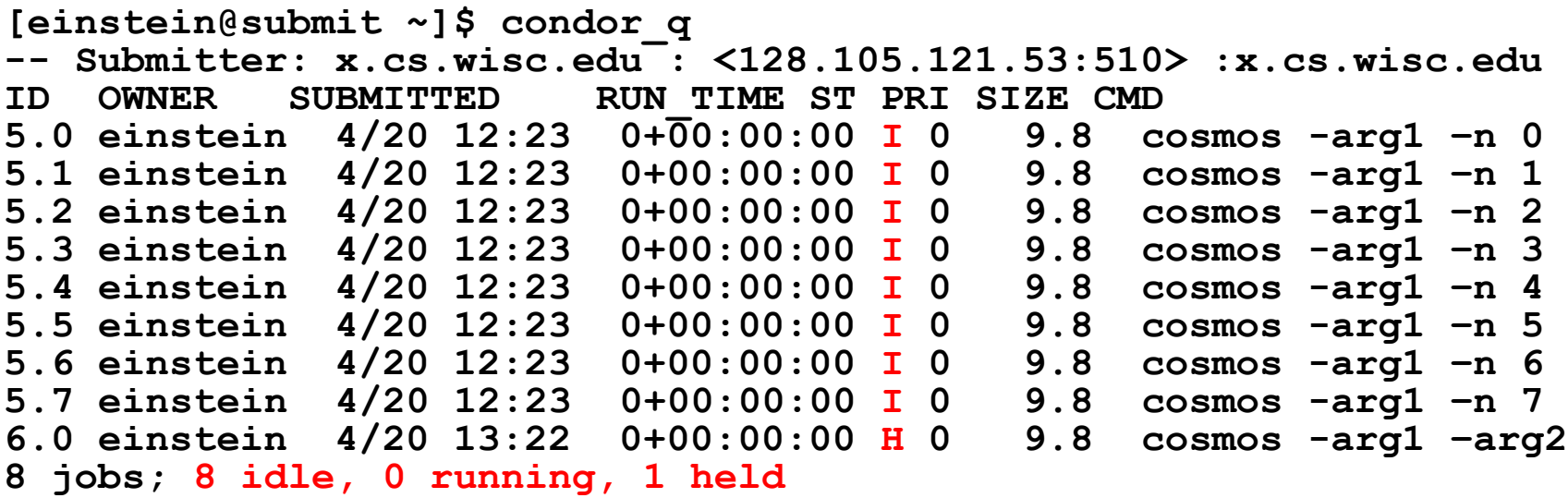

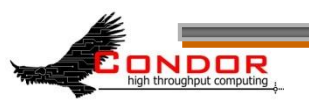

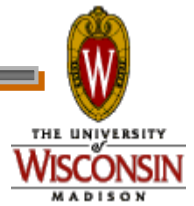

# **Look at jobs on hold**

```
[einstein@submit ~]$ condor_q –hold
-- Submiter: submit.chtc.wisc.edu : 
 <128.105.121.53:510> :submit.chtc.wisc.edu
ID OWNER HELD SINCE HOLD REASON
6.0 einstein 4/20 13:23 Error from starter 
 on skywalker.cs.wisc.edu
```
**9 jobs; 8 idle, 0 running, 1 held**

#### Or, See full details for a job

**[einstein@submit ~]\$ condor\_q –l 6.0**

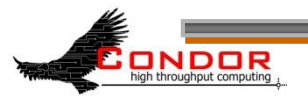

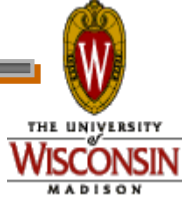

# **Check Machine's Status**

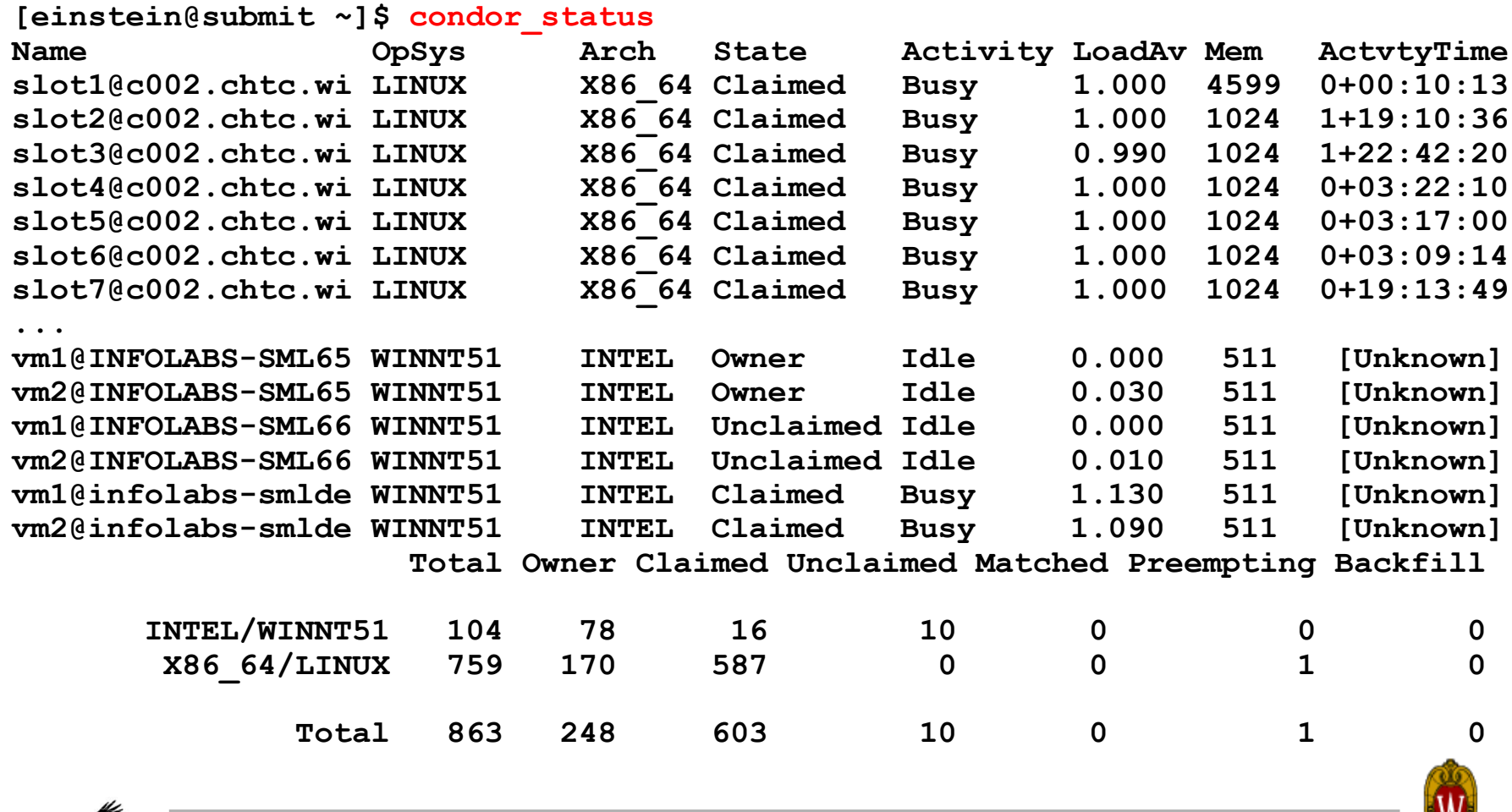

high throughput computing

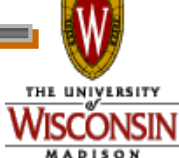

**www.cs.wisc.edu/Condor**

# **Look in the Job Log**

› Look in your job log for clues:

```
[einstein@submit ~]$ cat cosmos.log
000 (031.000.000) 04/20 14:47:31 Job submitted from 
  host: <128.105.121.53:48740>
...
007 (031.000.000) 04/20 15:02:00 Shadow exception!
        Error from starter on gig06.stat.wisc.edu: 
  Failed to open 
  '/scratch.1/einstein/workspace/v67/condor-
  test/test3/run_0/cosmos.in' as standard input: No 
  such file or directory (errno 2)
        0 - Run Bytes Sent By Job
           0 - Run Bytes Received By Job
...
```
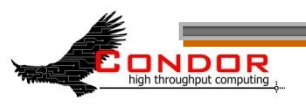

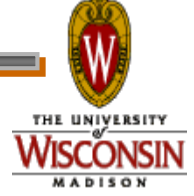

**Still not running? Exercise a little patience** › On a busy pool, it can take a while to match and start your jobs › Wait at least a negotiation cycle

or two (typically a few minutes)

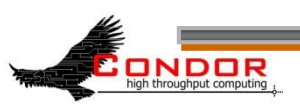

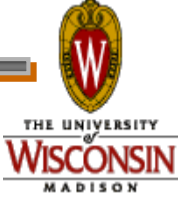

# **Let Condor help: condor\_q –analyze**

**[einstein@submit ~]\$ condor\_q -ana 29 The Requirements expression for your job is:**

**DDDR** 

**( (target.Memory > 8192) ) && (target.Arch == "INTEL") && (target.OpSys == "LINUX") && (target.Disk >= DiskUsage) && (TARGET.FileSystemDomain == MY.FileSystemDomain) Condition Machines Matched Suggestion --------- ----------- -------- ----------- 1 ( ( target.Memory > 8192 ) ) 0 MODIFY TO 4000 2 ( TARGET.FileSystemDomain == "cs.wisc.edu" )584 3 ( target.Arch == "INTEL" ) 1078 4 ( target.OpSys == "LINUX" ) 1100 5 ( target.Disk >= 13 ) 1243**

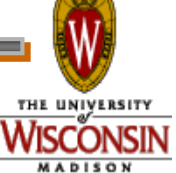

**www.cs.wisc.edu/Condor**

#### **Learn about available resources:**

**[einstein@submit ~]\$ condor\_status –const 'Memory > 8192'** (no output means no matches) **[einstein@submit ~]\$ condor\_status -const 'Memory > 4096' Name OpSys Arch State Activ LoadAv Mem ActvtyTime vm1@s0-03.cs. LINUX X86\_64 Unclaimed Idle 0.000 5980 1+05:35:05 vm2@s0-03.cs. LINUX X86\_64 Unclaimed Idle 0.000 5980 13+05:37:03 vm1@s0-04.cs. LINUX X86\_64 Unclaimed Idle 0.000 7988 1+06:00:05 vm2@s0-04.cs. LINUX X86\_64 Unclaimed Idle 0.000 7988 13+06:03:47 Total Owner Claimed Unclaimed Matched Preempting X86\_64/LINUX 4 0 0 4 0 0 Total 4 0 0 4 0 0**

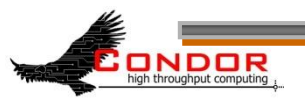

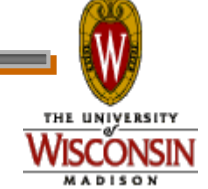

# **It's Still not Working**

- › Verify that the submitted job runs stand alone
	- We've had many cases in which users blame Condor, but haven't tried running it outside of Condor

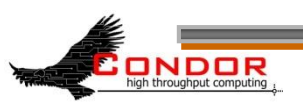

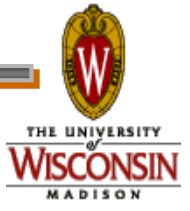

# **Interact With Your Job**

- › Why is my job still running? Is it stuck accessing a file? Is it in an infinite loop?
- › Try this: **\$ condor\_ssh\_to\_job**
	- Interactive debugging in UNIX
	- Use ps, top, gdb, strace, lsof, …
	- Forward ports, X, transfer files, etc.

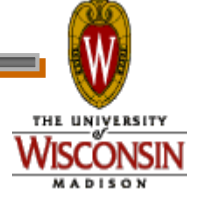

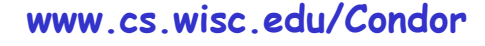

# **Interactive Debug Example**

**einstein@phy:~\$ condor\_q**

**-- Submitter: cosmos.phy.wisc.edu : <128.105.165.34:1027> : ID OWNER SUBMITTED RUN\_TIME ST PRI SIZE CMD 1.0 einstein 4/15 06:52 1+12:10:05 R 0 10.0 cosmos**

**1 jobs; 0 idle, 1 running, 0 held**

**[einstein@submit ~]\$ condor\_ssh\_to\_job 1.0**

```
Welcome to slot4@c025.chtc.wisc.edu!
Your condor job is running with pid(s) 15603.
```
**\$ gdb –p 15603 …**

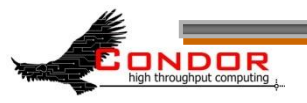

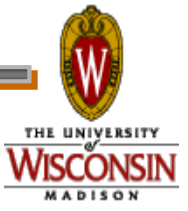

# **My new jobs can run for 20 days…**

- What happens when a job is forced off it's CPU?
	- Preempted by higher priority user or job
	- Vacated because of user activity
- How can I add fault tolerance to my jobs?

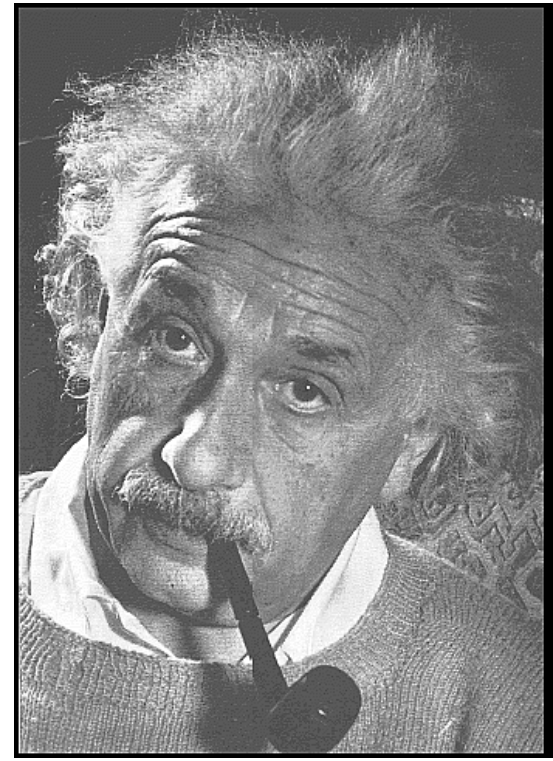

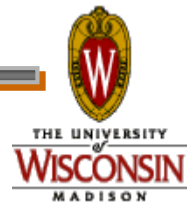

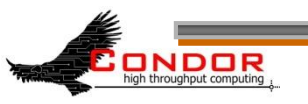

# **Condor's Standard Universe to the rescue!**

- › Support for transparent process checkpoint and restart
- › Remote system calls (remote I/O)
	- Your job can read / write files as if they were local

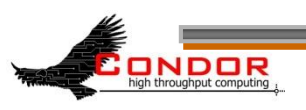

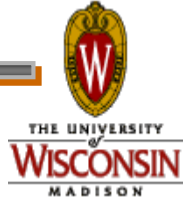

#### **Remote System Calls in the Standard Universe**

- › I/O system calls are trapped and sent back to the submit machine Examples: open a file, write to a file
- › No source code changes typically required
- › Programming language independent

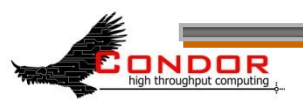

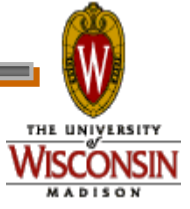

#### **Process Checkpointing in the Standard Universe**

- › Condor's process checkpointing provides a mechanism to automatically save the state of a job
- › The process can then be restarted from right where it was checkpointed
	- After preemption, crash, etc.

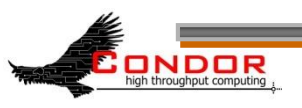

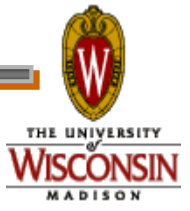

#### **Checkpointing: Process Starts**

#### checkpoint: the entire state of a program, saved in a file

CPU registers, memory image, I/O

time

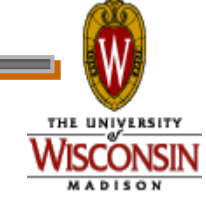

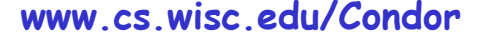

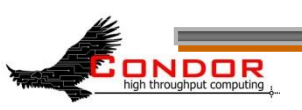

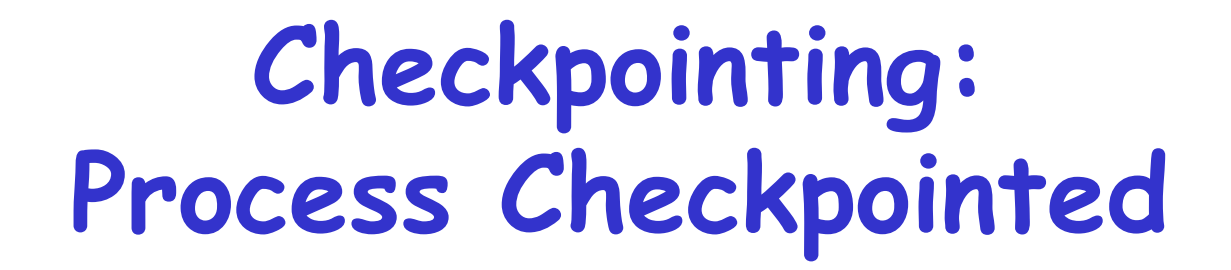

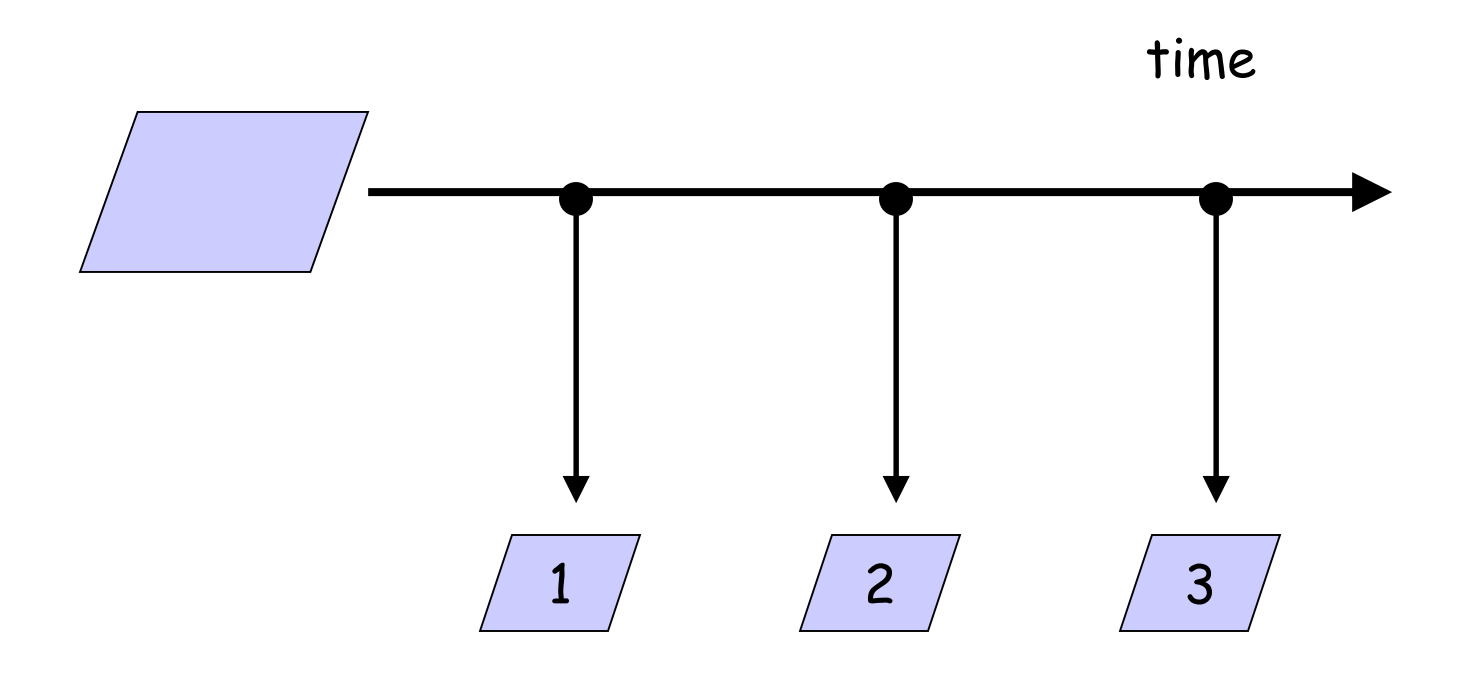

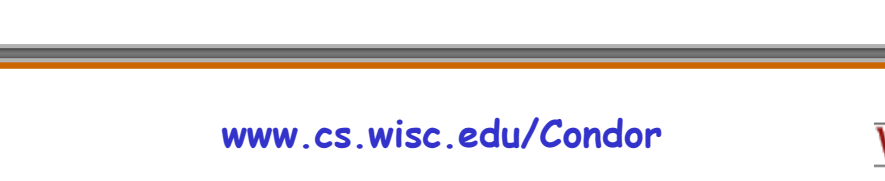

THE UNIVERSITY

**MADISON** 

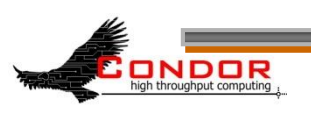

#### **Checkpointing: Process Killed**

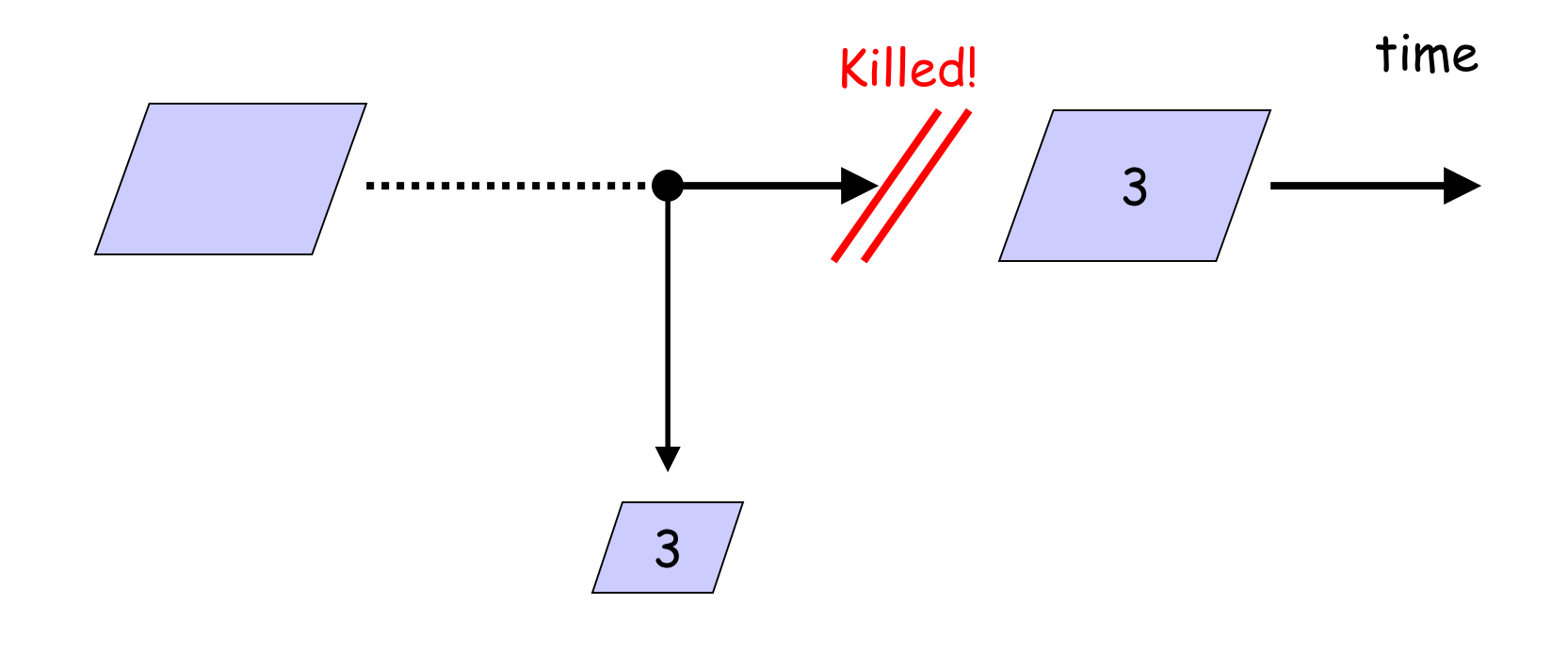

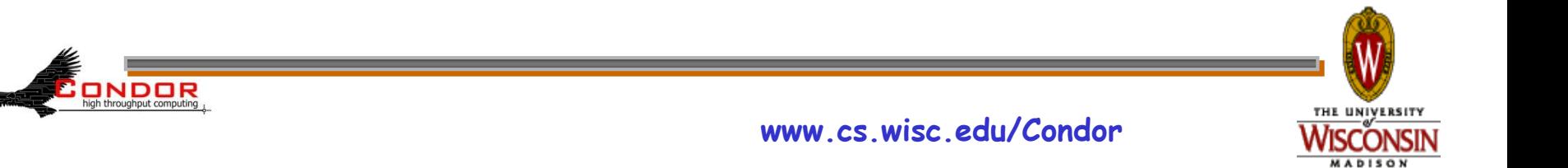

#### **Checkpointing: Process Resumed**

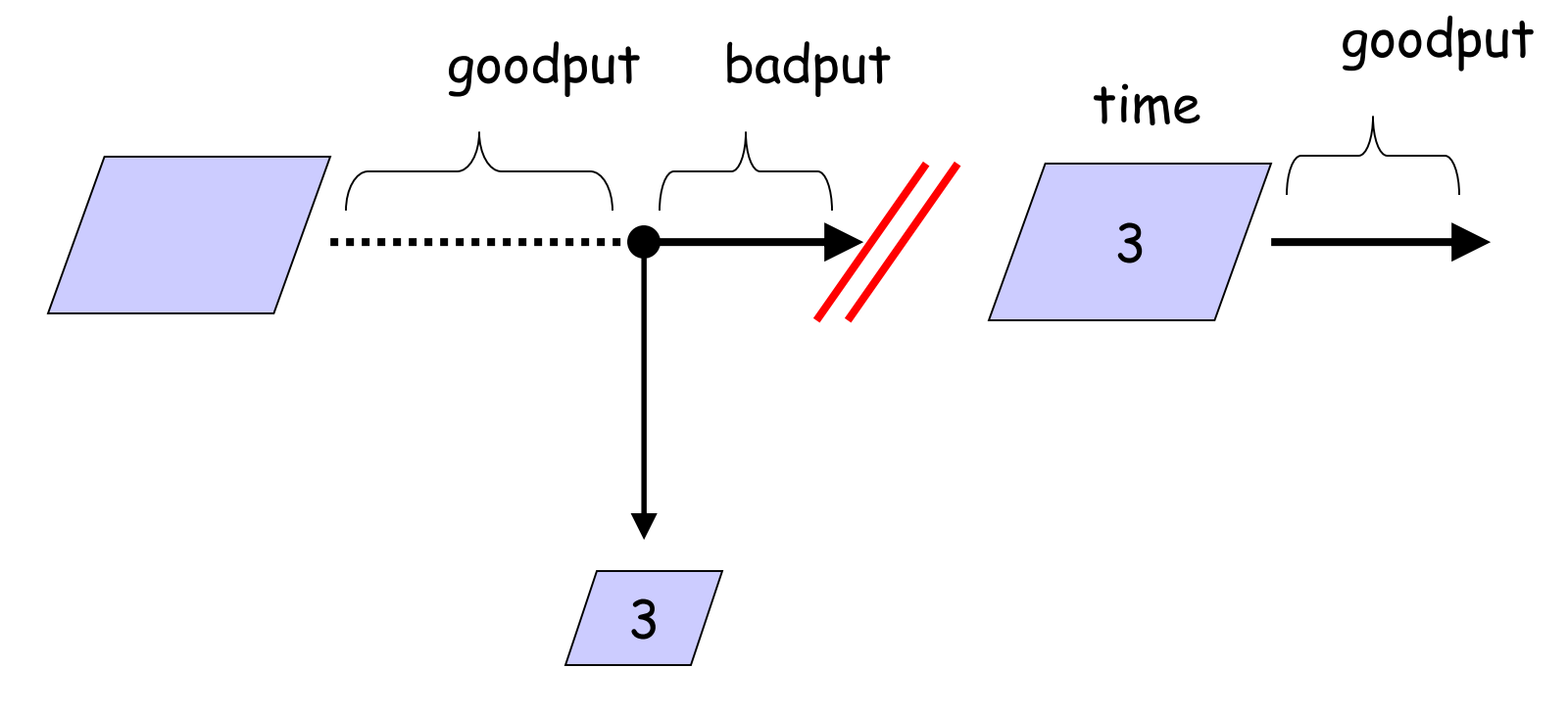

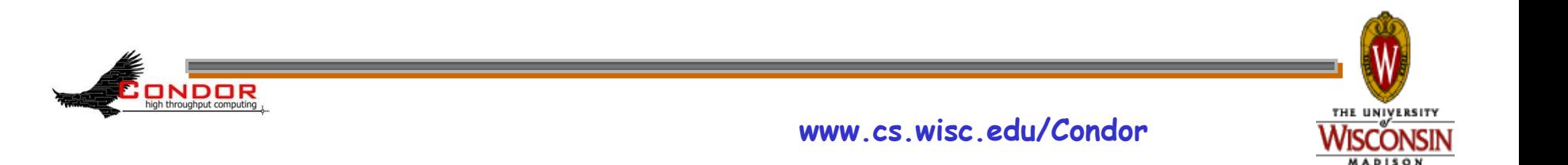

**When will Condor checkpoint your job?**

- › Periodically, if desired
	- For fault tolerance
- › When your job is preempted by a higher priority job
- › When your job is vacated because the execution machine becomes busy
- › When you explicitly run condor\_checkpoint, condor\_vacate, condor\_off or condor\_restart command

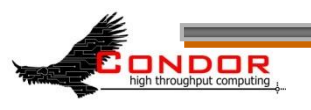

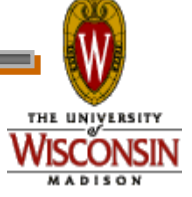

## **Making the Standard Universe Work**

- › The job **must be relinked** with Condor's standard universe support library
- › To relink, place **condor\_compile** in front of the command used to link the job:
	- **% condor\_compile gcc -o myjob myjob.c**
	- OR -

NDOR

- **% condor\_compile f77 -o myjob filea.f fileb.f** - OR -
- **% condor\_compile make –f MyMakefile**

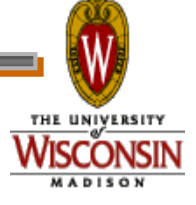

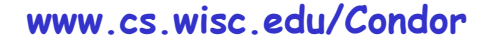

# **Limitations of the Standard Universe**

- › Condor's checkpointing is not at the kernel level.
	- Standard Universe the job may not:
		- Fork()
		- Use kernel threads
		- Use some forms of IPC, such as pipes and shared memory
- › Must have access to source code to relink
- › Many typical scientific jobs are OK
- › Only available on Linux platforms

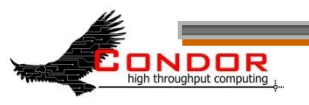

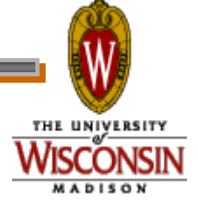

# Death of the **Standard Universe**

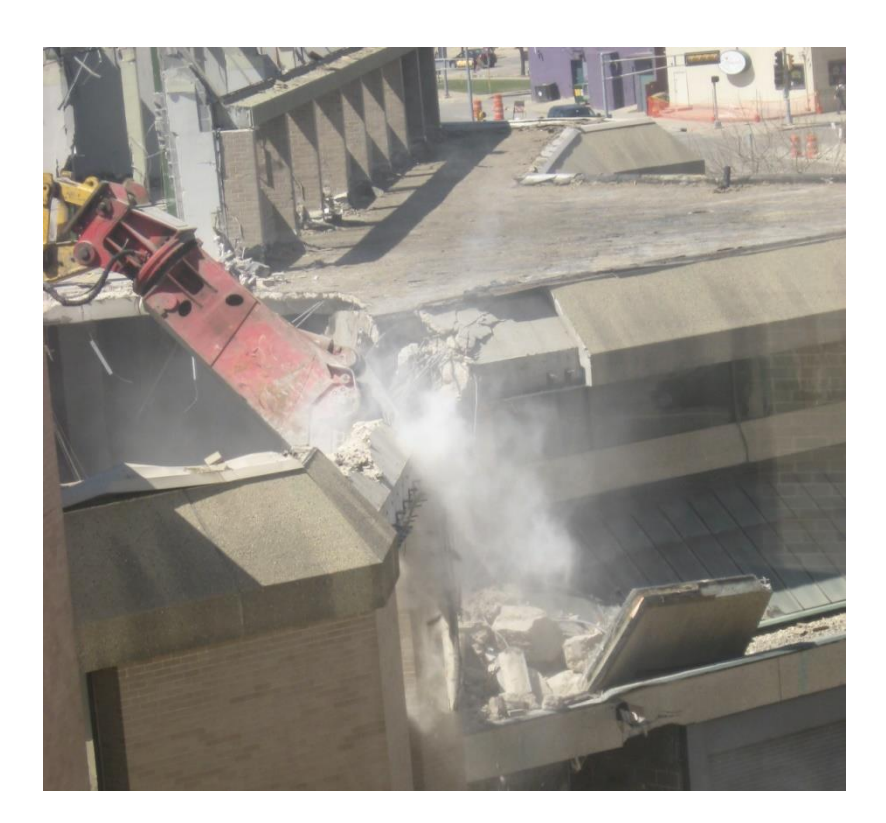

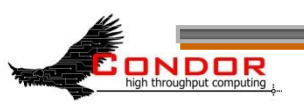

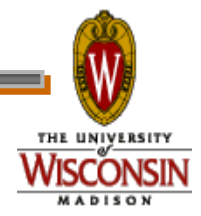

**www.cs.wisc.edu/Condor**

# **DMTCP & Parrot**

- › DMTCP (Checkpointing)
	- "Distributed MultiThreaded Checkpointing"
	- Developed at Northeastern University
	- <http://dmtcp.sourceforge.net/>
	- See Gene Cooperman's (Northeastern University) talk tomorrow @ 2:20
- › Parrot (Remote I/O)
	- "Parrot is a tool for attaching existing programs to remote I/O system"
	- Developed by Doug Thain (now at Notre Dame)
	- http://www.cse.nd.edu/~ccl/software/parrot/
	- dthain@nd.edu

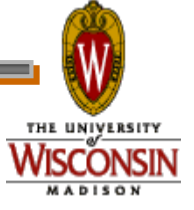

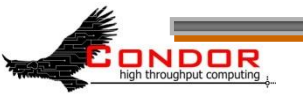

# **VM Universe**

- › Runs a virtual machine instance as a job
- › VM Universe:
	- Job sandboxing
	- Checkpoint and migration
	- Safe elevation of privileges
	- Cross-platform

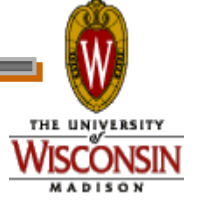

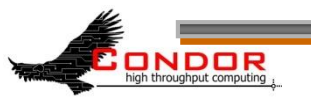

# **More on VM Universe**

- › Supports VMware, Xen, KVM
- › Input files can be imported as CD-ROM image
- › When VM shuts down, modified disk image is returned as job output

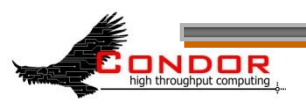

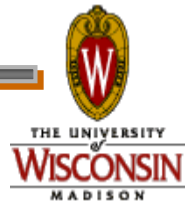

# **Example VMware Job**

- › This example uses the **vmware\_dir** command to identify the location of the dis $\overline{k}$  image to be executed as a Condor job.
- › The contents of this directory are transferred to the machine assigned to execute the Condor job.

```
universe = vm
executable = vmware sample job
log = simple.vm.log.txt
vm_type = vmware
vm_memory = 64
vmware dir = C:\cong\subsetvmware_should_transfer_files = True
queue
```
› See Jaime's talk at 4:30 today for lots more!

**ONDOR** 

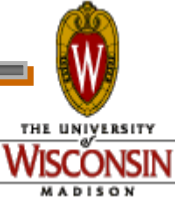
## **Albert meets The Grid**

- › Albert also has access to grid resources he wants to use
	- He has certificates and access to Globus or other resources at remote institutions
- › But Albert wants Condor's queue management features for his jobs!
- › He installs Condor so he can submit "Grid Universe" jobs to Condor

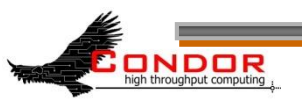

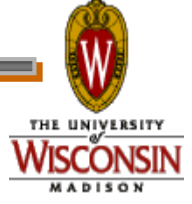

### **"Grid" Universe**

- › All handled in your submit file
- › Supports a number of "back end" types:
	- Globus: GT2, GT4
	- NorduGrid
	- UNICORE
	- Condor
	- PBS
	- LSF
	- EC2
	- NQS

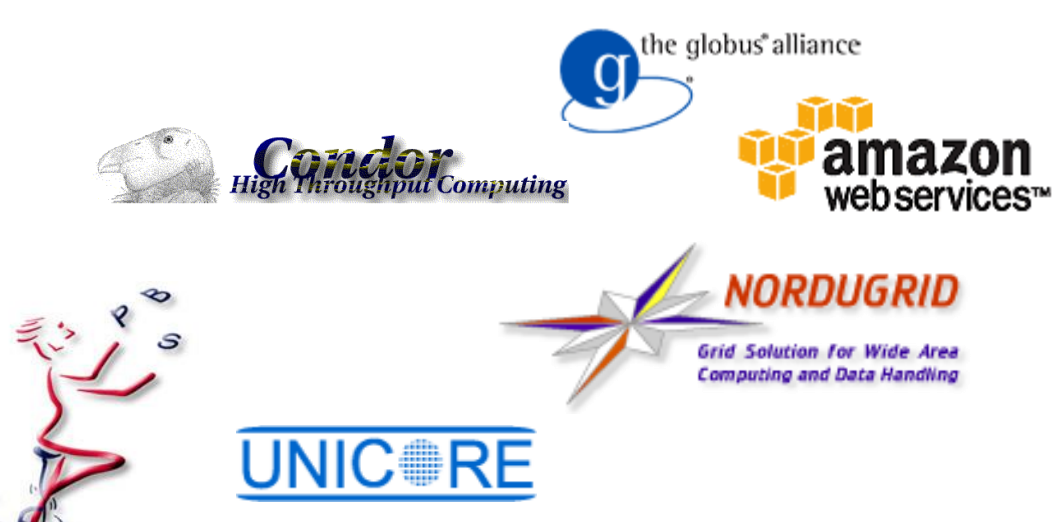

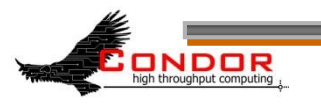

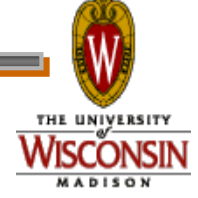

## **Grid Universe & Globus 2**

- › **Used for a Globus GT2 back-end**
	- **"Condor-G"**

#### › **Format:**

**Grid\_Resource = gt2 Head-Node Globus\_rsl = <RSL-String>**

### › **Example:**

**Universe = grid**

NDOR

**Grid\_Resource = gt2 beak.cs.wisc.edu/jobmanager**

```
Globus_rsl = (queue=long)(project=atom-smasher)
```
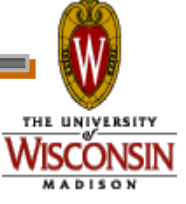

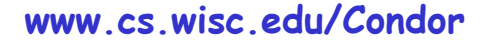

## **Grid Universe & Globus 4**

### › **Used for a Globus GT4 back-end** › **Format:**

**Grid\_Resource = gt4 <Head-Node> <Scheduler-Type> Globus\_XML = <XML-String>**

### › **Example:**

**Universe = grid Grid\_Resource = gt4 beak.cs.wisc.edu Condor** Globus xml = <queue>long</queue><project>atomsmasher</project>

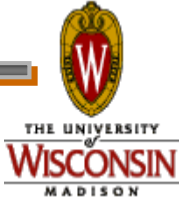

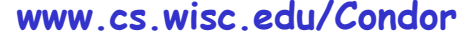

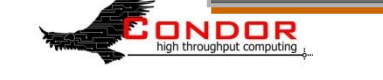

## **Grid Universe & Condor**

#### › **Used for a Condor back-end**

**"Condor-C"**

#### › **Format:**

**Grid\_Resource = condor <Schedd-Name> <Collector-Name> Remote\_<param> = <value>**

#### **"Remote\_" part is stripped off**

#### › **Example:**

NDOR

**Universe = grid Grid\_Resource = condor beak condor.cs.wisc.edu Remote\_Universe = standard**

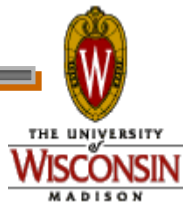

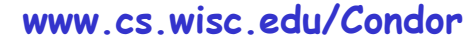

## **Grid Universe & NorduGrid**

### › **Used for a NorduGrid back-end**

**Grid\_Resource = nordugrid <Host-Name>**

#### › **Example:**

**Universe = grid**

**Grid\_Resource = nordugrid ngrid.cs.wisc.edu**

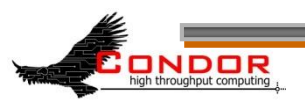

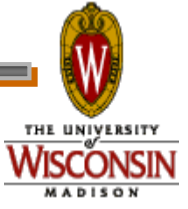

### **Grid Universe & UNICORE**

› **Used for a UNICORE back-end**

### › **Format:**

**Grid\_Resource = unicore <USite> <VSite>**

#### › **Example:**

**Universe = grid**

**Grid\_Resource = unicore uhost.cs.wisc.edu vhost**

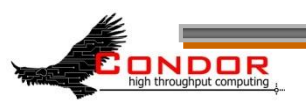

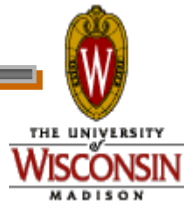

## **Grid Universe & PBS**

› **Used for a PBS back-end**

### › **Format:**

**Grid\_Resource = pbs**

### › **Example:**

**Universe = grid**

**Grid\_Resource = pbs**

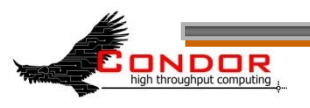

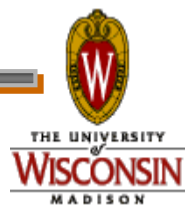

## **Grid Universe & LSF**

› **Used for a LSF back-end**

### › **Format:**

**Grid\_Resource = lsf**

### › **Example:**

**Universe = grid**

**Grid\_Resource = lsf**

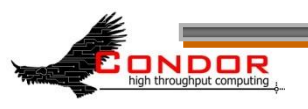

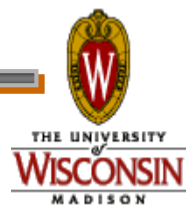

### **Credential Management**

- › Condor will do The Right Thing™ with your X509 certificate and proxy
- › Override default proxy:
	- **X509UserProxy = /home/einstein/other/proxy**
- › Proxy may expire before jobs finish executing
	- Condor can use MyProxy to renew your proxy
	- When a new proxy is available, Condor will forward the renewed proxy to the job
	- This works for non-grid jobs, too

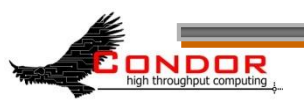

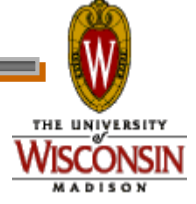

## **JobRouter**

### **A Flexible Job Transformer**

- › Acts upon jobs in queue
- › Policy controls when
	- (jobs currently routed to site X) < max
	- (idle jobs routed to site X) < max
	- (rate of recent failure at site X) < max

#### › And how

- change attribute values (e.g. Universe)
- insert new attributes (e.g. GridResource)
- other arbitrary actions in hooks

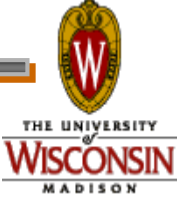

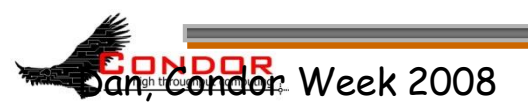

## **Example: sending excess vanilla jobs to a grid site**

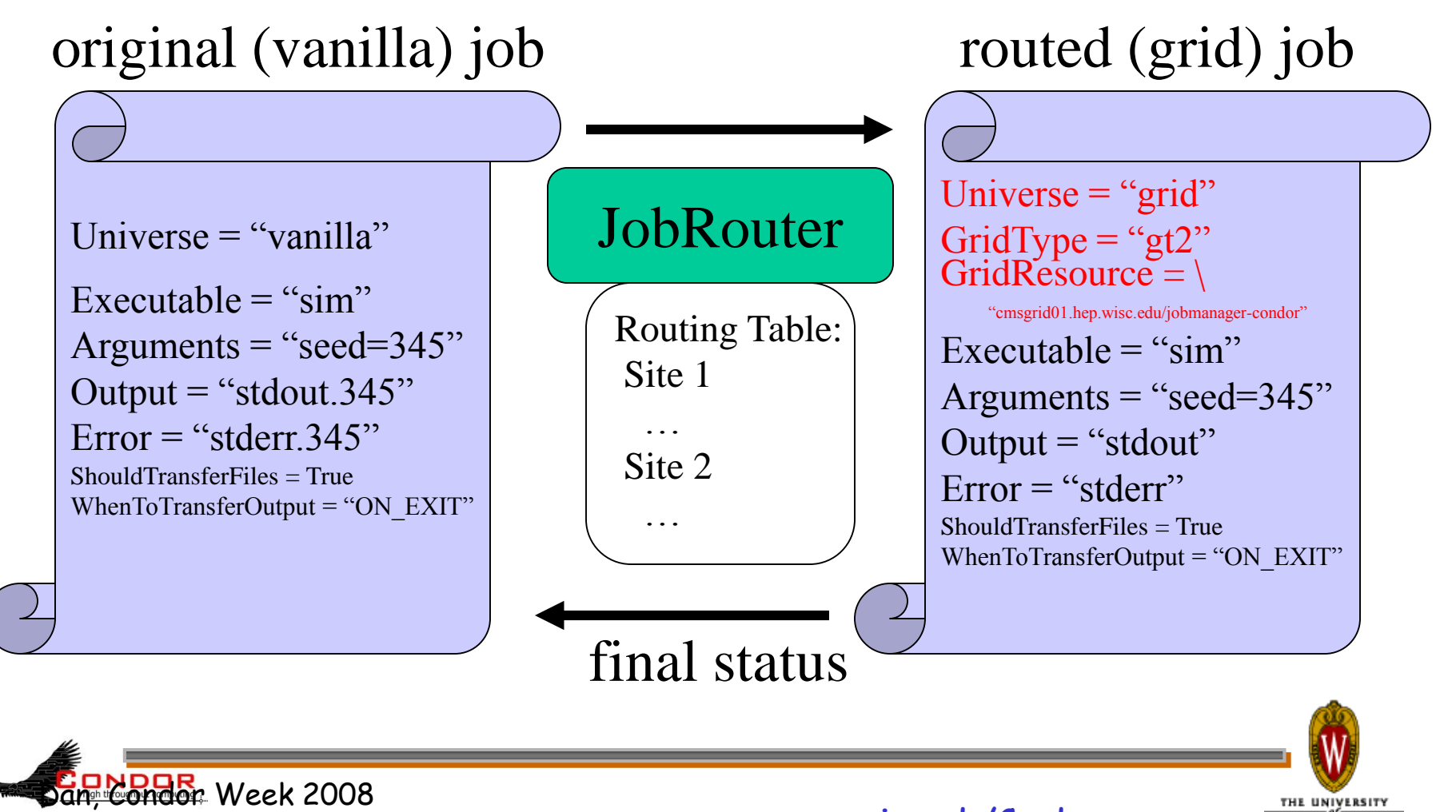

**www.cs.wisc.edu/Condor**

## **JobRouter vs. Glidein**

- › Glidein Condor overlays the grid
	- Job never waits in remote queue
	- Full job management (e.g. **condor\_ssh\_to\_job**)
	- Private networks doable, but add to complexity
	- Need something to submit glideins on demand
- › JobRouter
	- Some jobs wait in remote queue (**MaxIdleJobs**)
	- Job must be compatible with target grid semantics
	- Job managed by remote batch system
	- Simple to set up, fully automatic to run

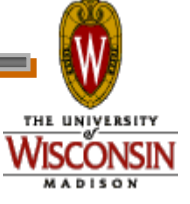

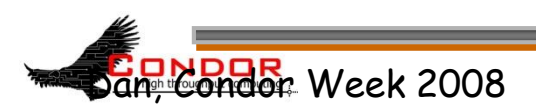

### **Condor Universes: Scheduler and Local**

#### › Scheduler Universe

- Plug in a meta-scheduler
- Similar to Globus's fork job manager
- Developed for DAGMan (next slides)

### › Local

- Very similar to vanilla, but jobs run on the local host
- Has more control over jobs than scheduler universe

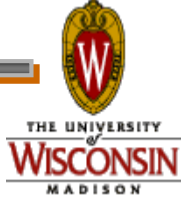

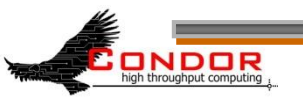

# **My jobs have have dependencies…**

### Can Condor help solve my dependency problems?

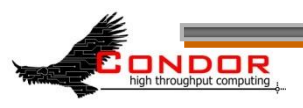

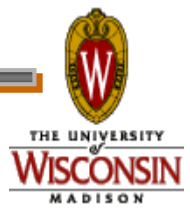

**www.cs.wisc.edu/Condor**

### **Workflows – Launch and Forget**

- › A single workflow can take days, weeks or even months
- > Automates tasks user *could* perform manually...
	- But WMS takes care of automatically
- › Includes features such as retries in the case of failures – avoids the need for user intervention
- › The workflow itself can include error checking
- › The result: one user action can utilize many resources while maintaining complex job interdependencies and data flows
- › Maximizes compute resources / human time

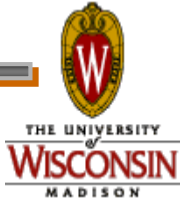

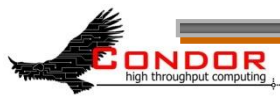

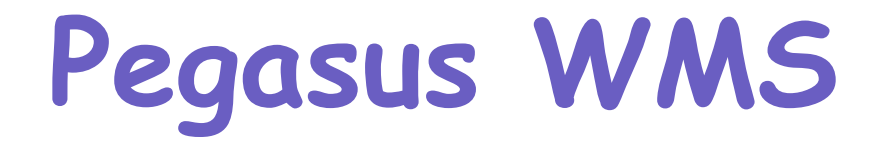

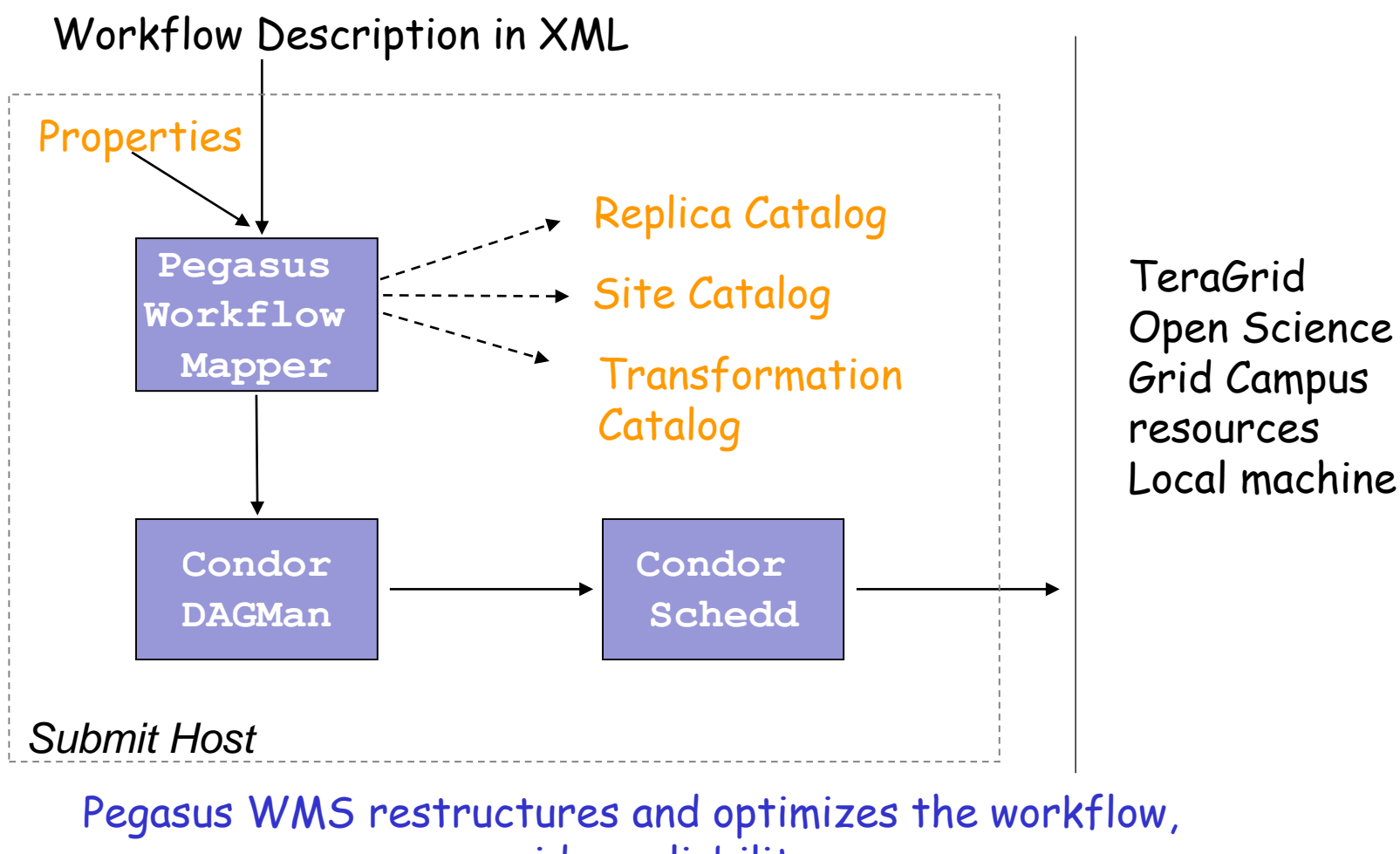

provides reliability

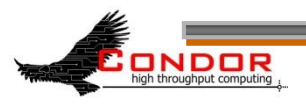

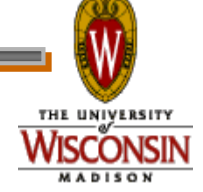

**www.cs.wisc.edu/Condor**

## **DAGMan Configuration**

- › Condor configuration files
- › Environment variables:
	- **\_CONDOR\_<macroname>**
- › DAGMan configuration file ›**condor\_submit\_dag** command line

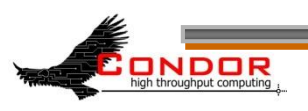

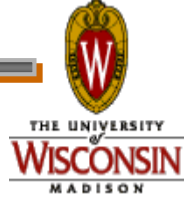

## **Submit the DAG**

- › Run:
	- **condor\_submit\_dag <file>**
- › Creates a Condor submit file for DAGMan
- › Also submits it to Condor
	- Unless **–no\_submit** option is given
- › -**f** option forces overwriting of existing files

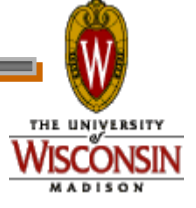

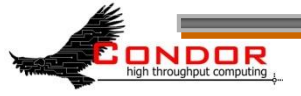

### **Condor Monitoring**

- Monitoring your DAG
	- condor\_q [–dag] [*name*]
	- dagman.out file

```
[einstein@submit ~]$ condor_q –dag train15
```

```
-- Submitter: einstein@cosmos.phys.wisc.edu : <128.9.72.178:43684>
ID OWNER/NODENAME SUBMITTED RUN_TIME ST PRI SIZE CMD 
1860.0 train15 5/31 10:59 0+00:00:26 R 0 9.8 condor_dagman -f -
1861.0 |-Setup 5/31 10:59 0+00:00:12 R 0 9.8 nodejob Setup node
```

```
2 jobs; 0 idle, 2 running, 0 held
```
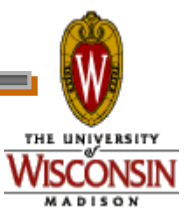

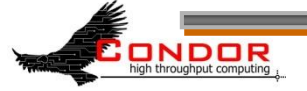

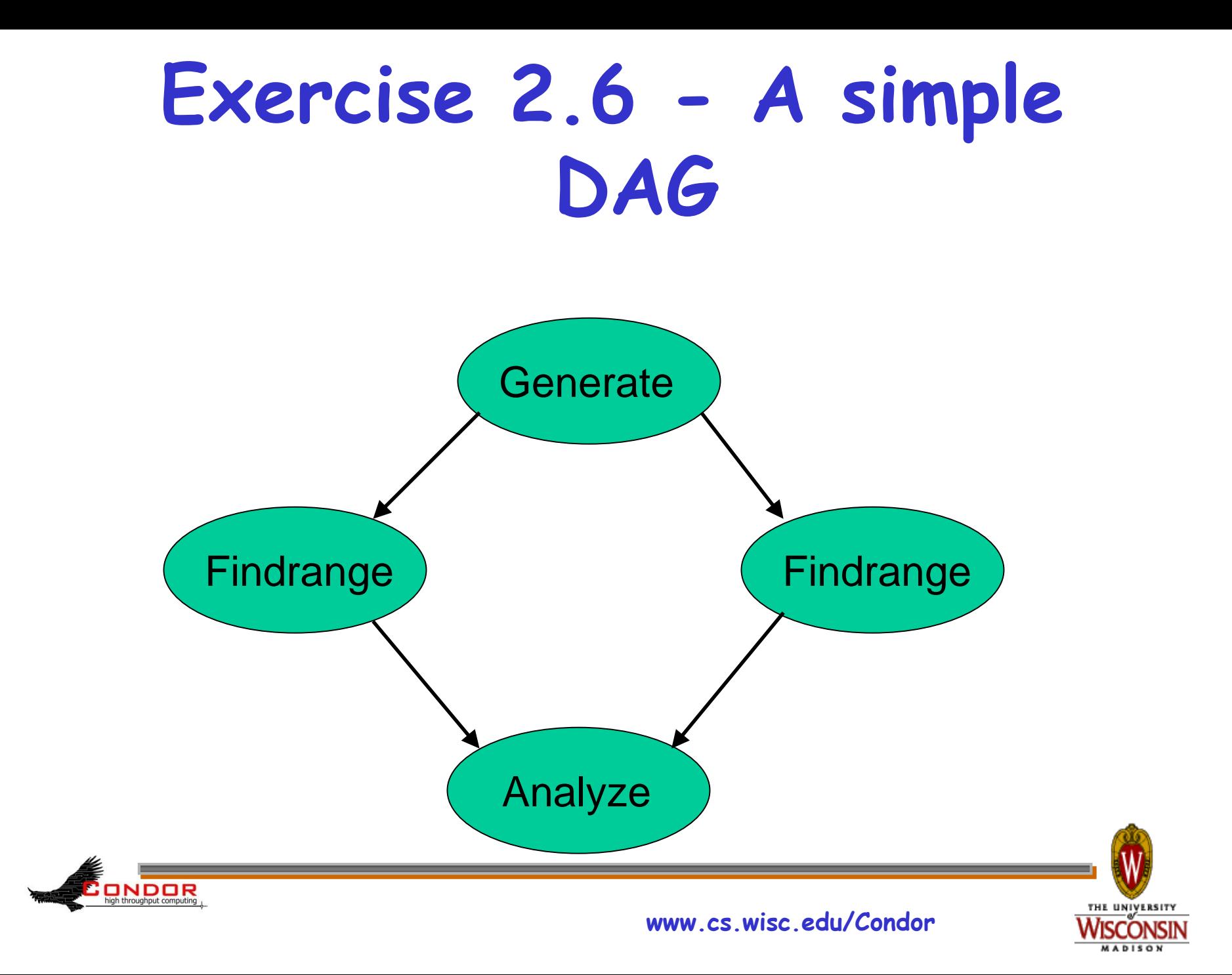

## **DAG file**

- › Defines the DAG shown previously › Node names are case-sensitive › Keywords are not case-sensitive
	- **# Simple DAG file.**

**DNDDR** 

**JOB Generate generate.submit JOB Findrange1 findrange1.submit JOB Findrange2 findrange2.submit JOB Analyze analyze.submit PARENT Generate CHILD Findrange1 Findrange2 PARENT Findrange1 Findrange2 CHILD Analyze**

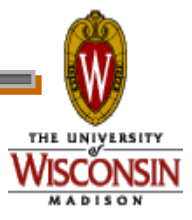

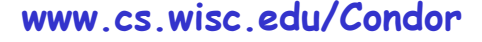

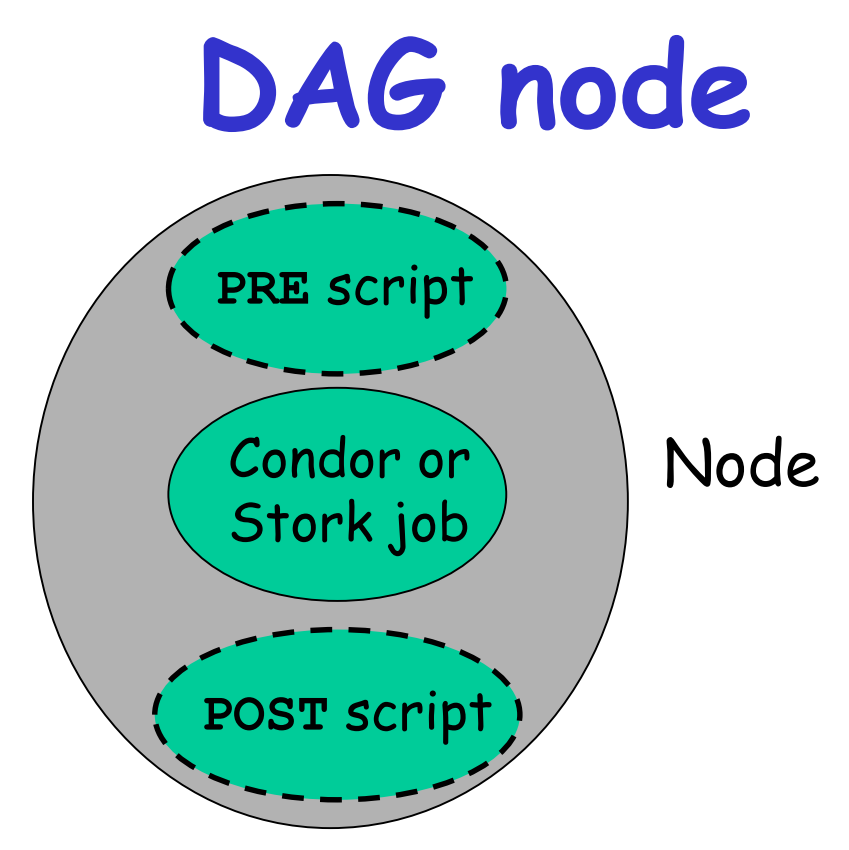

- › Treated as a unit
- › Job or **POST** script determines node success or failure

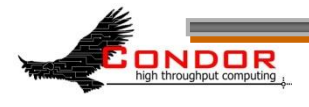

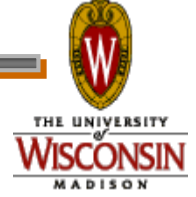

## **PRE/POST in DAGMan scripts**

- › **SCRIPT PRE|POST** *node script* **[***arguments***]**
- › All scripts run on submit machine
- › If **PRE** script fails, node fails w/o running job or **POST** script (for now…)
- › If job succeeds or fails, **POST** script is run
- › If **POST** script fails, node fails
- › Special macros:
	- **\$JOB**

 $$ 

- **\$RETRY**
- **\$JOBID (POST** only**)**
- **\$RETURN (POST** only**)**

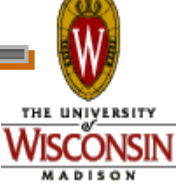

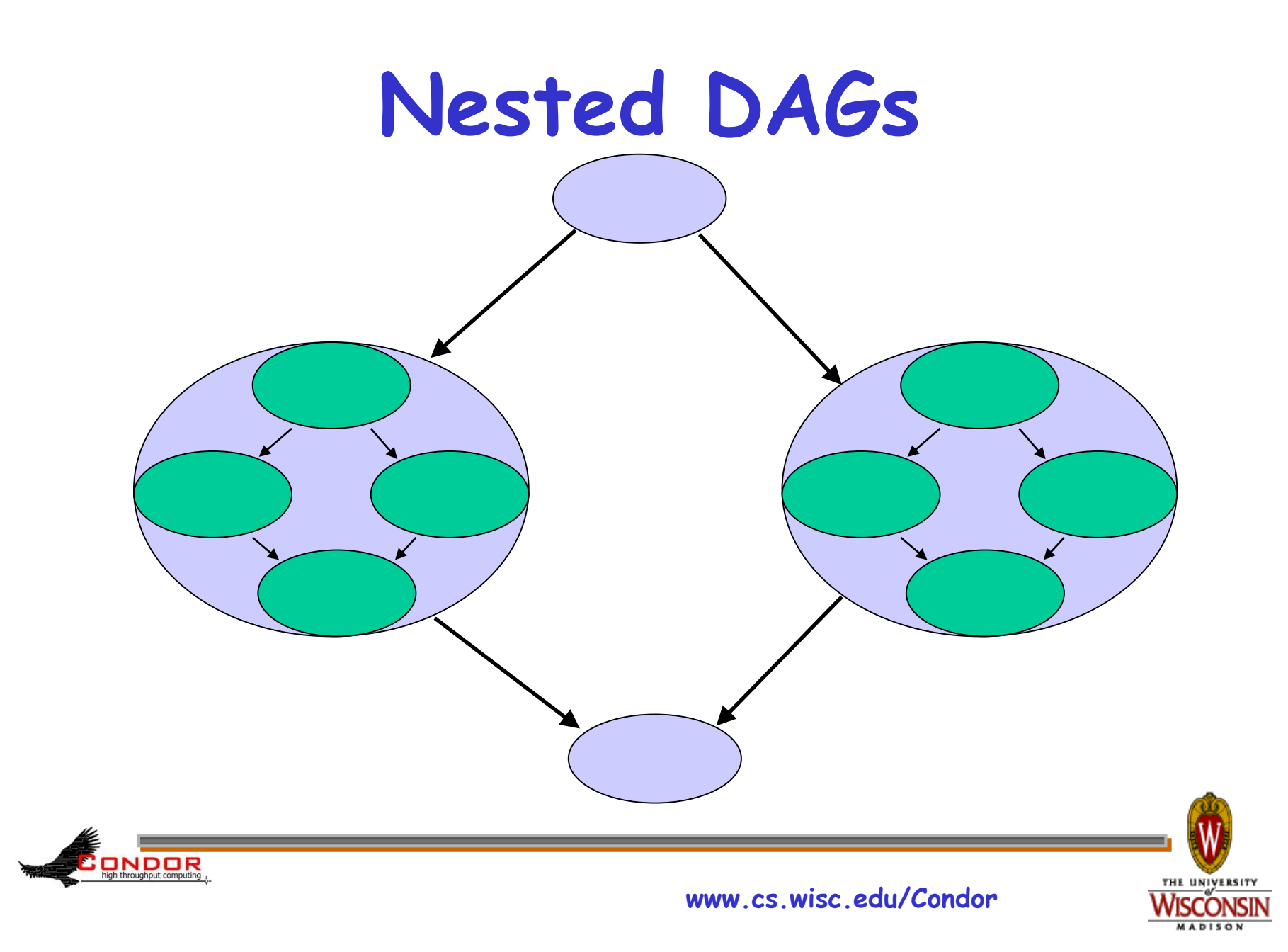

# **VARS (per-node variables)**

- › **VARS** *JobName macroname=***"***string***" [***macroname=***"***string***"***...* **]**
- › Macroname can only contain alphanumeric characters and underscore
- › Value can't contain single quotes; double quotes must be escaped
- › Macronames cannot begin with "**queue** "
- › Macronames are not case-sensitive

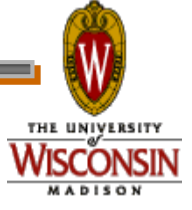

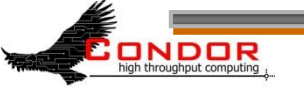

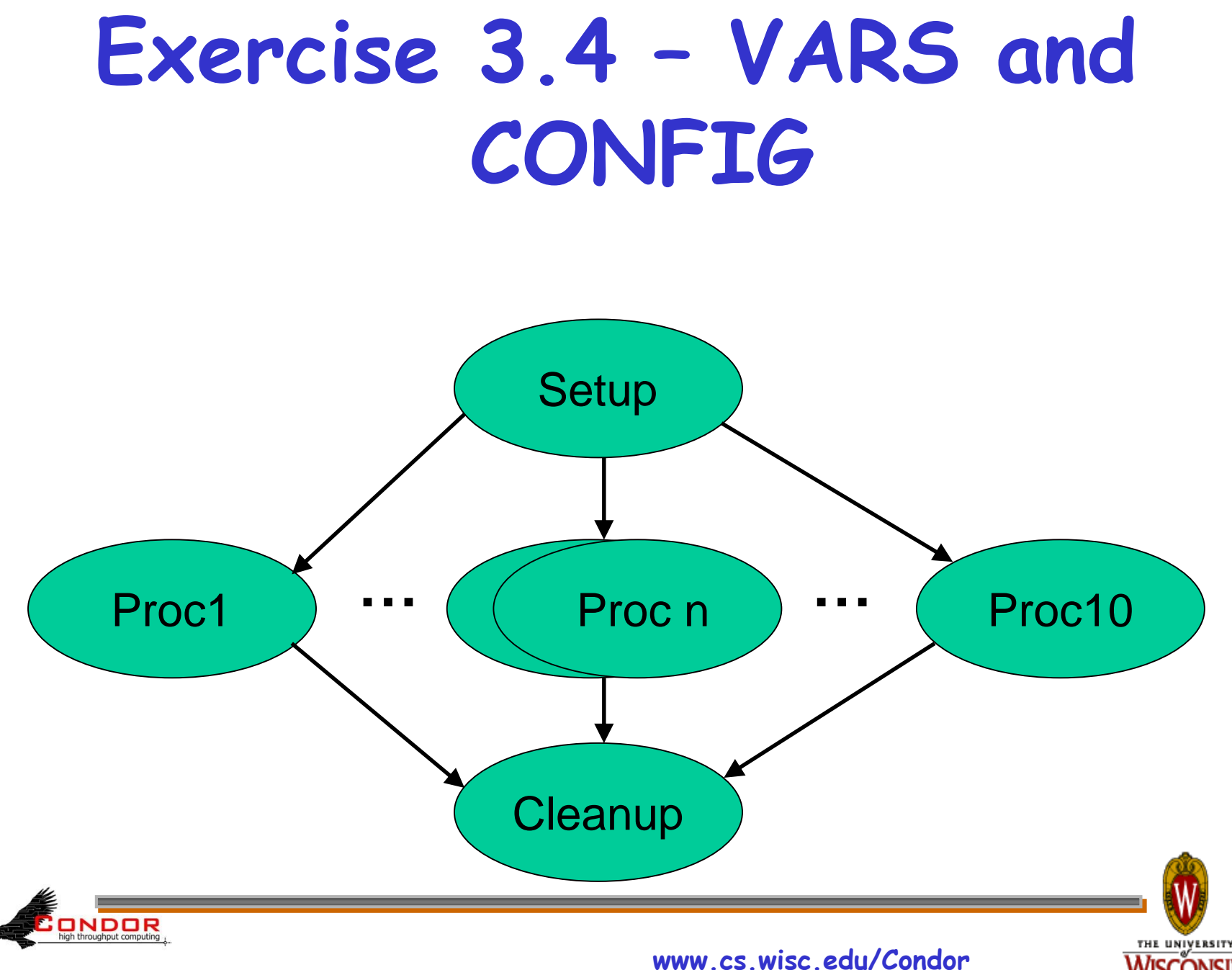

### **Exercise 3.4, continued**

**[einstein@submit ~]\$ cat dagman/vars/vars.dag # DAG to illustrate VARS and CONFIG.**

```
CONFIG vars.config
```
ONDOR

**JOB Setup setup.submit SCRIPT PRE Setup setup.pre**

```
JOB Proc1 pijob.submit
VARS Proc1 ARGS = "-sleep 60 -trials 10000 -seed 1234567"
PARENT Setup CHILD Proc1
```

```
JOB Proc2 pijob.submit
VARS Proc2 ARGS = "-sleep 80 -trials 20000 -seed 7654321"
PARENT Setup CHILD Proc2
```

```
JOB Proc3 pijob.submit
PARENT Setup CHILD Proc3
VARS Proc3 ARGS = "YOUR ARGS HERE"
[....]
```
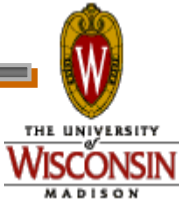

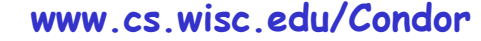

## **Exercise 3.4, continued**

**[einstein@submit ~]\$ cat dagman/vars/vars.config # DAGMan configuration file for vars.dag.**

**DAGMAN\_MAX\_JOBS\_SUBMITTED = 3 DAGMAN\_STARTUP\_CYCLE\_DETECT = true DAGMAN\_SUBMIT\_DEPTH\_FIRST = true**

**Queue**

high throughput computing

**[einstein@submit ~]\$ cat dagman/vars/pijob.submit # Simple Condor submit file.**

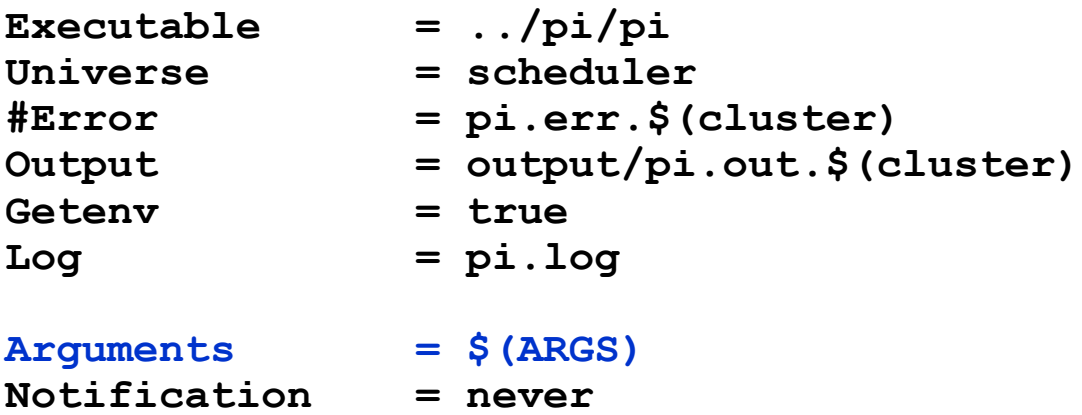

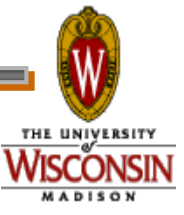

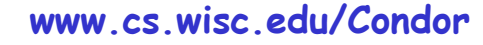

# **Throttling in DAGMan**

- › **Maxjobs** (limits jobs in queue/running)
- › **Maxidle** (limits idle jobs)
- › **Maxpre** (limits PRE scripts)
- › **Maxpost** (limits POST scripts)
- › All limits are per *DAGMan*, not global for the pool
- › Limits can be specified as arguments to **condor\_submit\_dag** or in configuration

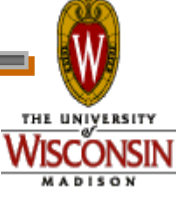

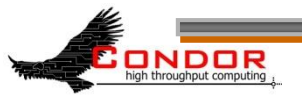

# **Throttling by category**

- › **CATEGORY** *JobName CategoryName*
- › **MAXJOBS** *CategoryName MaxJobsValue*
- › Applies the **maxjobs** setting to only jobs assigned to the given category
- › Global throttles still apply
- › Useful with different types of jobs that cause different loads

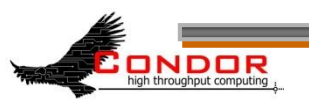

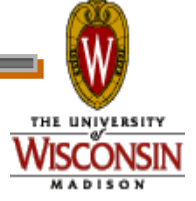

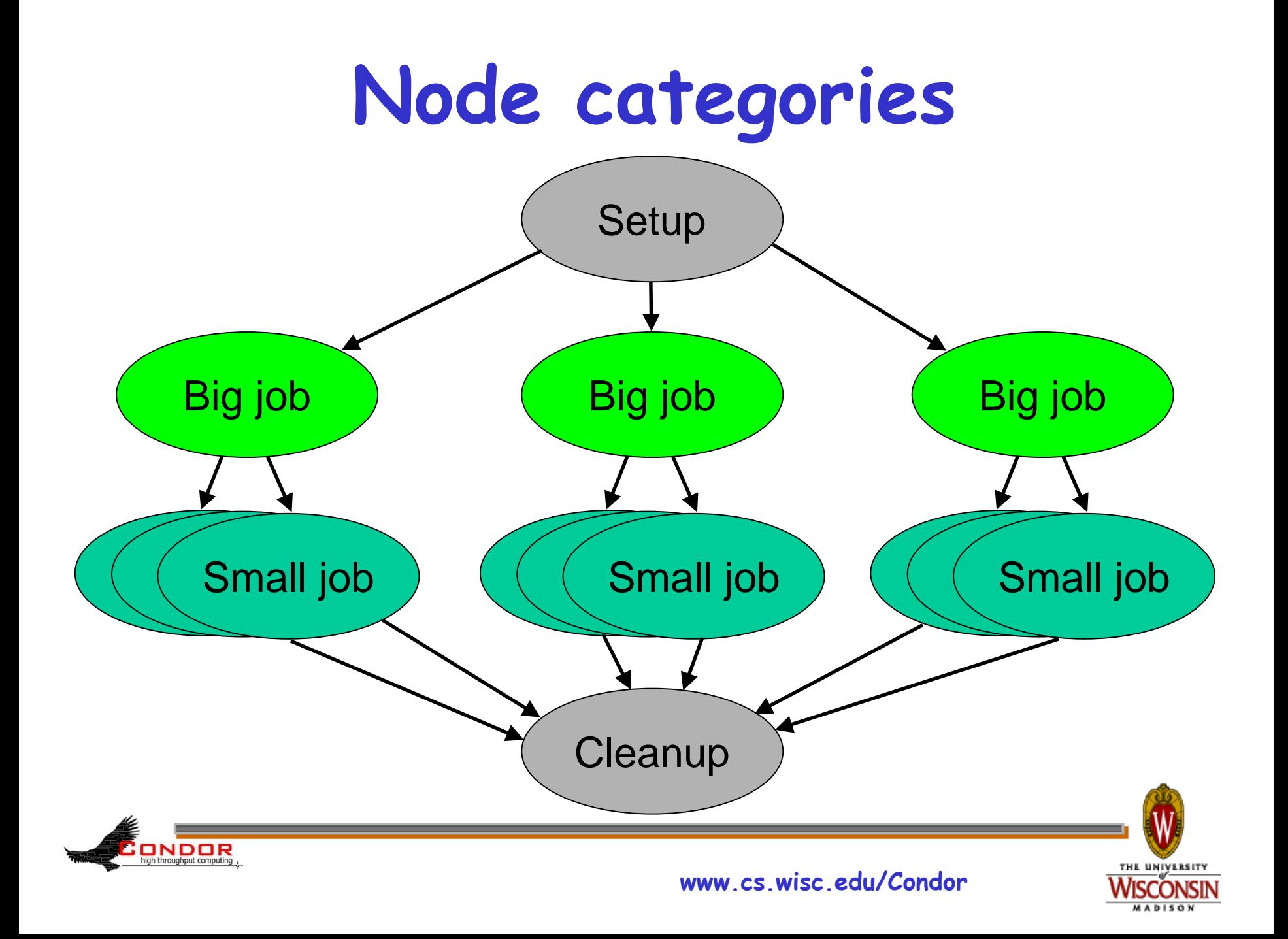

### **Node retries**

- › **RETRY** *JobName NumberOfRetries* **[UNLESS-EXIT** *value***]**
- › Node is retried as a whole

**DDDR**<br>high throughput computing

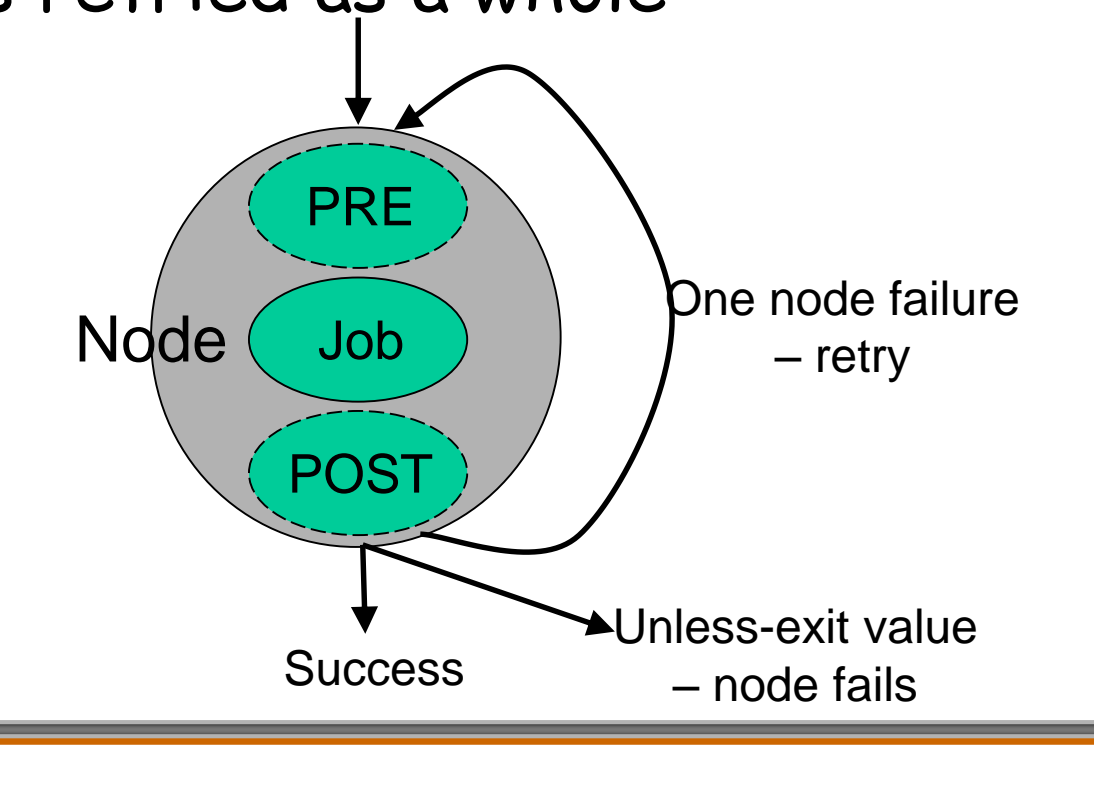

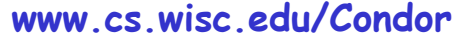

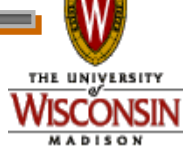

### **Node Categories and Retries**

**[einstein@submit ~]\$ more montage.dag**

**# DAG to illustrate node categories/category throttles.**

**MAXJOBS projection 2**

**CATEGORY mProjectPP\_ID000002 projection JOB mProjectPP\_ID000002 mProjectPP\_ID000002.sub SCRIPT POST mProjectPP\_ID000002 /nfs/software/pegasus/default/bin/exitpost ….. RETRY mProjectPP\_ID000002 2**

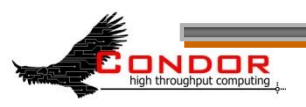

**...**

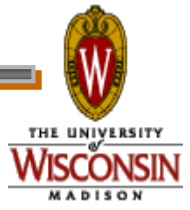

### **Rescue DAG**

- › Generated when a node fails or DAGMan is condor rm'ed
- › Saves state of DAG
- › Run the rescue DAG to restart from where you left off

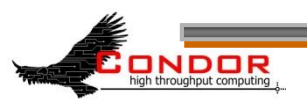

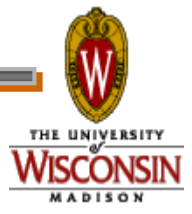

# **Recovery/bootstrap mode**

- › Most commonly, after condor hold/condor release of DAGMan
- › Also after DAGMan crash/restart
- › Restores DAG state by reading node job logs

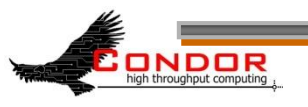

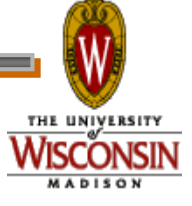
## **Depth-first DAG traversal**

- › Get results more quickly
- › Possibly clean up intermediate files more quickly
- › **DAGMAN\_SUBMIT\_DEPTH\_FIRST=True**

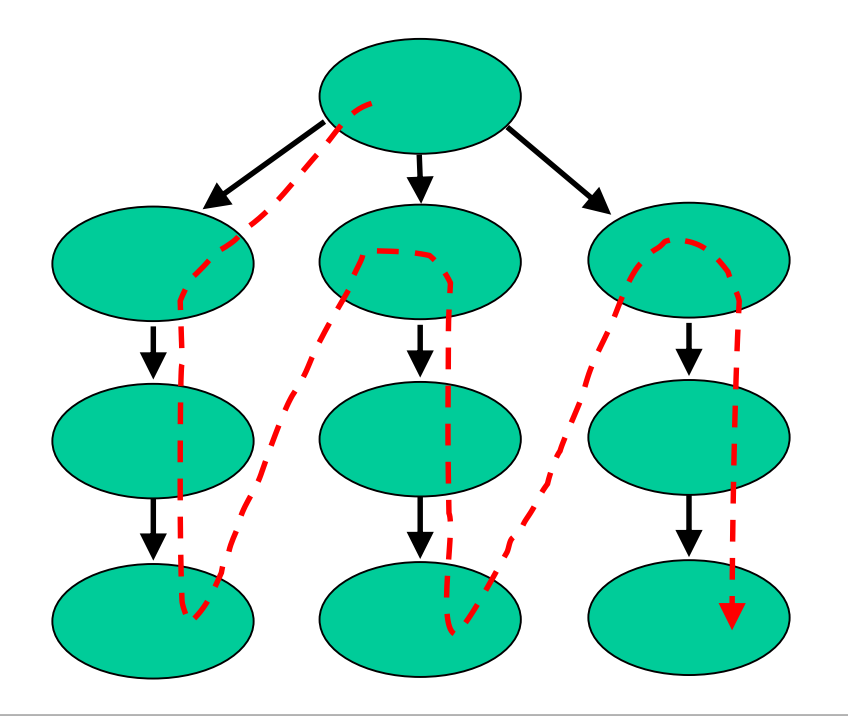

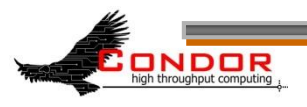

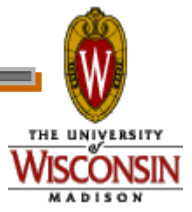

## **DAG node priorities**

- › **PRIORITY** *JobName PriorityValue*
- › Determines order of submission of ready nodes
- › Does not violate/change DAG semantics
- › Mostly useful when DAG is throttled
- › Higher Numerical value equals higher priority

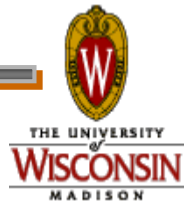

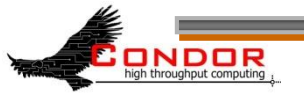

#### **VisTrails**

- › An open-source scientific workflow and provenance management system developed at the University of Utah
- › We are working with the VisTrails group to add DAGMan support to VisTrails
- › See www.vistrails.org

NDOR

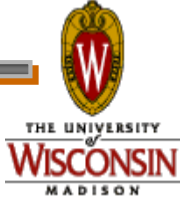

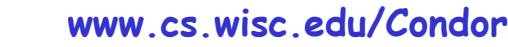

#### **VisTrails, continued**

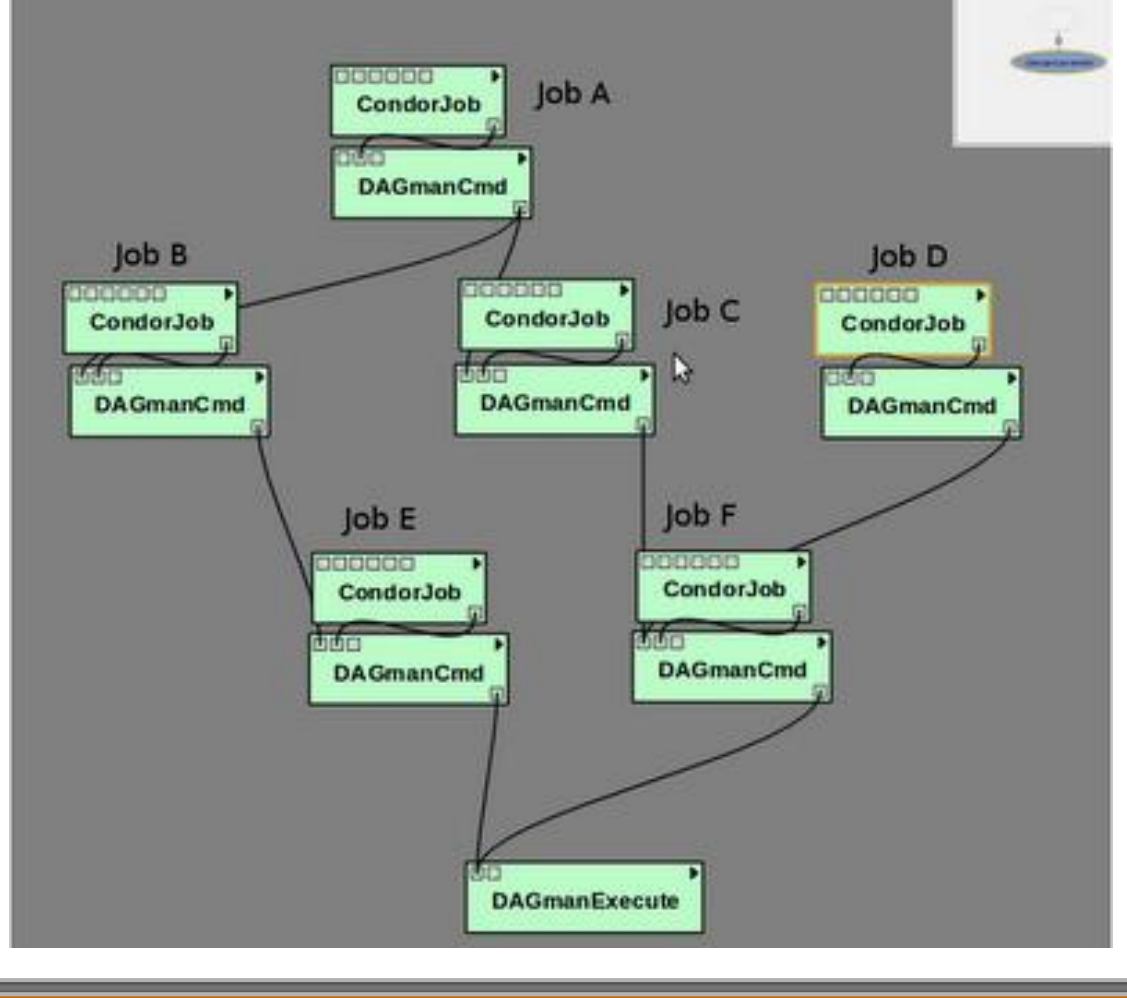

high throughput computing

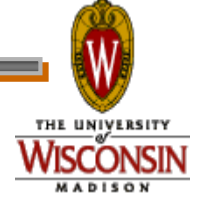

#### **Relevant Links**

#### › DAGMan: [www.cs.wisc.edu/condor/dagman](http://www.cs.wisc.edu/condor/dagman)

#### › For more questions: [condor\\_admin@cs.wisc.edu](mailto:condor_admin@cs.wisc.edu)

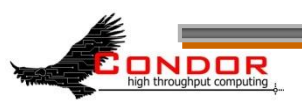

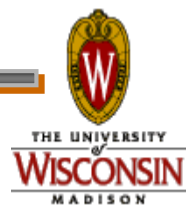

#### **SOAR**

#### › What is SOAR?

- A System Of Automatic Runs
- A framework for collecting N jobs into a DAG, submitting them to Condor and tracking the run
- A tool that lets one make these jobs complex workflows
- An environment to control production of large sets of data
- A simple web interface for tracking runs and downloading results.

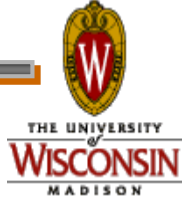

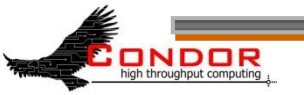

## **How does SOAR work?**

#### › SOAR:

- Sweeps drop box for new job data
- Creates the run
- Periodically creates plot and reports showing progress of run
- After the DAG completes, SOAR makes your results available through the web interface

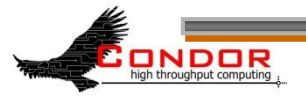

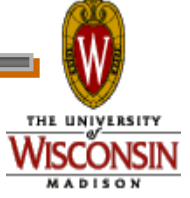

## **View SOAR Job Progress**

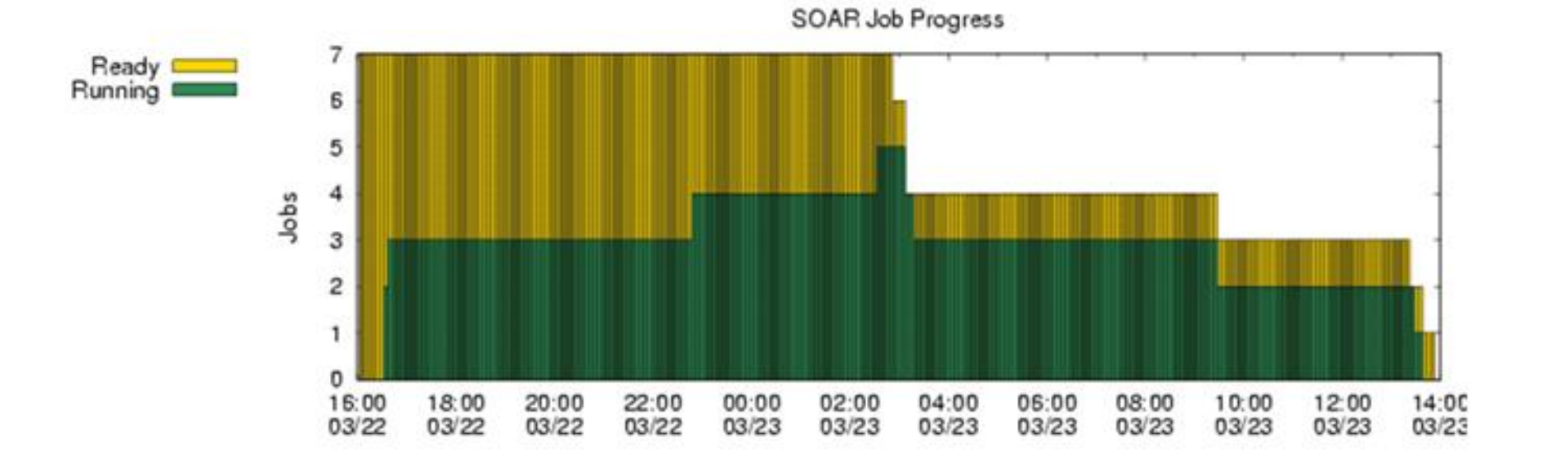

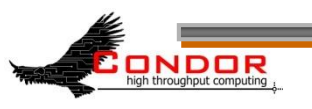

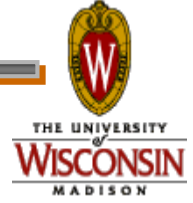

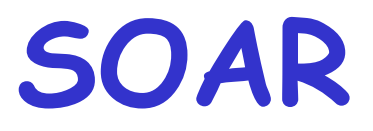

- › When is it best used?
	- When a production environment is desired.
	- When a researcher is Linux challenged
	- When each job is a complex DAG in itself.
- › Web peak: [www.submit.chtc.wisc.edu/SOAR/](http://www.submit.chtc.wisc.edu/SOAR/)
- › Info: Bill Taylor [bt@cs.wisc.edu](mailto:bt@cs.wisc.edu) CHTC Staff

ondor

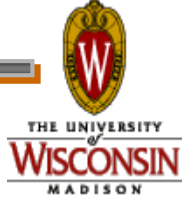

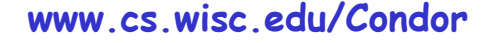

# **General User Commands**

- > condor status
- 
- 
- 
- 
- 
- > condor\_submit\_dag Submit new DAG
- > condor\_checkpoint Force a checkpoint
- 

› condor\_q View Job Queue > condor submit Submit new Jobs › condor\_rm Remove Jobs › condor\_prio Intra-User Prios › condor\_history Completed Job Info › condor\_compile Link Condor library

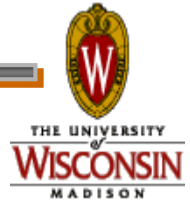

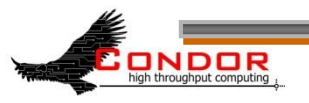

#### **Condor Job Universes**

- Vanilla Universe
- Standard Universe
- Grid Universe
- Scheduler Universe
- Local Universe
- Virtual Machine Universe
- Java Universe
- Parallel Universe
	- MPICH-1
	- MPICH-2
	- LAM
	- …

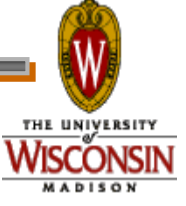

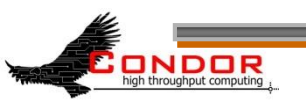

## **Why have a special Universe for Java jobs?**

- › Java Universe provides more than just inserting "java" at the start of the execute line of a vanilla job:
	- Knows which machines have a JVM installed
	- Knows the location, version, and performance of JVM on each machine
	- Knows about jar files, etc.
	- Provides more information about Java job completion than just JVM exit code
		- Program runs in a Java wrapper, allowing Condor to report Java exceptions, etc.

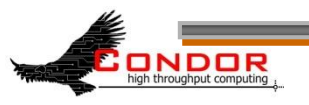

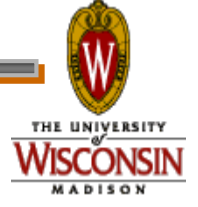

#### **Universe Java Job**

- **# Example Java Universe Submit file**
- **Universe = java**
- **Executable = Main.class**
- **jar\_files = MyLibrary.jar**
- **Input = infile**
- **Output = outfile**
- **Arguments = Main 1 2 3**

**Queue**

ondor

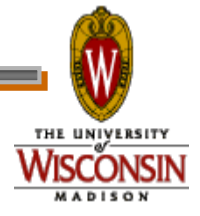

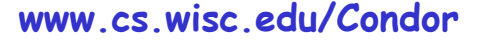

#### Java support, cont.

**bash-2.05a\$ condor\_status –java Name JavaVendor Ver State Actv LoadAv Mem abulafia.cs Sun Microsy 1.5.0\_ Claimed Busy 0.180 503 acme.cs.wis Sun Microsy 1.5.0\_ Unclaimed Idle 0.000 503 adelie01.cs Sun Microsy 1.5.0\_ Claimed Busy 0.000 1002 adelie02.cs Sun Microsy 1.5.0\_ Claimed Busy 0.000 1002**

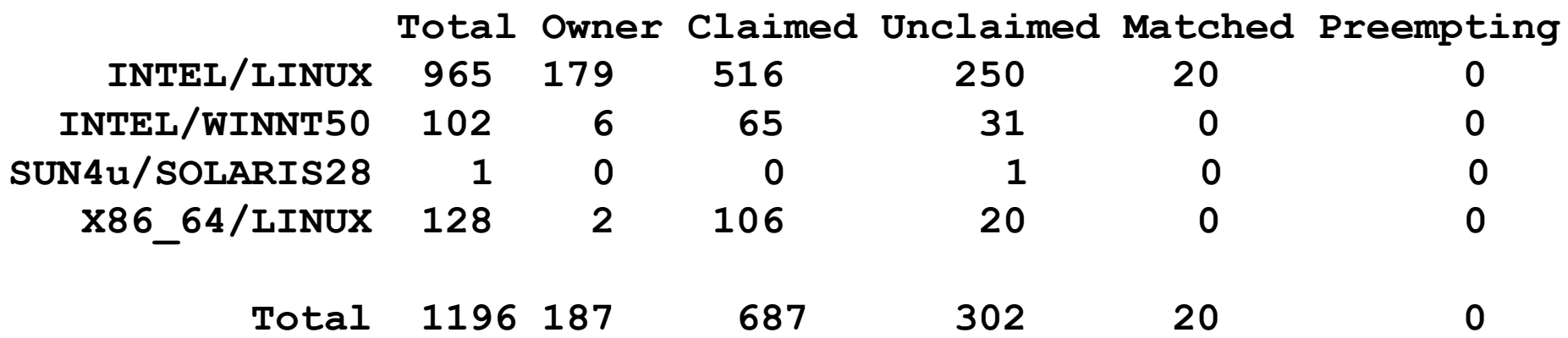

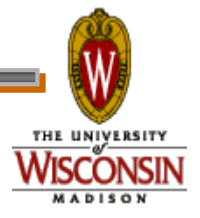

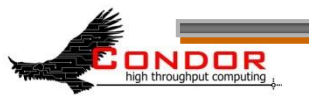

…

#### **Albert wants Condor features on remote resources**

- › He wants to run standard universe jobs on Grid-managed resources
	- For matchmaking and dynamic scheduling of jobs
	- For job checkpointing and migration
	- For remote system calls

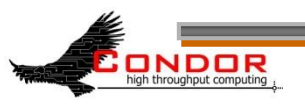

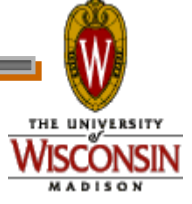

## **Condor GlideIn**

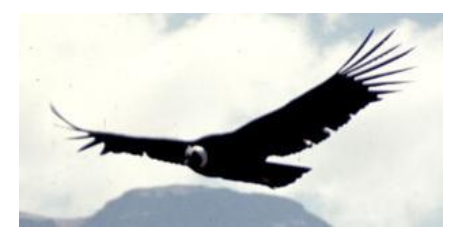

- › Albert can use the Grid Universe to run Condor daemons on Grid resources
- › When the resources run these GlideIn jobs, they will temporarily join his Condor Pool
- › He can then submit Standard, Vanilla, PVM, or MPI Universe jobs and they will be matched and run on the remote resources
- › Currently only supports Globus GT2
	- We hope to fix this limitation

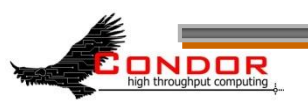

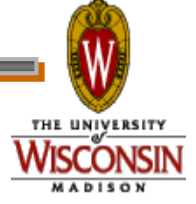

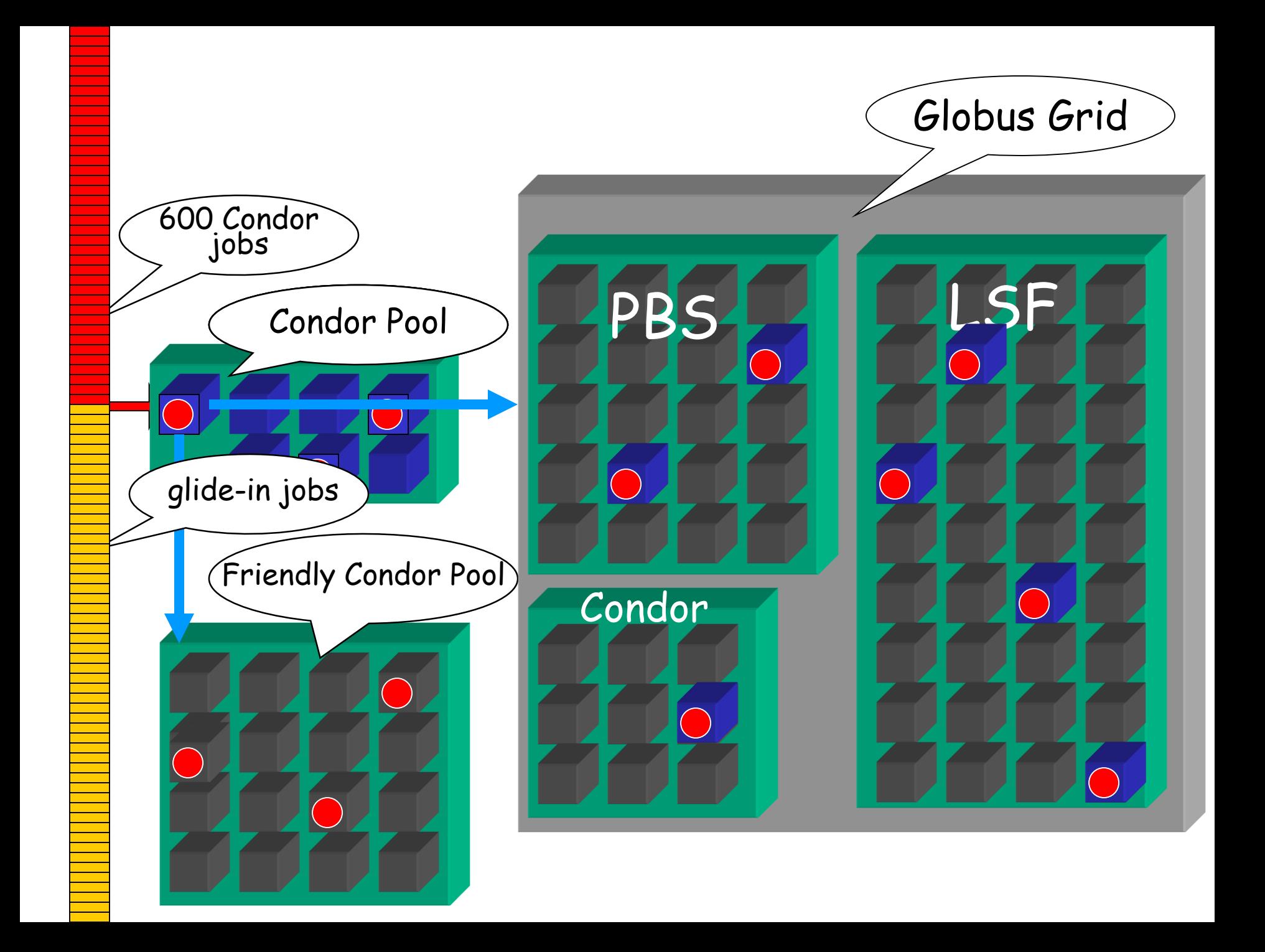

## **GlideIn Concerns**

- › What if the remote resource kills my GlideIn job?
	- That resource will disappear from your pool and your jobs will be rescheduled on other machines
	- Standard universe jobs will resume from their last checkpoint like usual
- › What if all my jobs are completed before a GlideIn job runs?
	- If a GlideIn Condor daemon is not matched with a job in 10 minutes, it terminates, freeing the resource

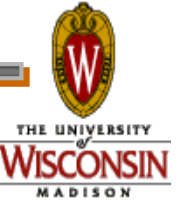

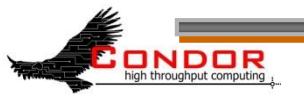

#### **In Review**

With Condor's help, Albert can:

- Manage his compute job workload
- Access local machines
- Access remote Condor Pools via flocking
- Access remote compute resources on the Grid via "Grid Universe" jobs
- Carve out his own personal Condor Pool from the Grid with GlideIn technology

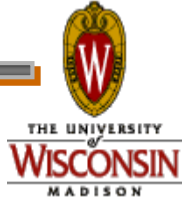

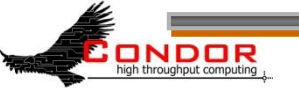

## **Administrator Commands**

- 
- 
- > condor\_off Stop Condor
- 
- › condor\_config\_val View/set config
- › condor\_userprio User Priorities
- 

> condor vacate Leave a machine now > condor on Start Condor > condor\_reconfig Reconfig on-the-fly › condor\_stats View detailed usage accounting stats

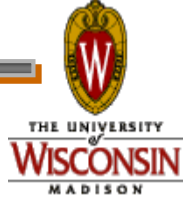

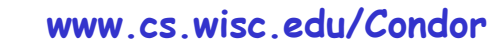

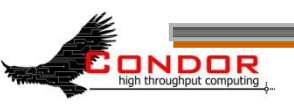

#### **My boss wants to watch what Condor is doing**

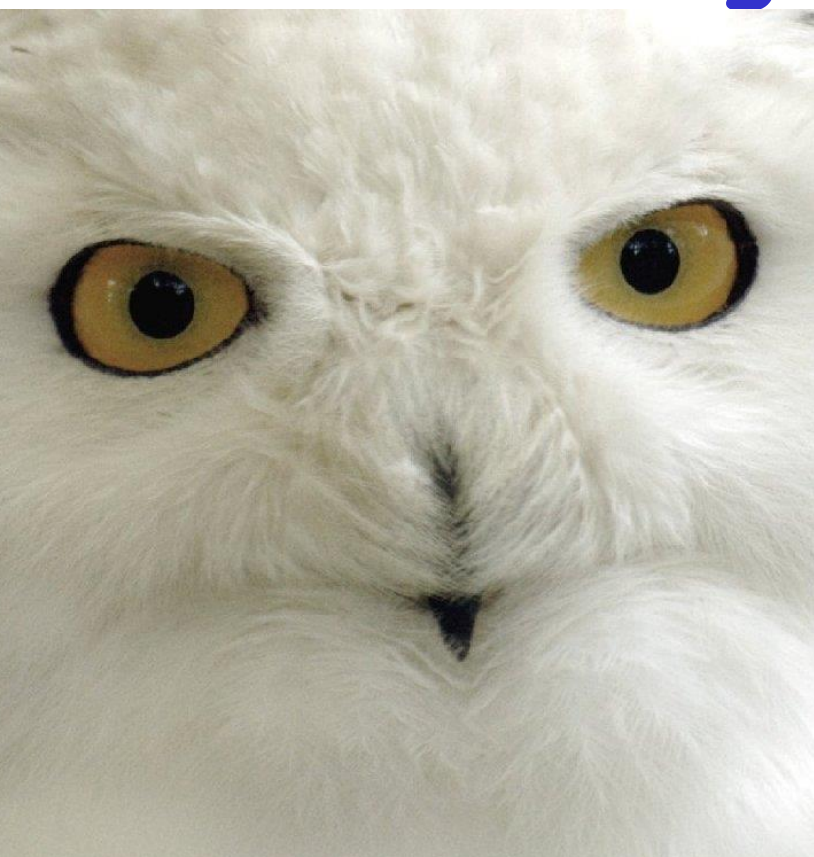

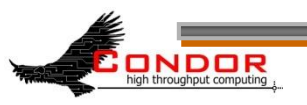

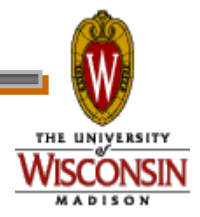

#### **Use CondorView!**

- › Provides visual graphs of current and past utilization
- › Data is derived from Condor's own accounting statistics
- › Interactive Java applet
- › Quickly and easily view:
	- How much Condor is being used
	- How many cycles are being delivered
	- Who is using them
	- Utilization by machine platform or by user

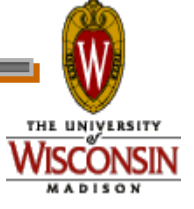

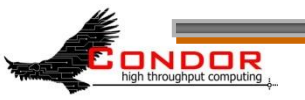

## **CondorView Usage Graph**

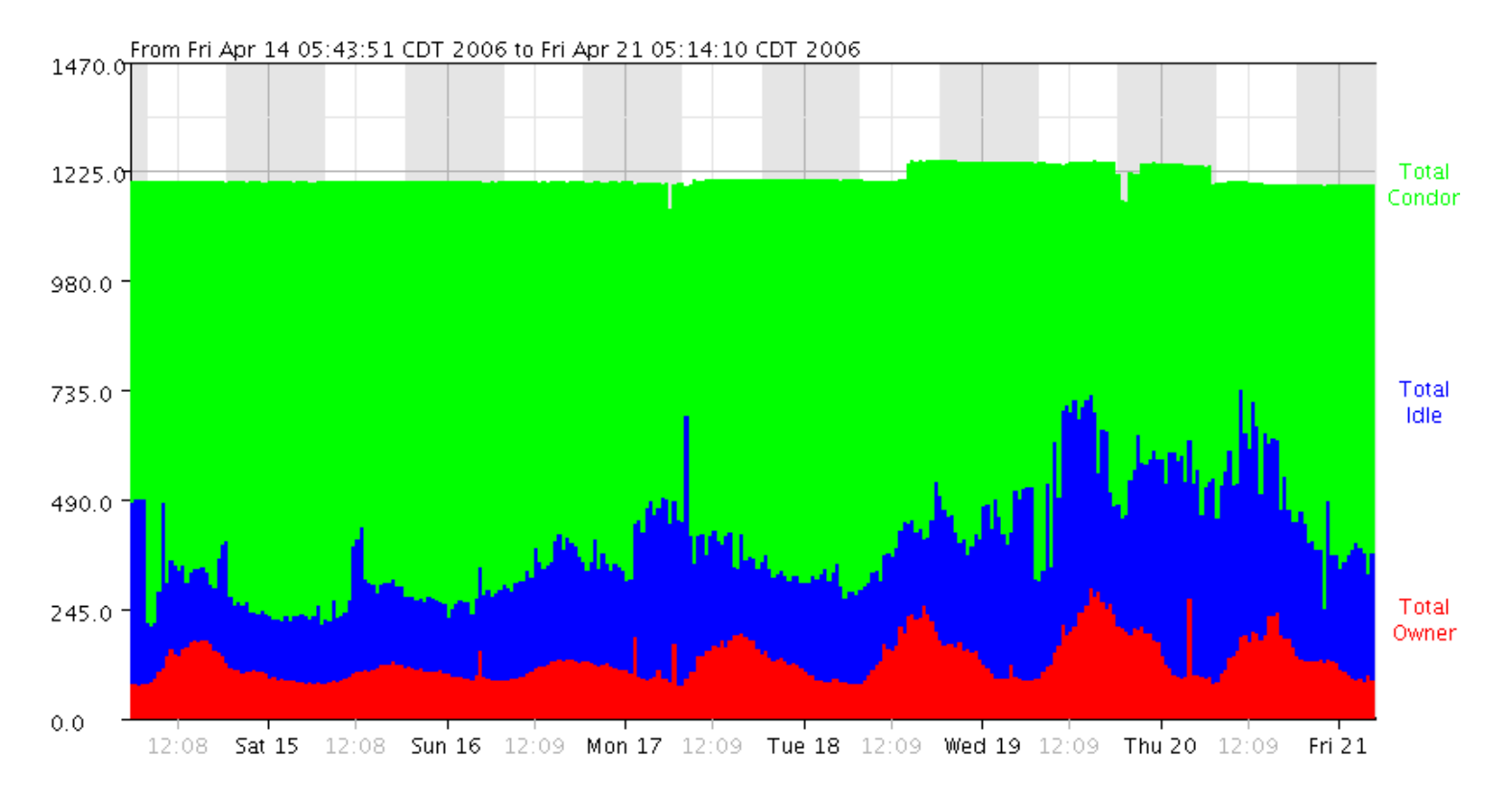

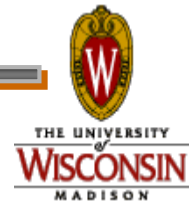

#### **www.cs.wisc.edu/Condor**

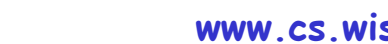

high throughput computing

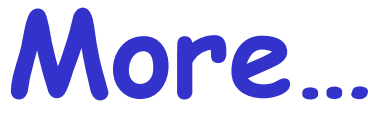

- › GCB: Living with firewalls & private networks
- › Federated Grids/Clusters
- › APIs and Portals
- › MW
- › Database Support (Quill)
- › High Availability Fail-over
- › Compute On-Demand (COD)
- › Dynamic Pool Creation ("Glide-in")
- › Role-based prioritization and accounting
- › Strong security, incl privilege separation
- Data movement scheduling in workflows

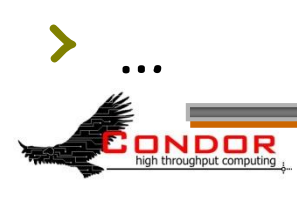

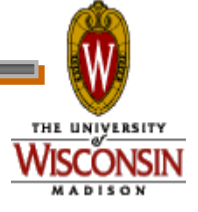

## **Thank you!**

#### Check us out on the Web: http://www.condorproject.org

#### Email: condor-admin@cs.wisc.edu

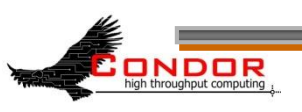

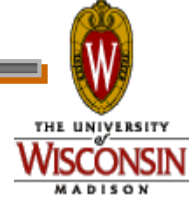

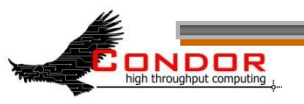

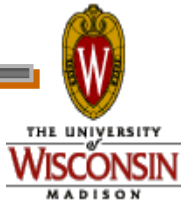